Cette présentation a été effectuée le 29 novembre 2023, au cours de la journée Le logiciel R : un outil pour optimiser la vigie-surveillance dans le cadre des 26es Journées annuelles de santé publique.

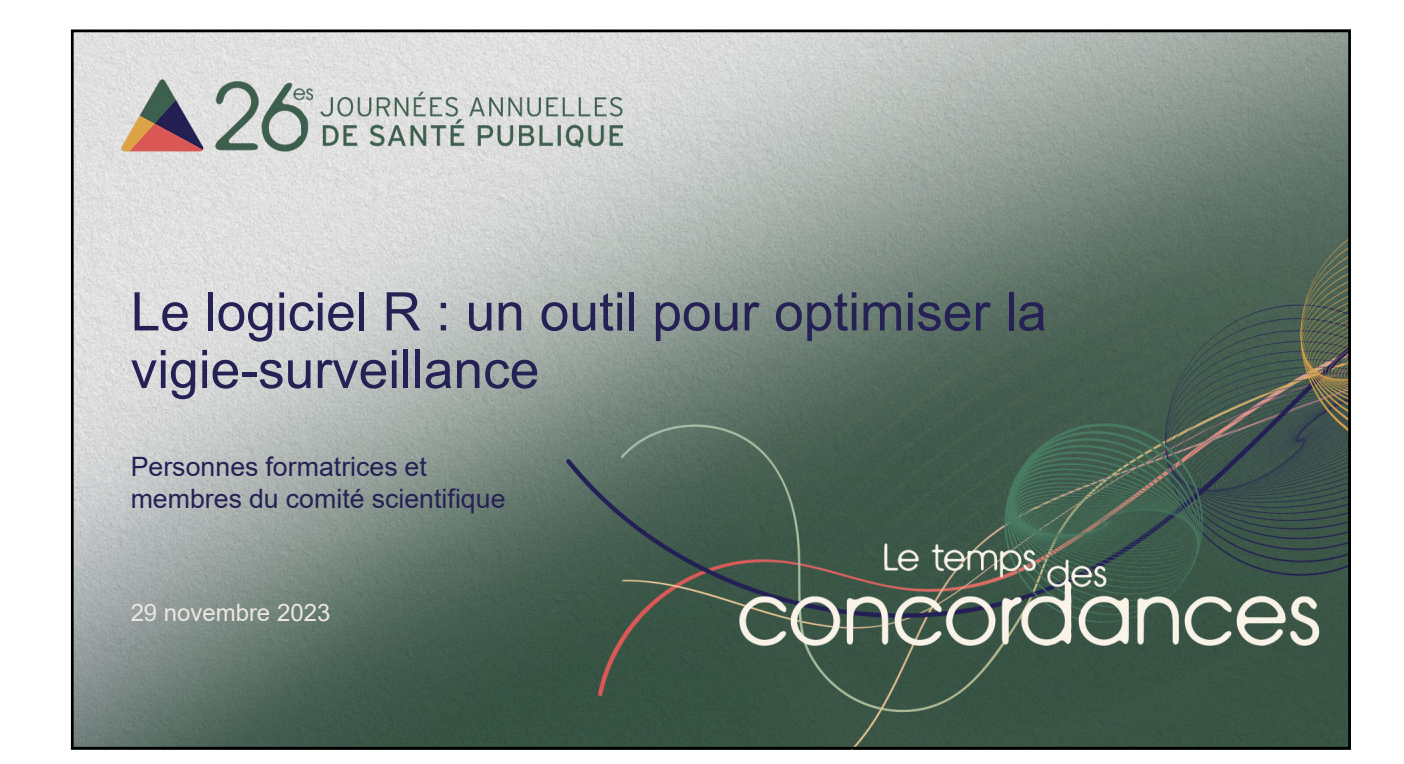

#### Plan de l'atelier

- 1. Mot d'introduction, objectifs et déroulement
- 2. Mise en contexte et discussion 1
- 3. Logiciel R, avantages et limites, quelques notions
- 4. Présentations et exercices 1-4
- 5. Discussion 2
- 6. Conclusion

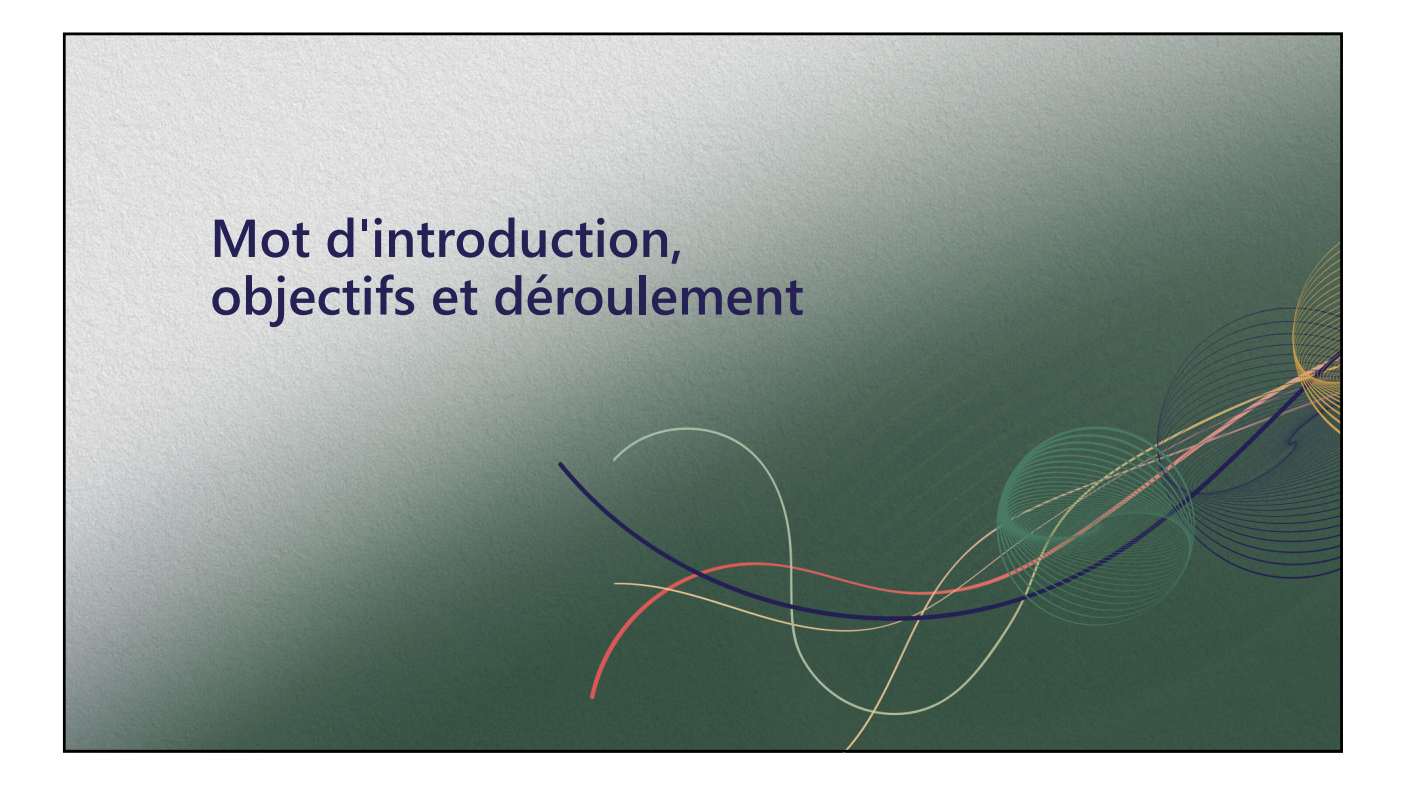

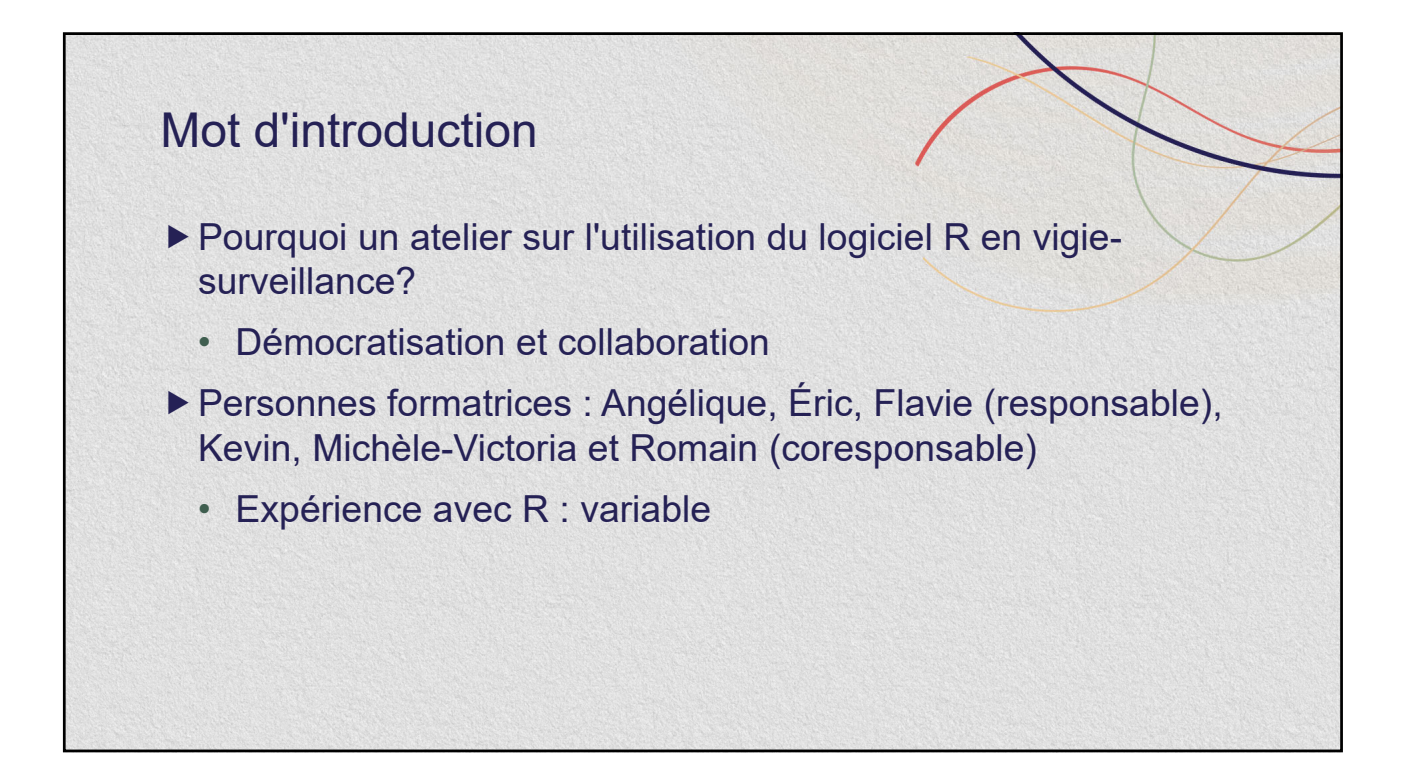

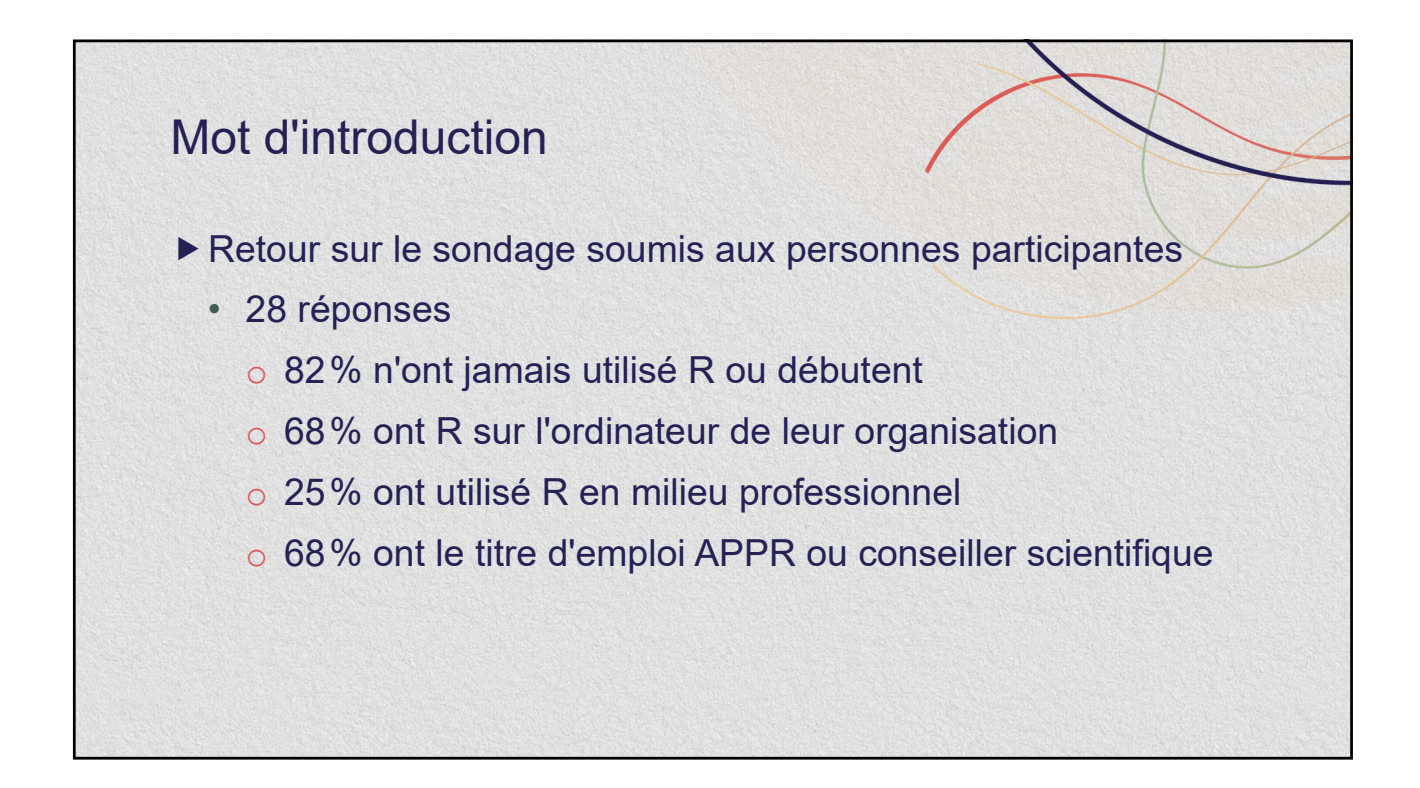

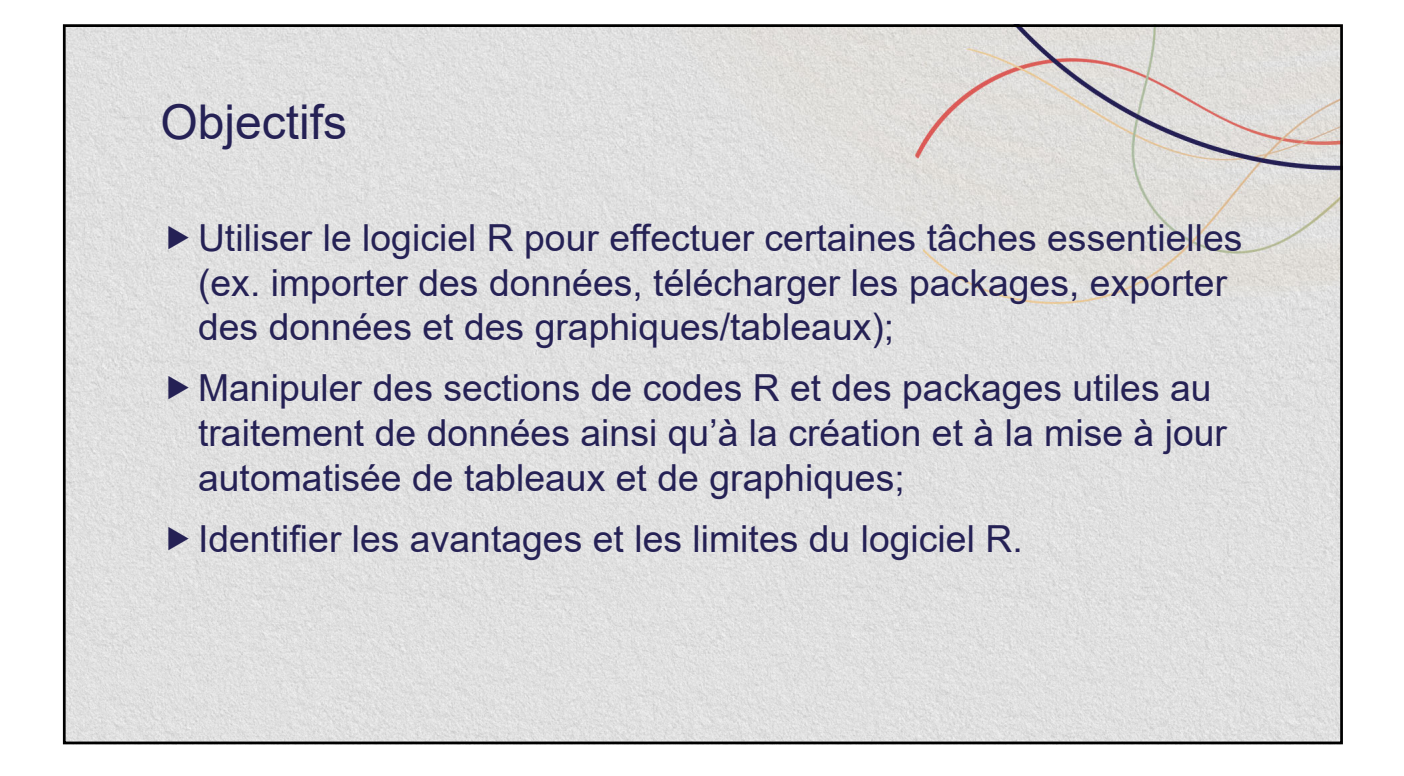

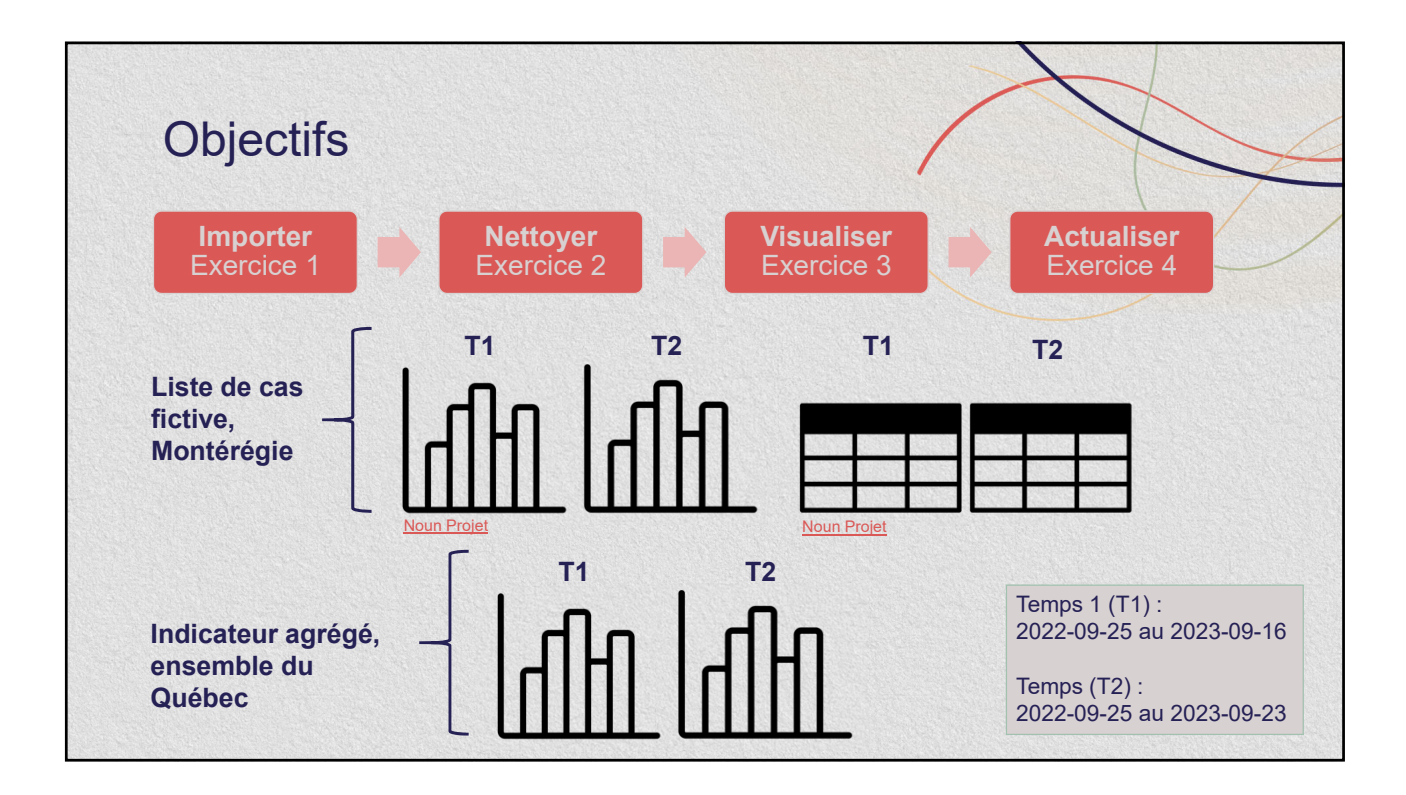

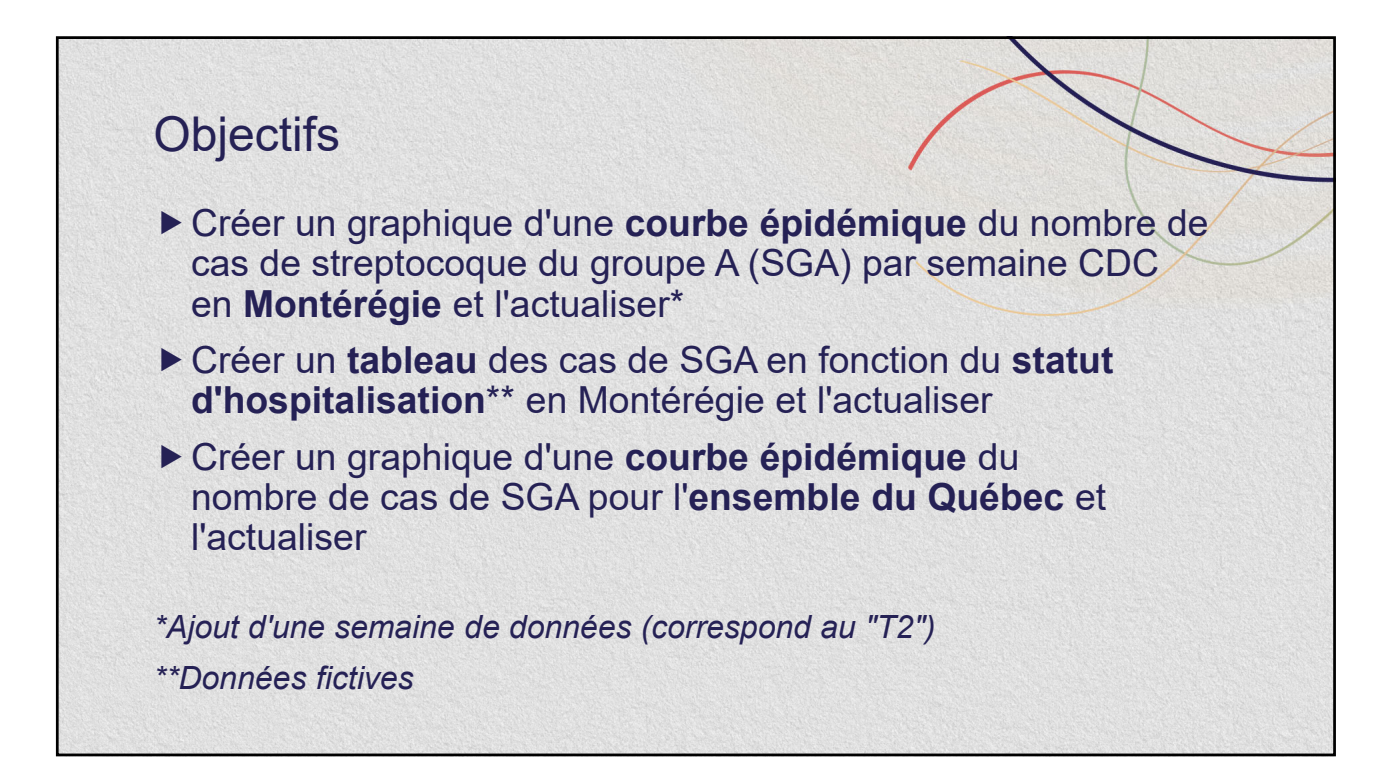

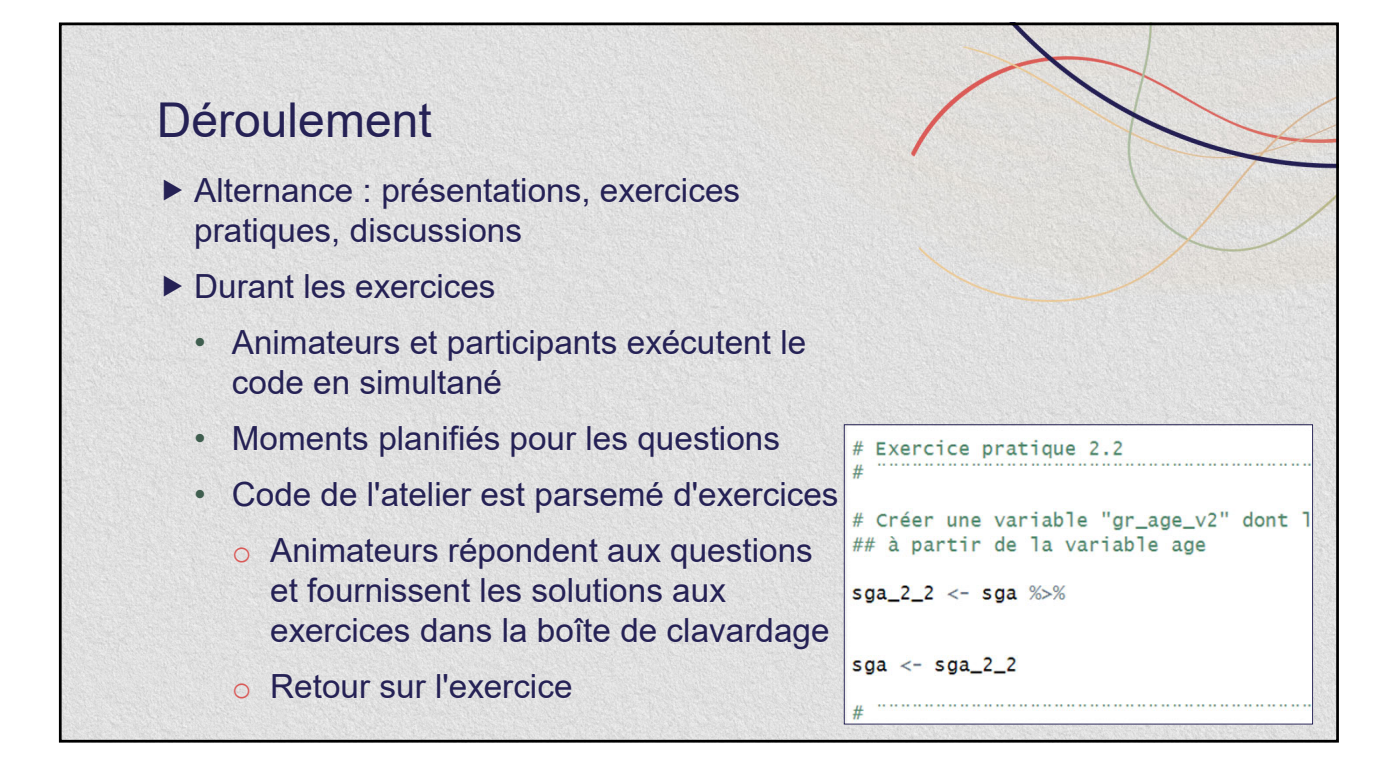

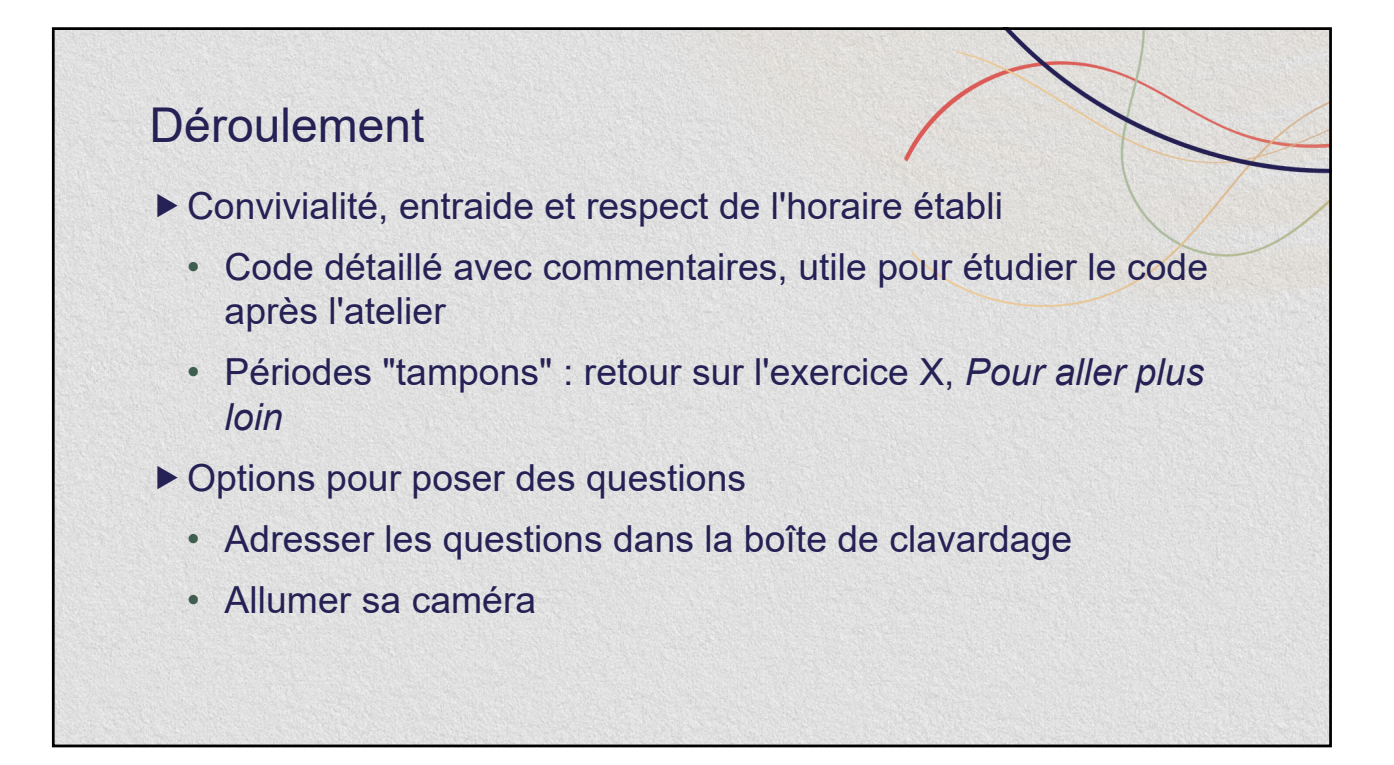

# **Déroulement**

## Gestion des pépins - quelques exemples

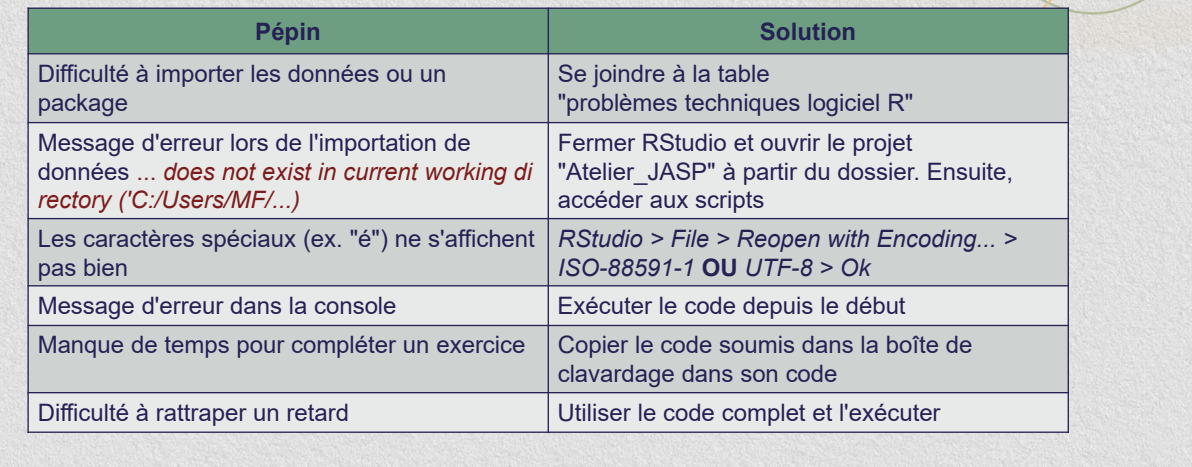

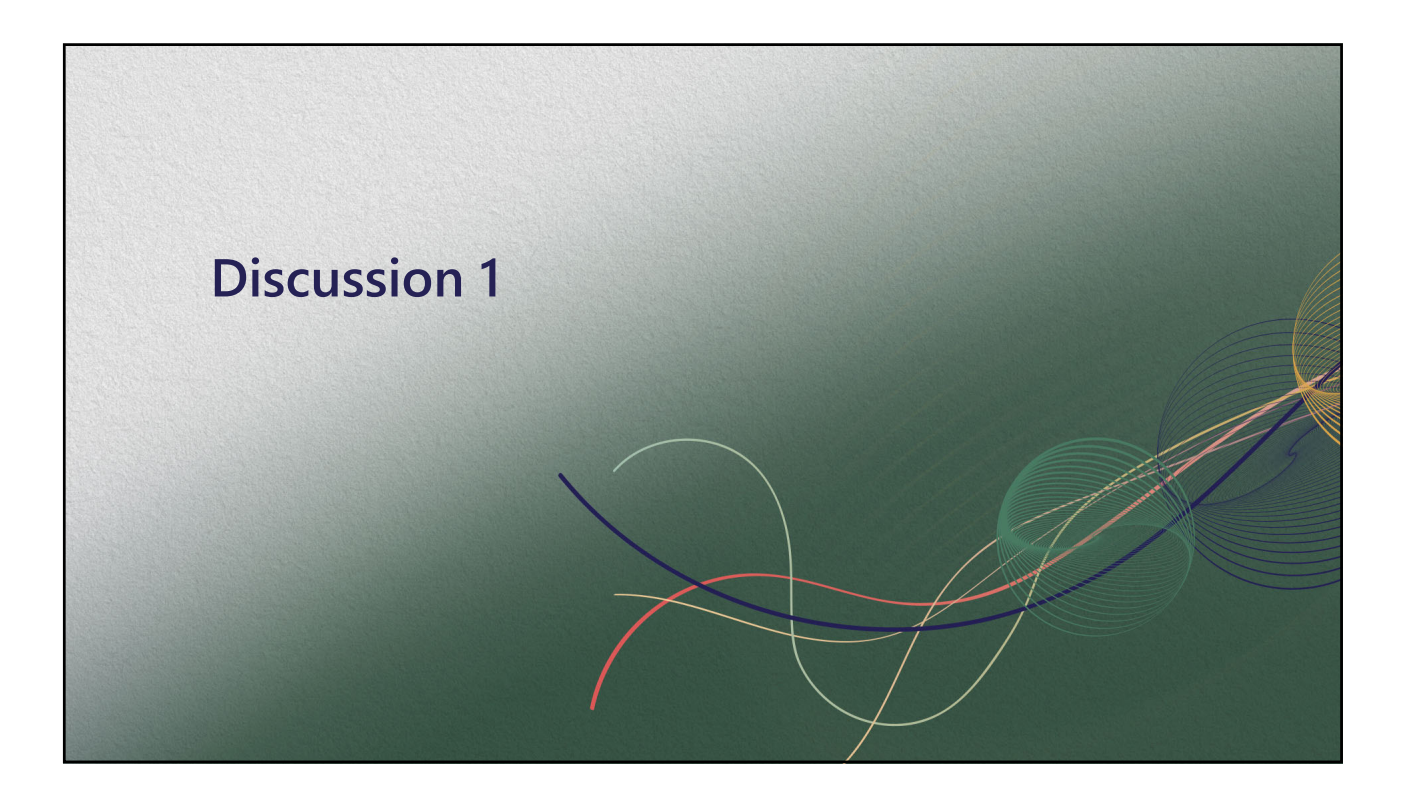

## Pourquoi avoir choisi R?

#### ▶ Contexte

- Production fréquente de portraits épidémiologiques COVID-19
- Plusieurs figures à actualiser dans un fichier Excel volumineux
- ▶ Avantages R
	- Logiciel gratuit, communauté de pratique
	- Réduction du nombre de manipulations et du temps de production
	- Innovation (graphique dynamique, rapport avec R Markdown)
- ▶ Défis R
	- Temps associé à une 1ère production (programmation)

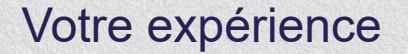

- Quels sont les outils utilisés présentement pour produire des données épidémiologiques de façon fréquente (ex. COVID-19)?
	- Quels sont les enjeux rencontrés?
	- Envisagez-vous de changer ou d'optimiser vos outils de vigie-surveillance (hebdomadaire/mensuel/annuel)?

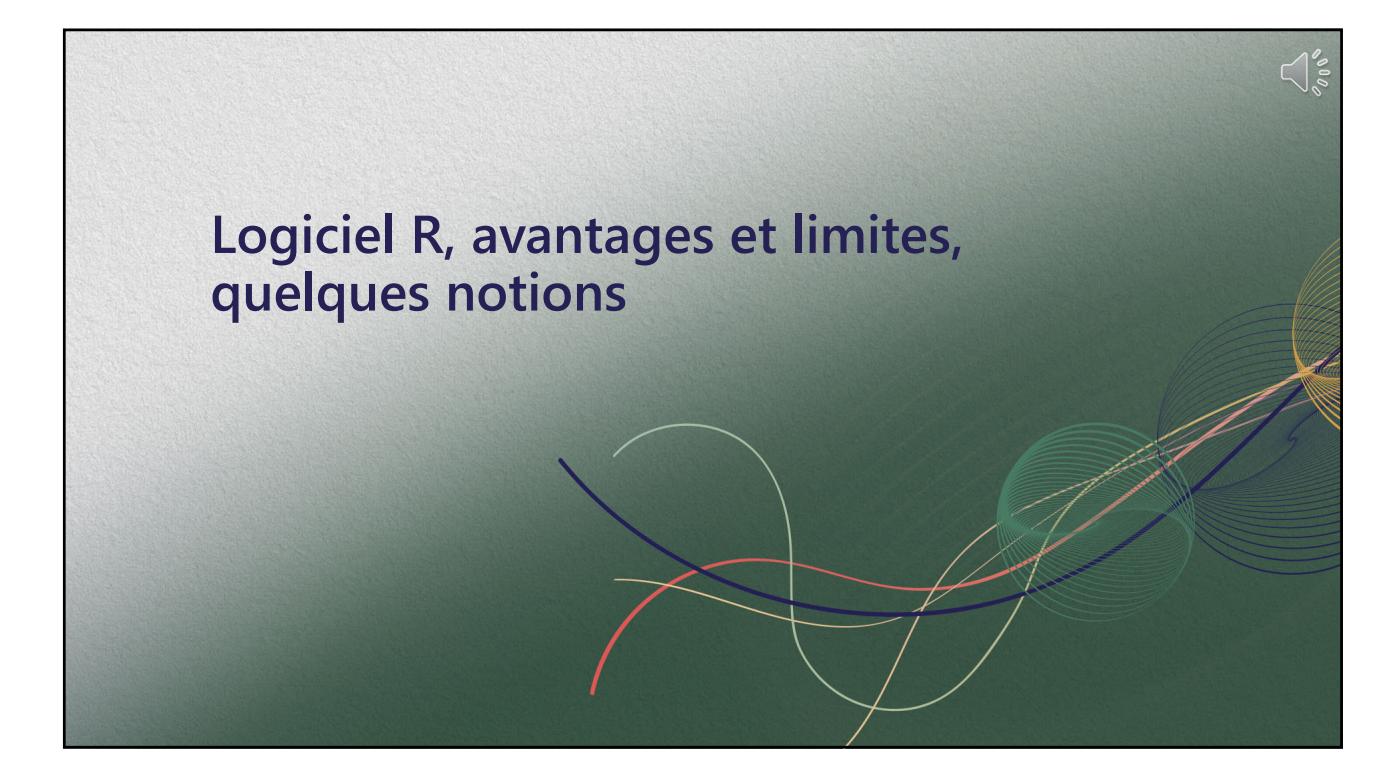

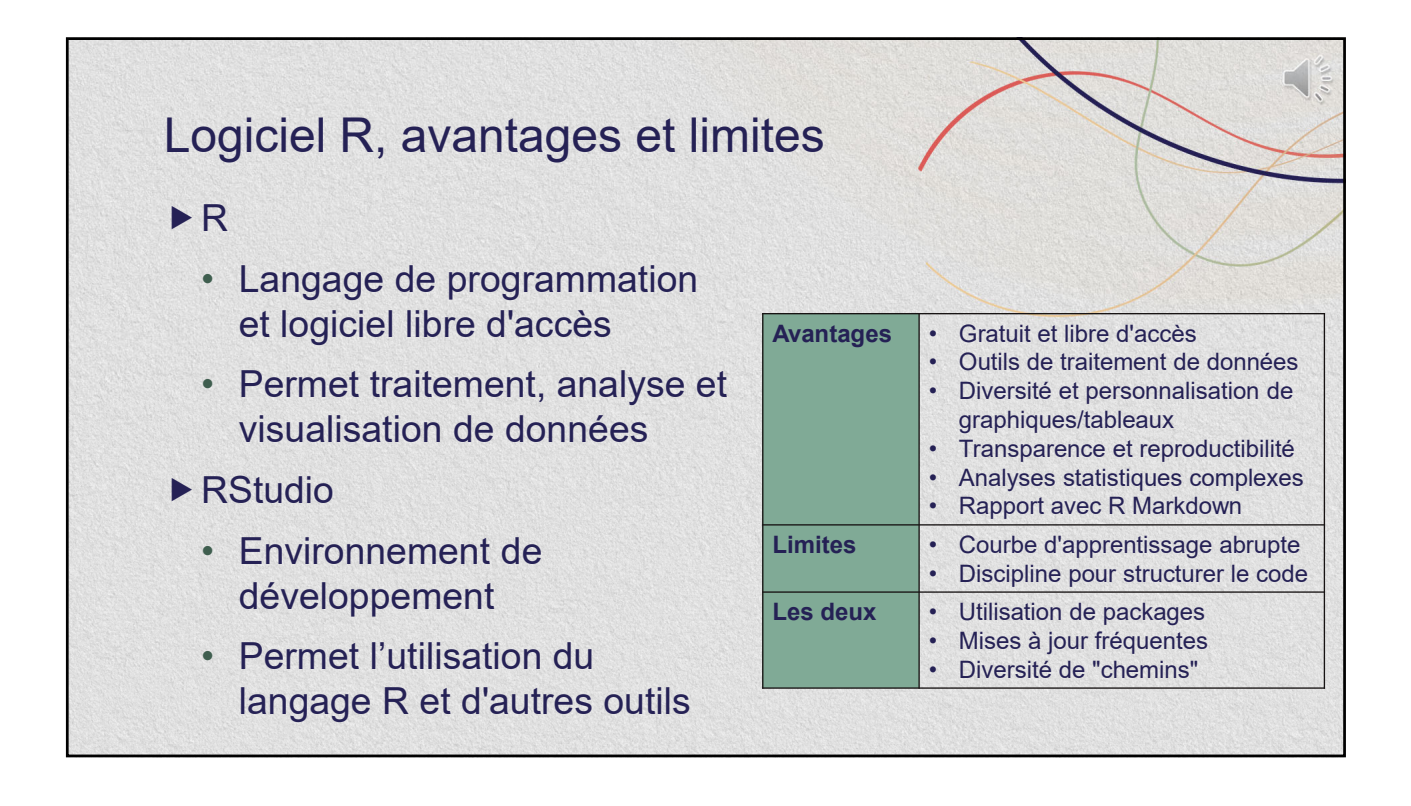

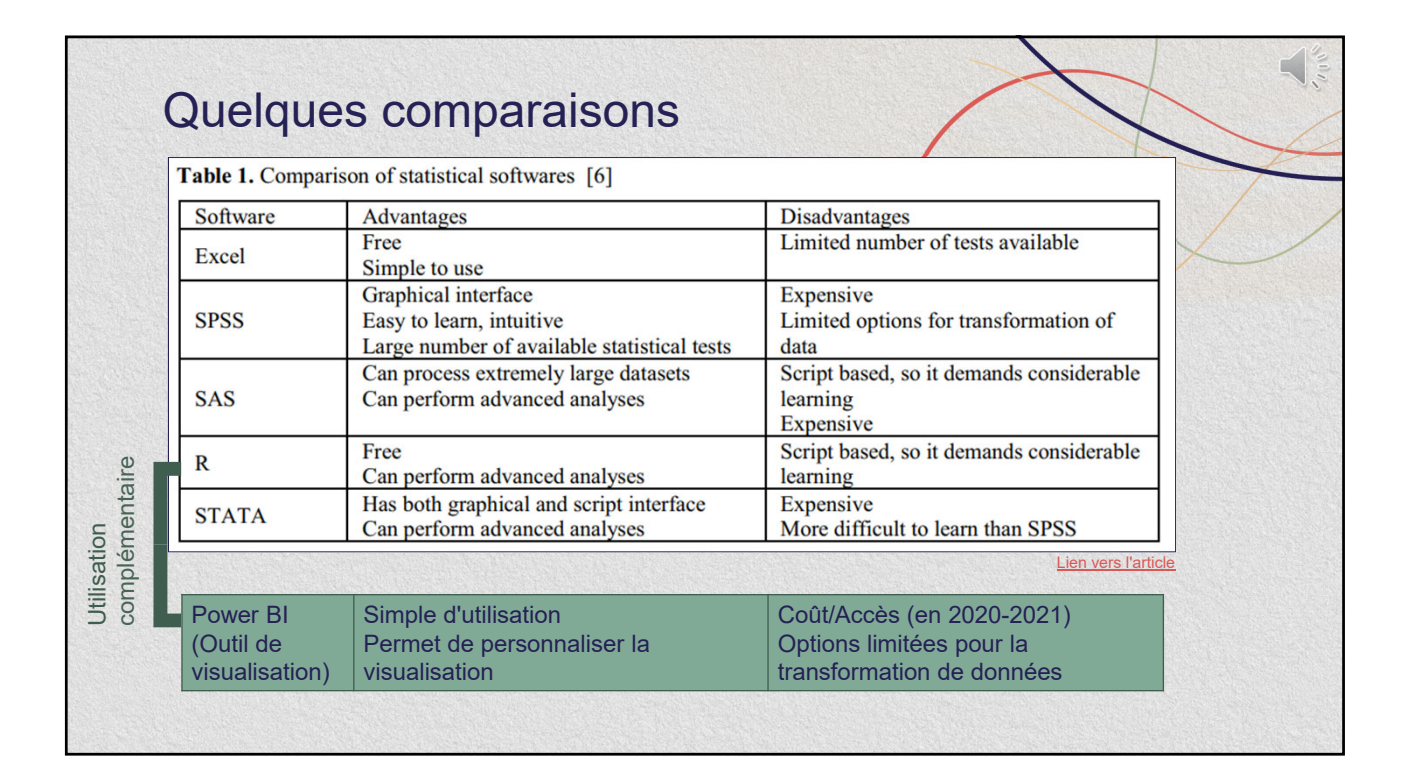

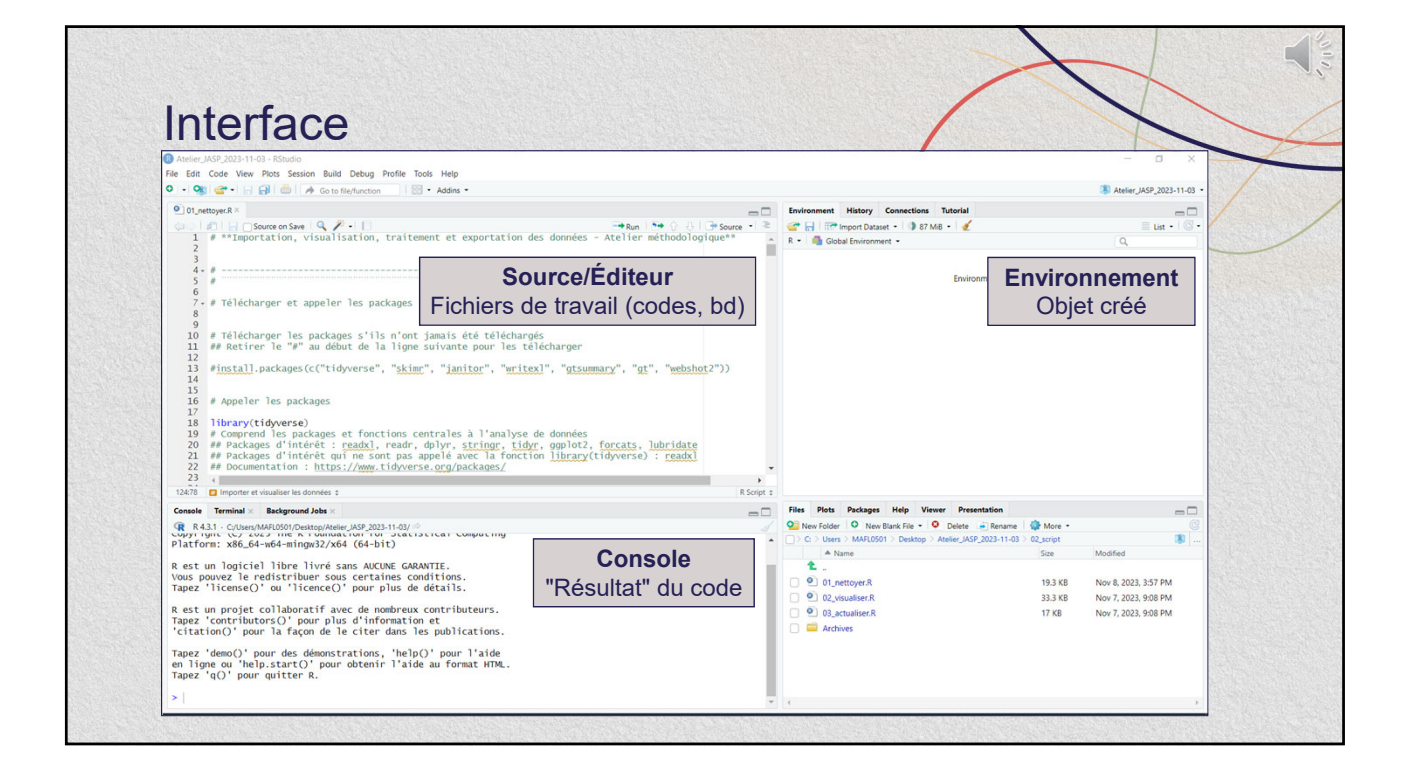

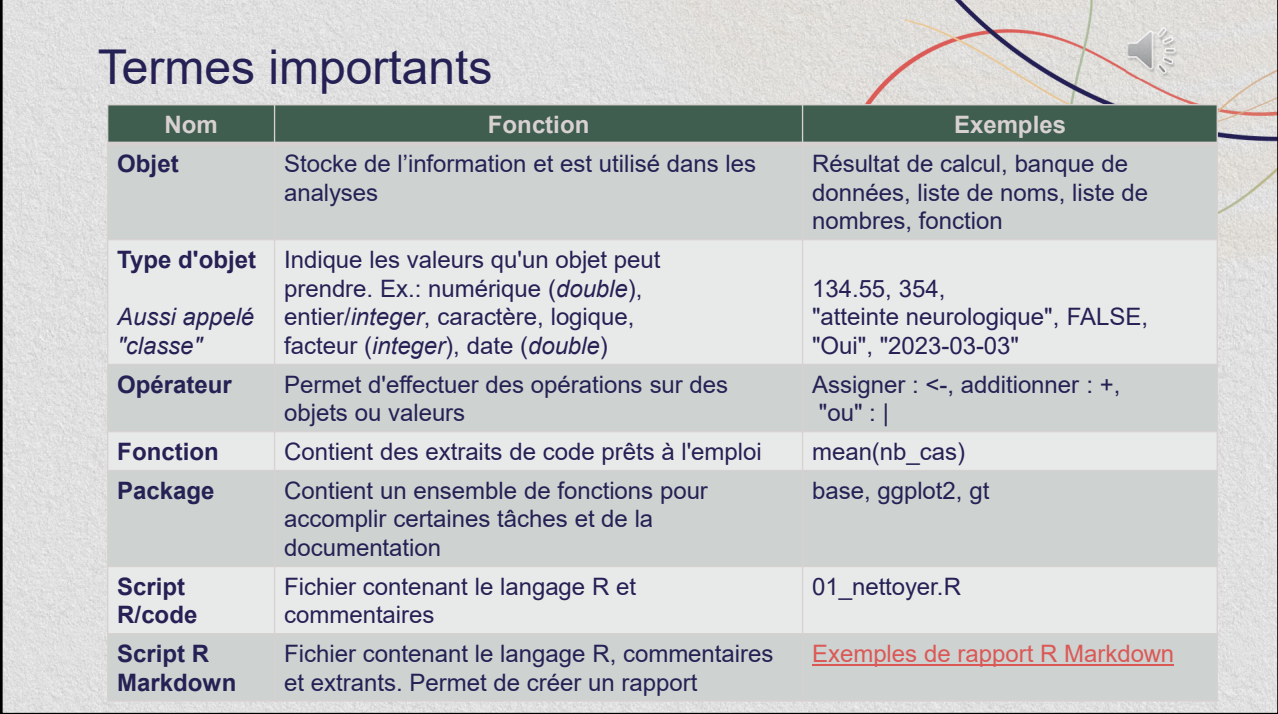

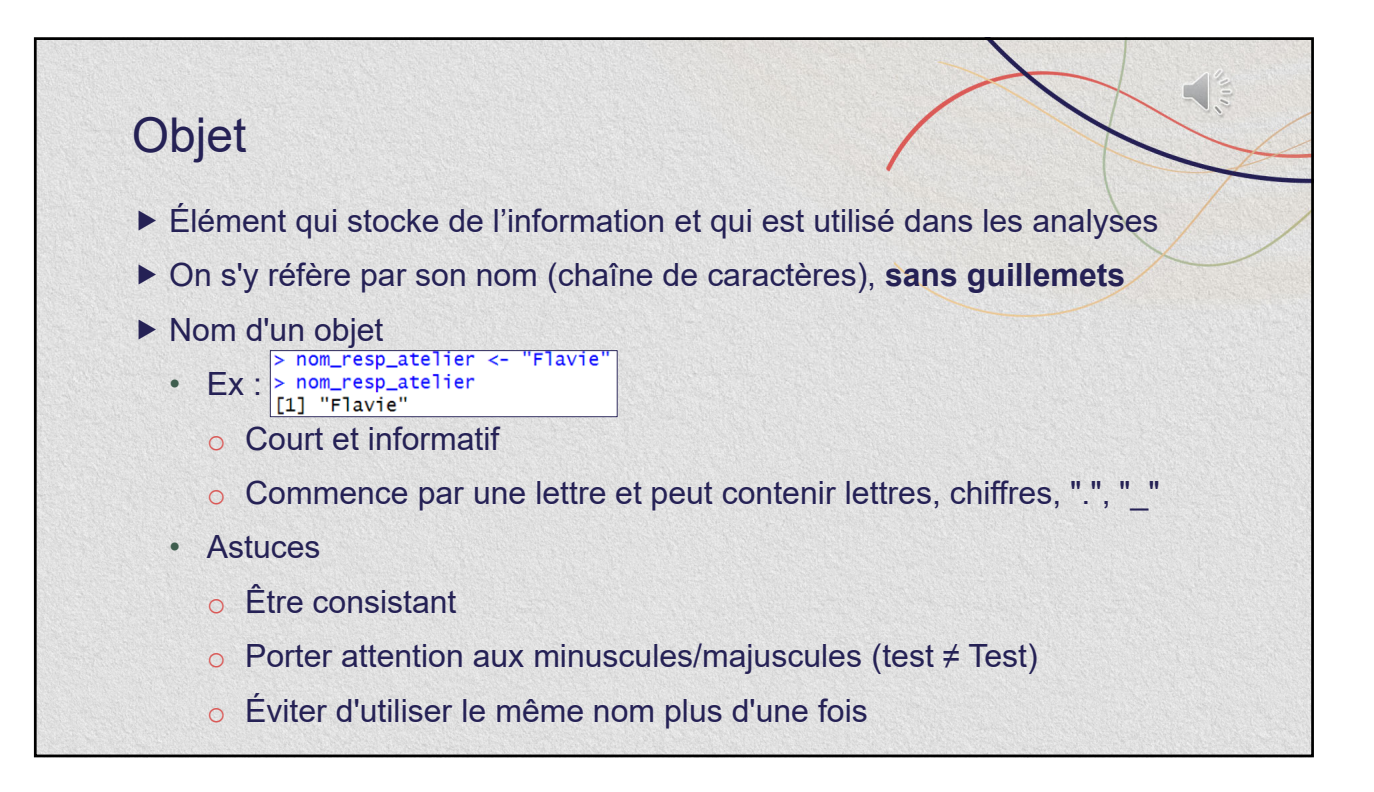

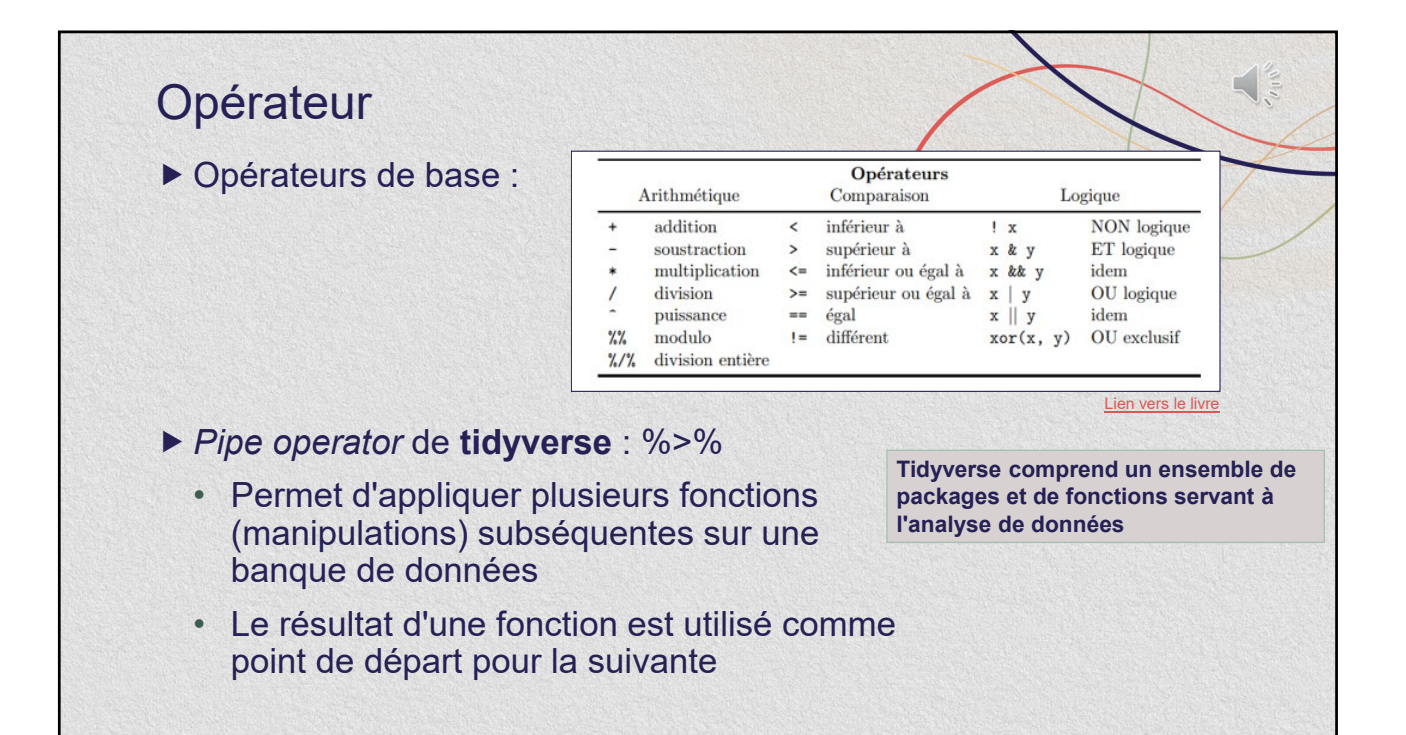

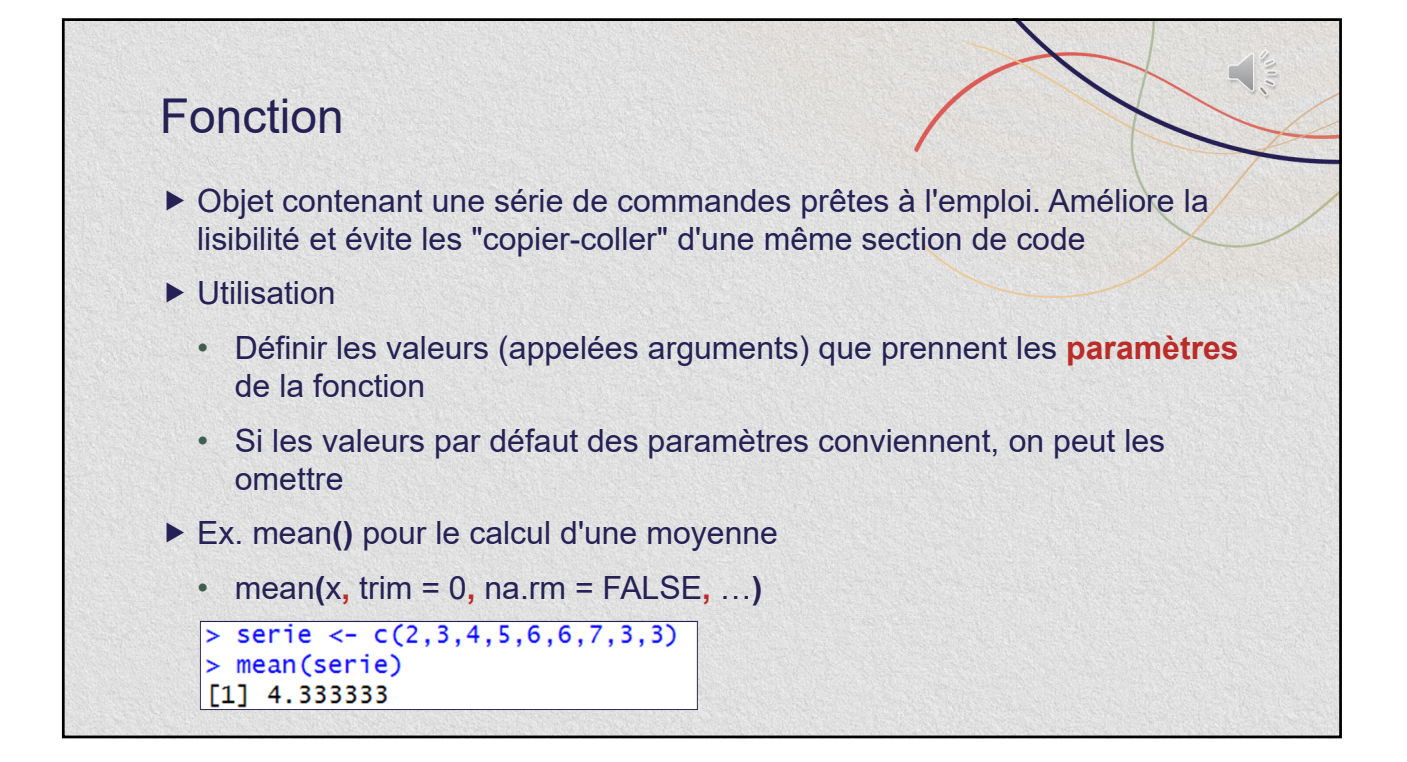

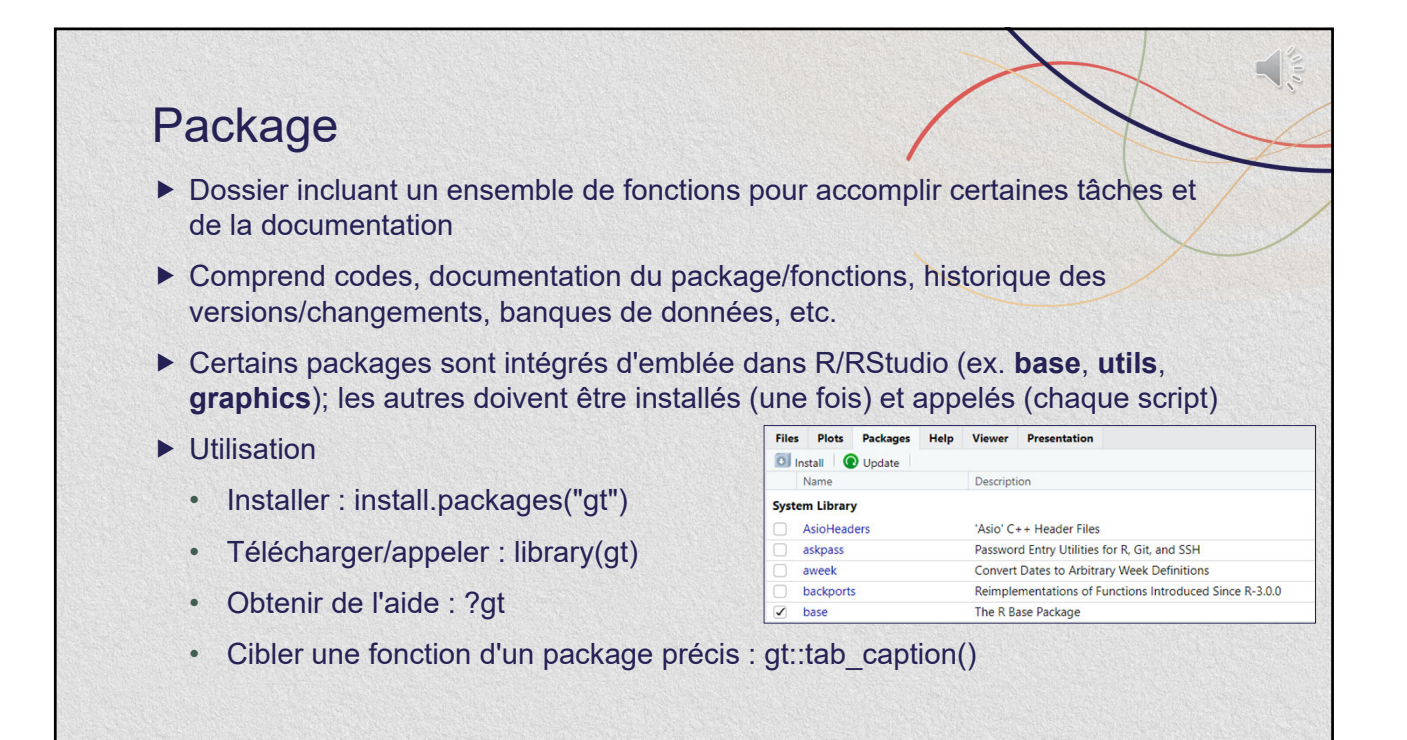

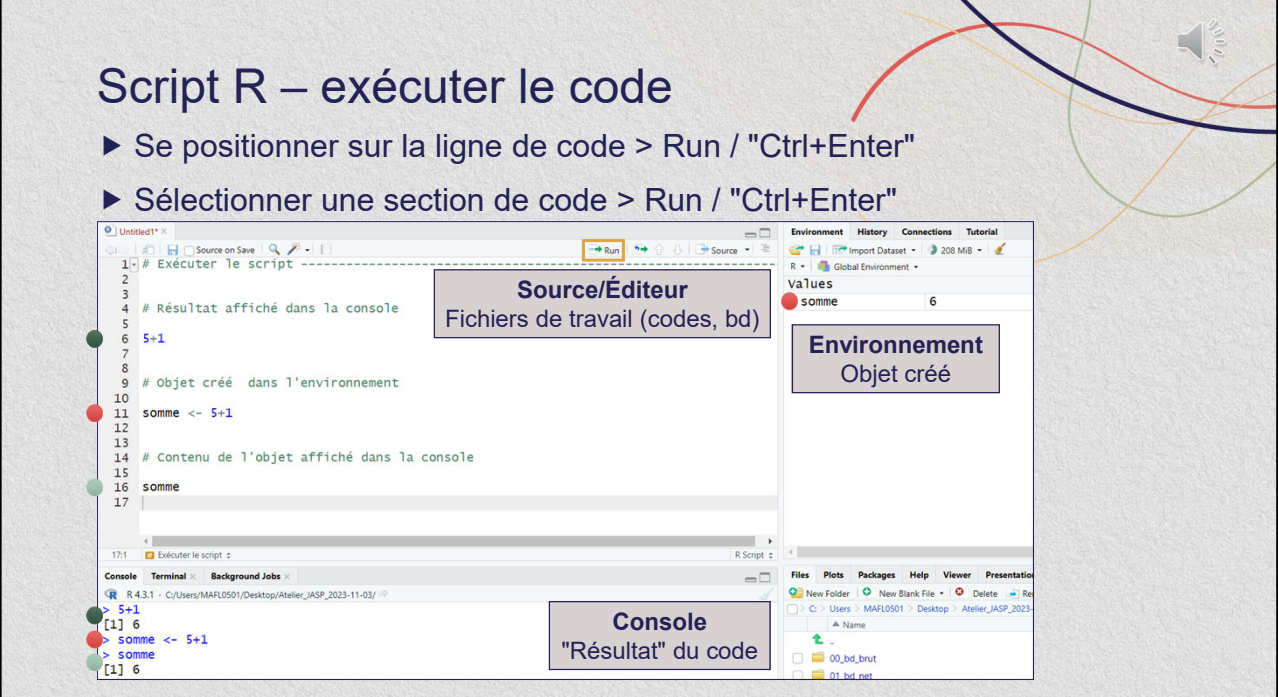

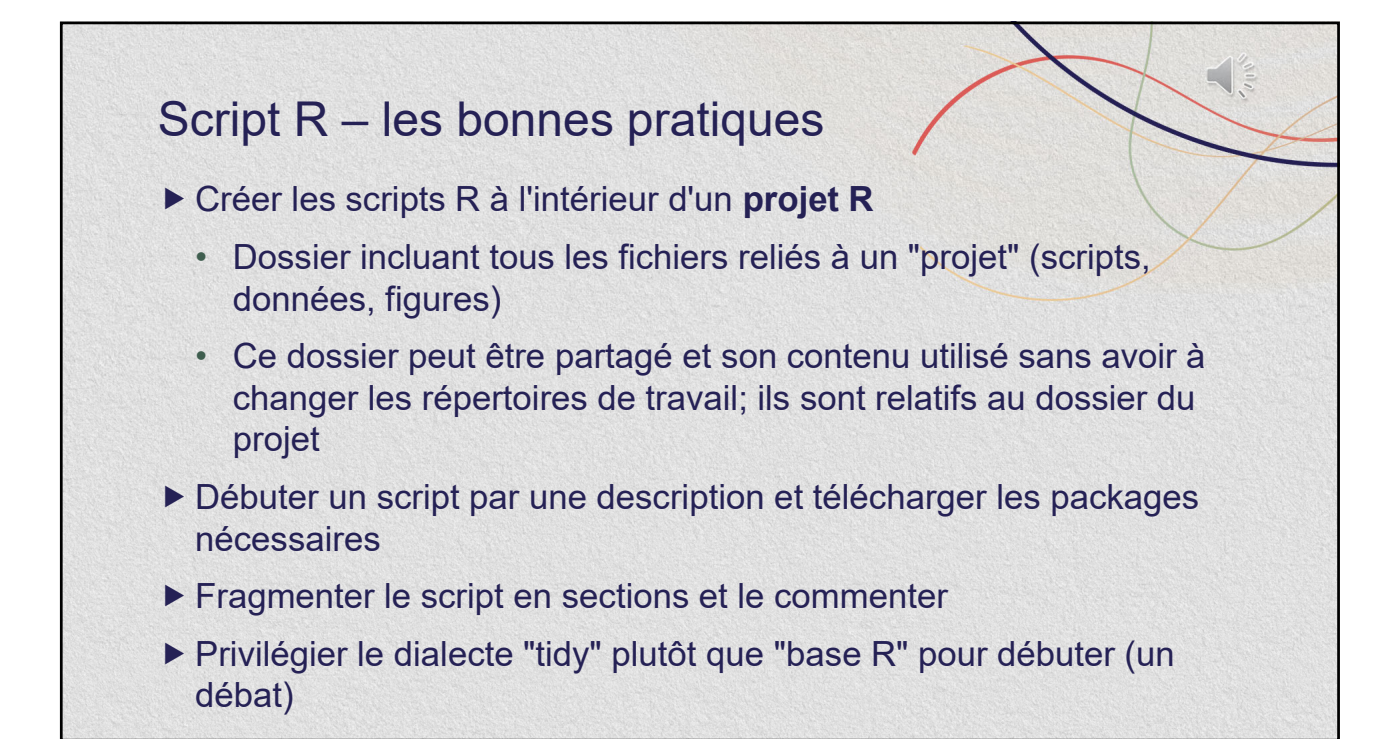

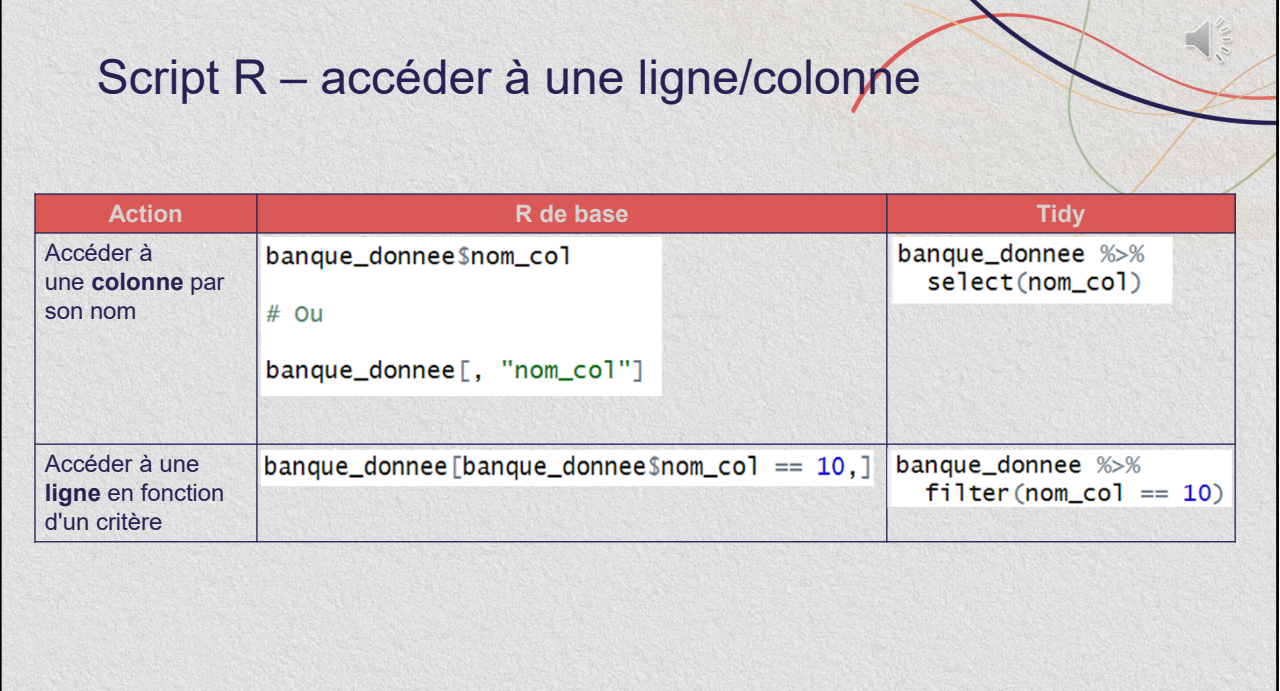

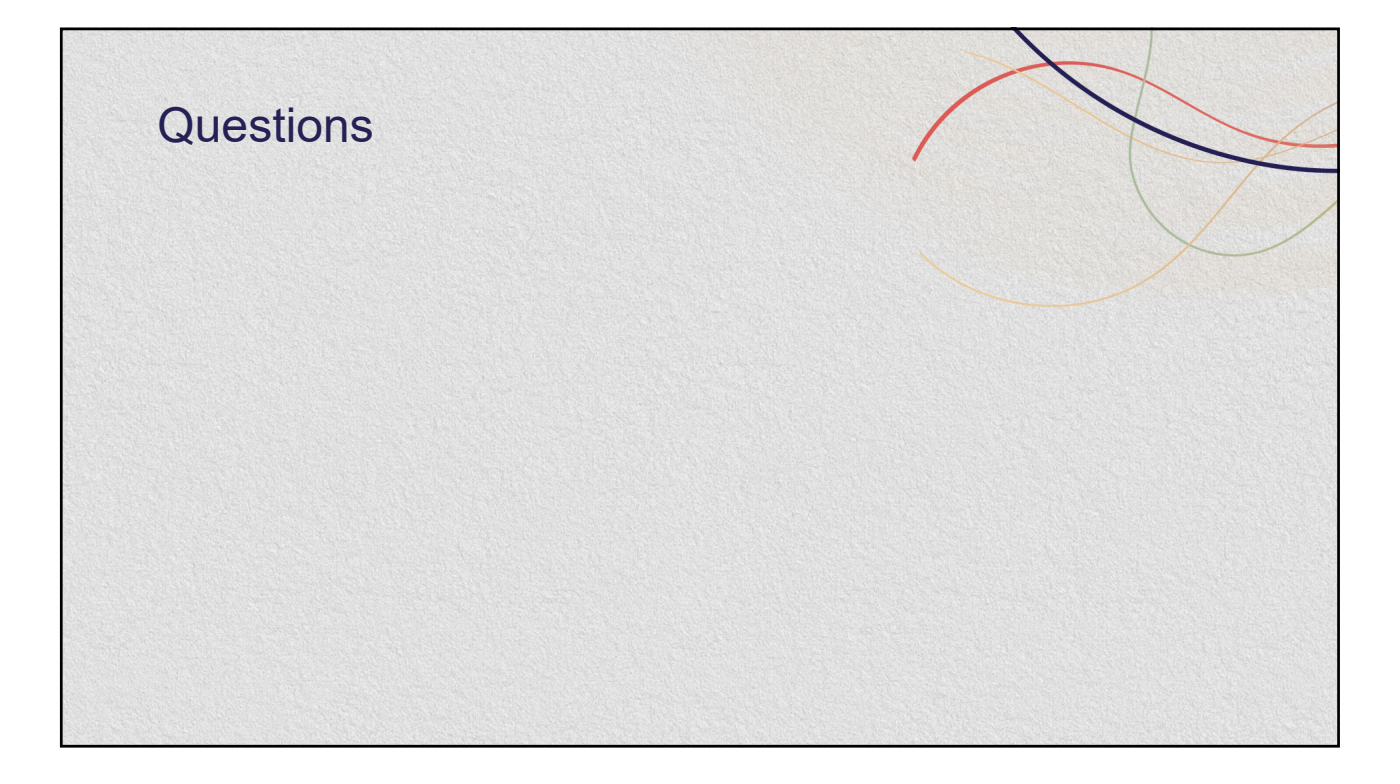

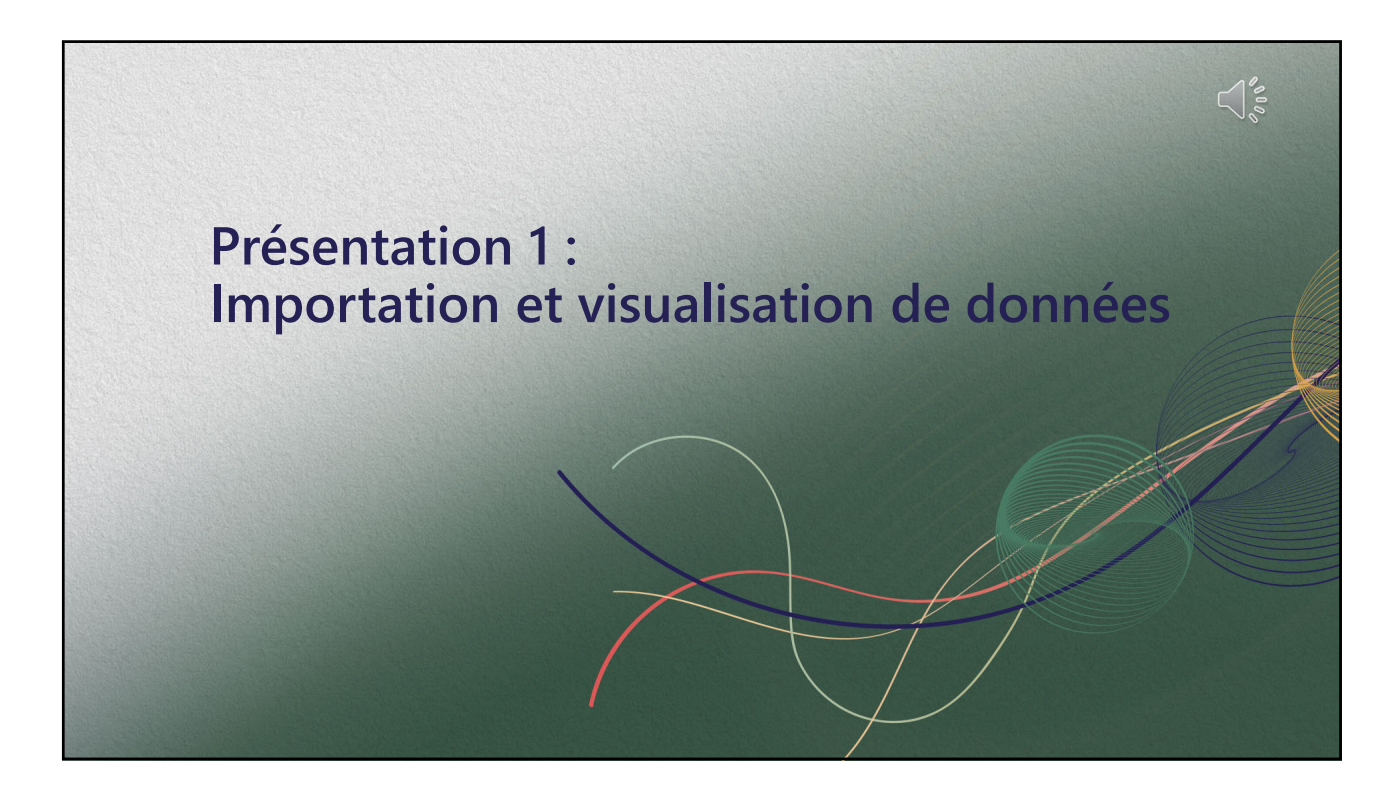

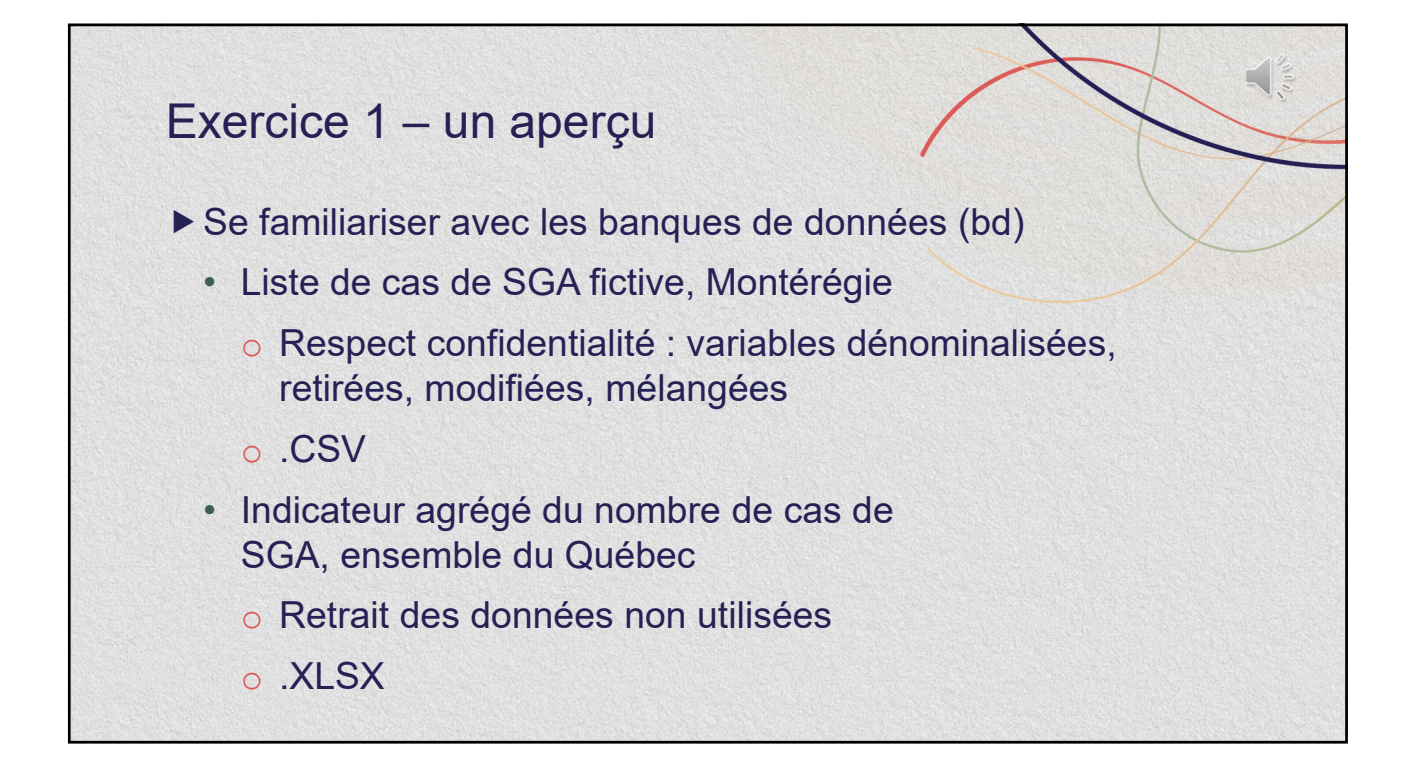

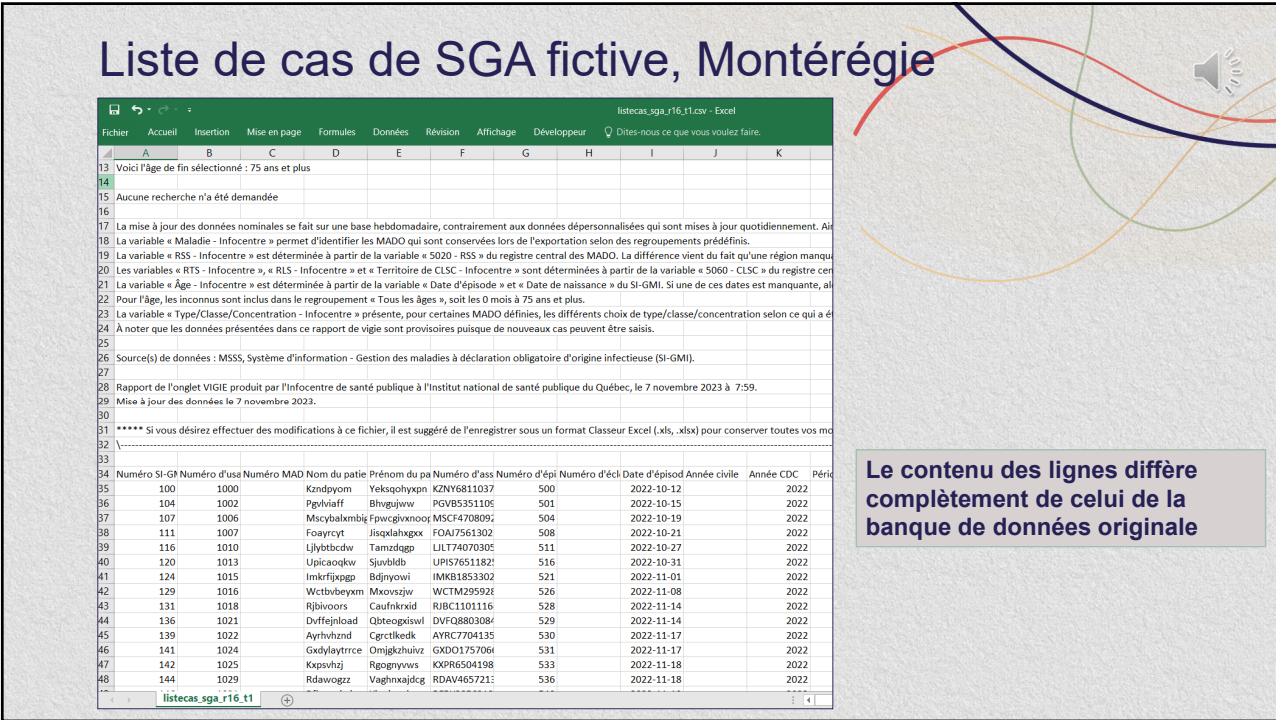

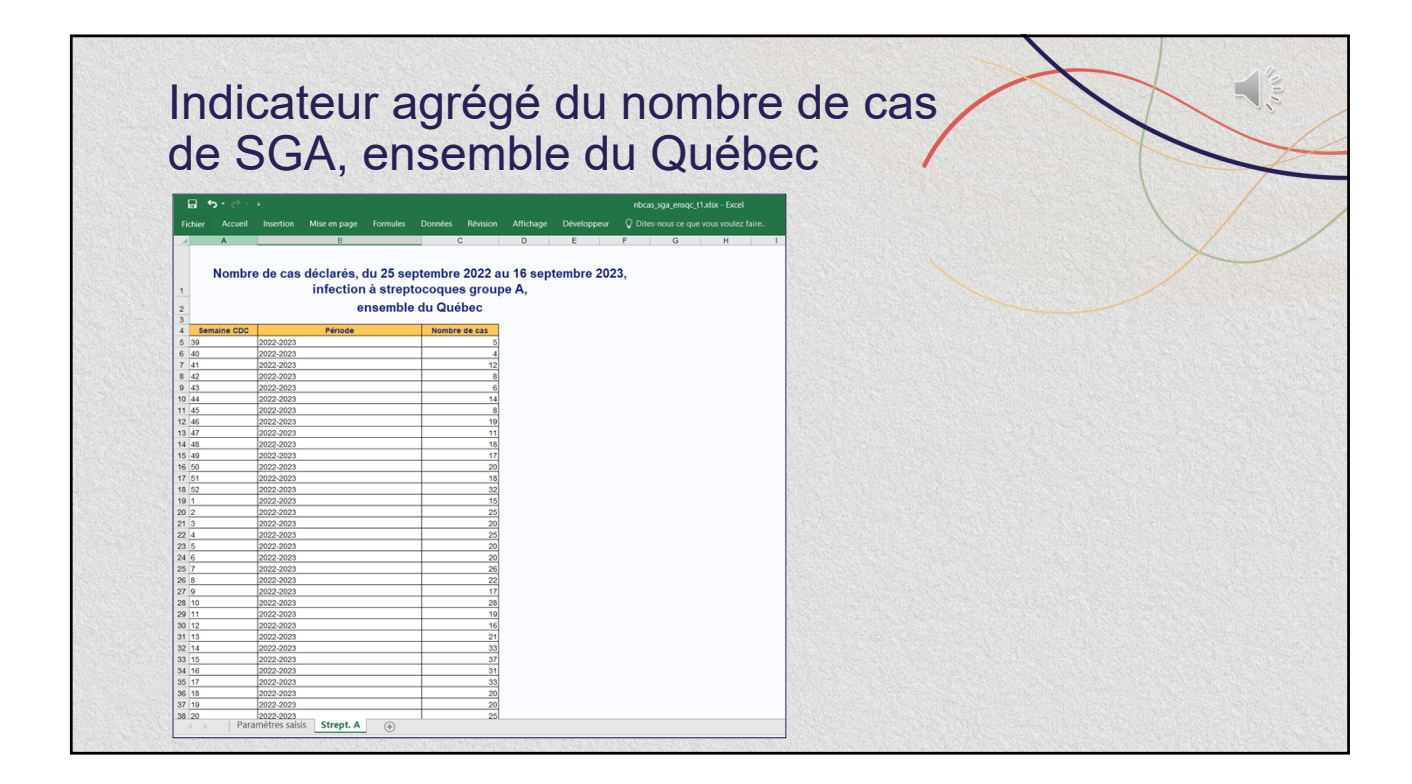

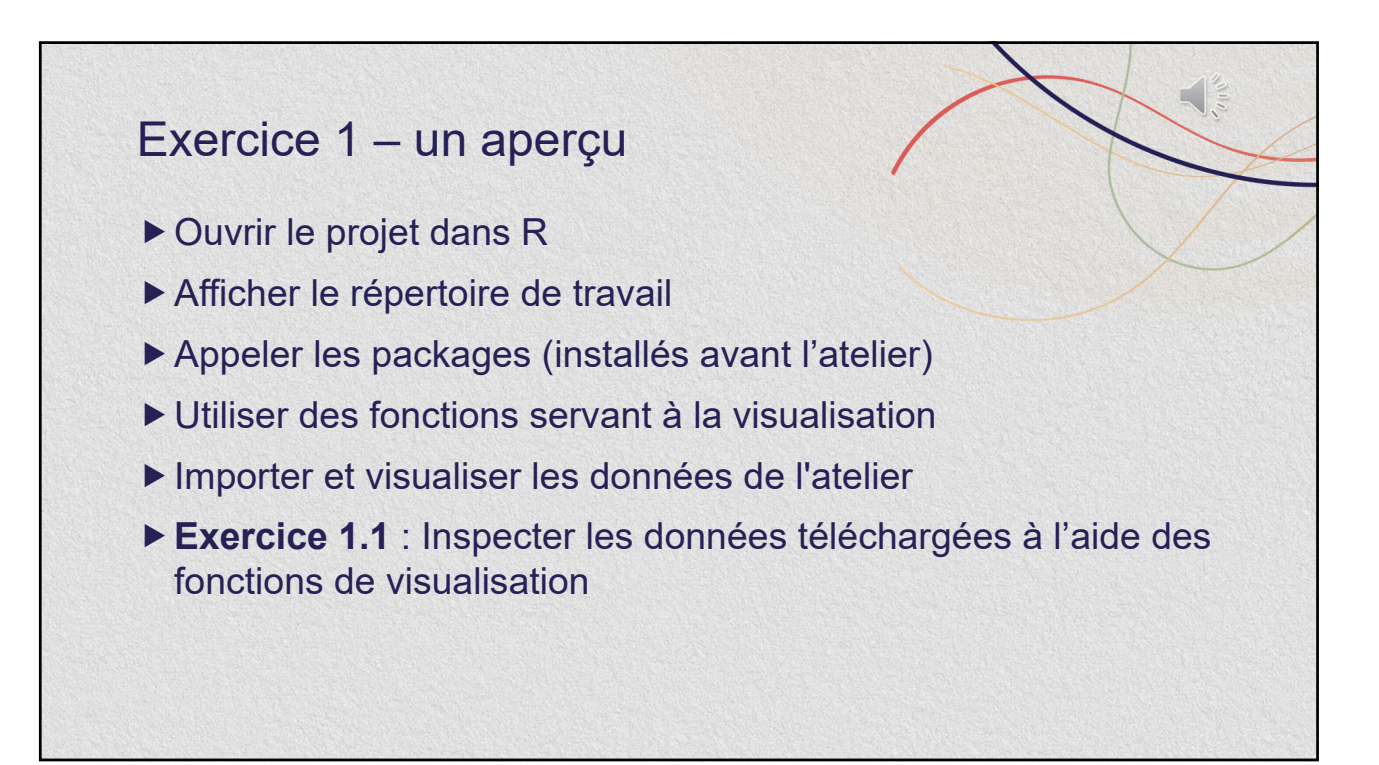

# Exercice 1 – quelques fonctions

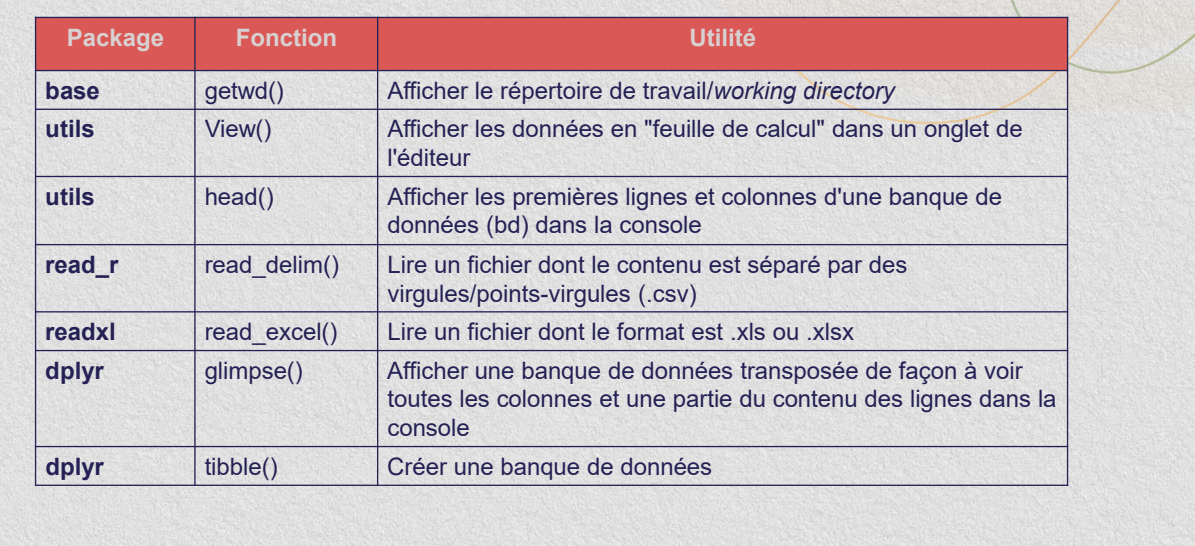

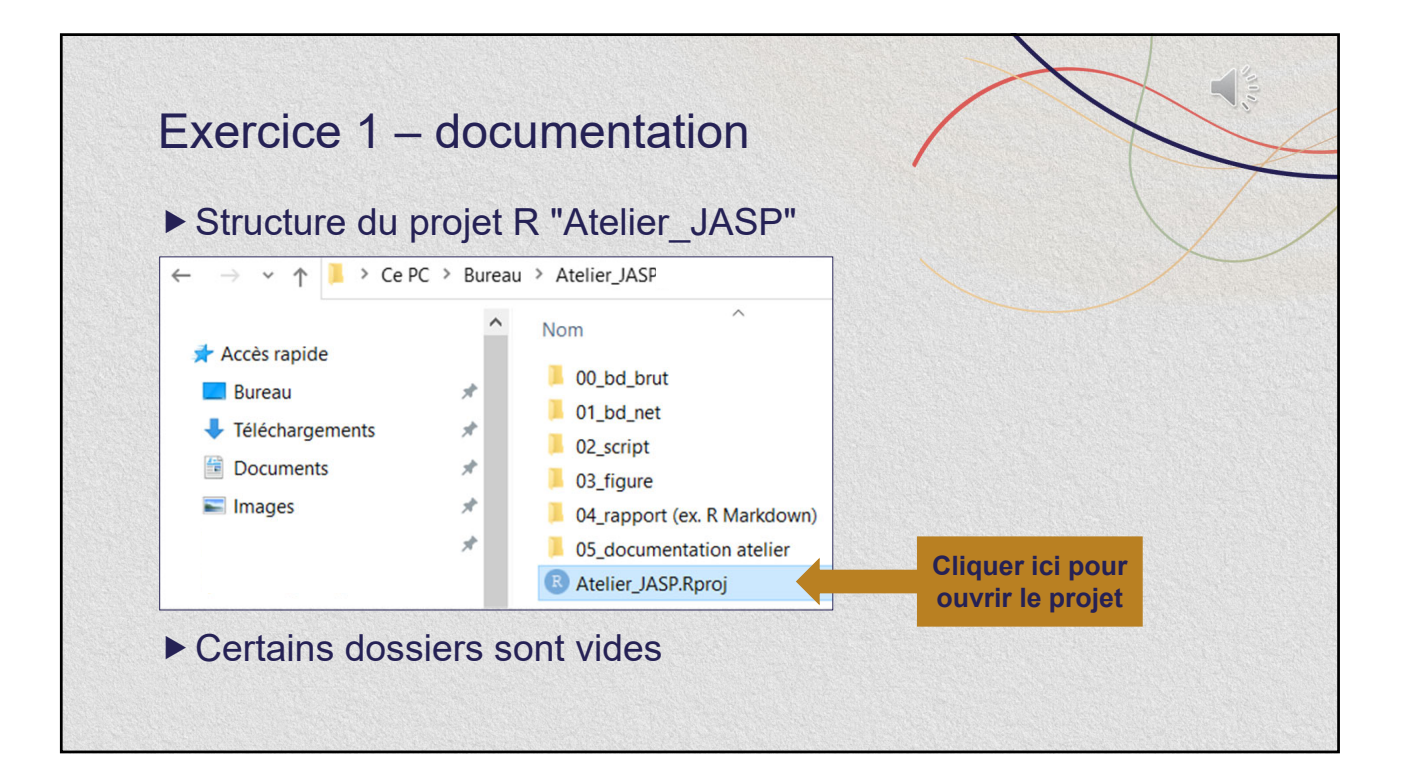

 $\frac{1}{\sqrt{2\pi}}\int_{0}^{\infty}d\mu d\mu$ 

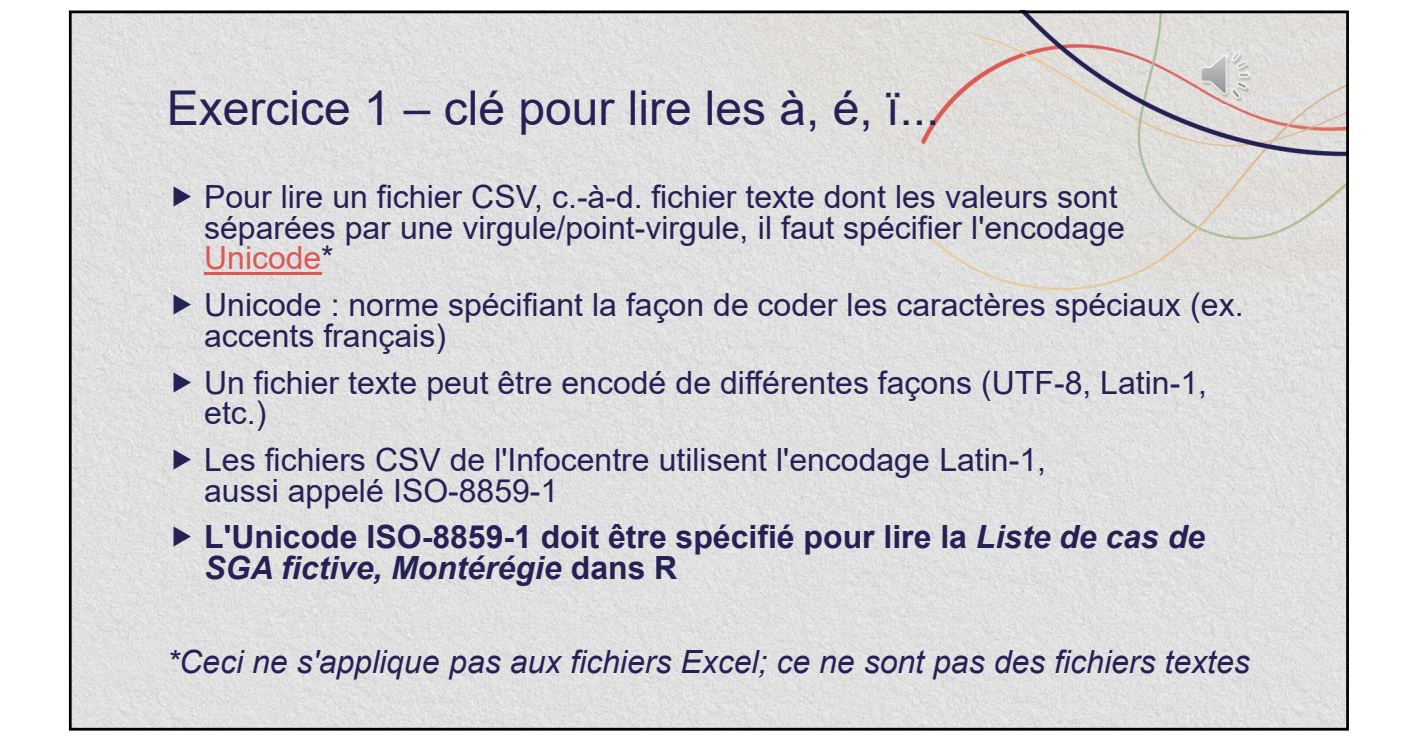

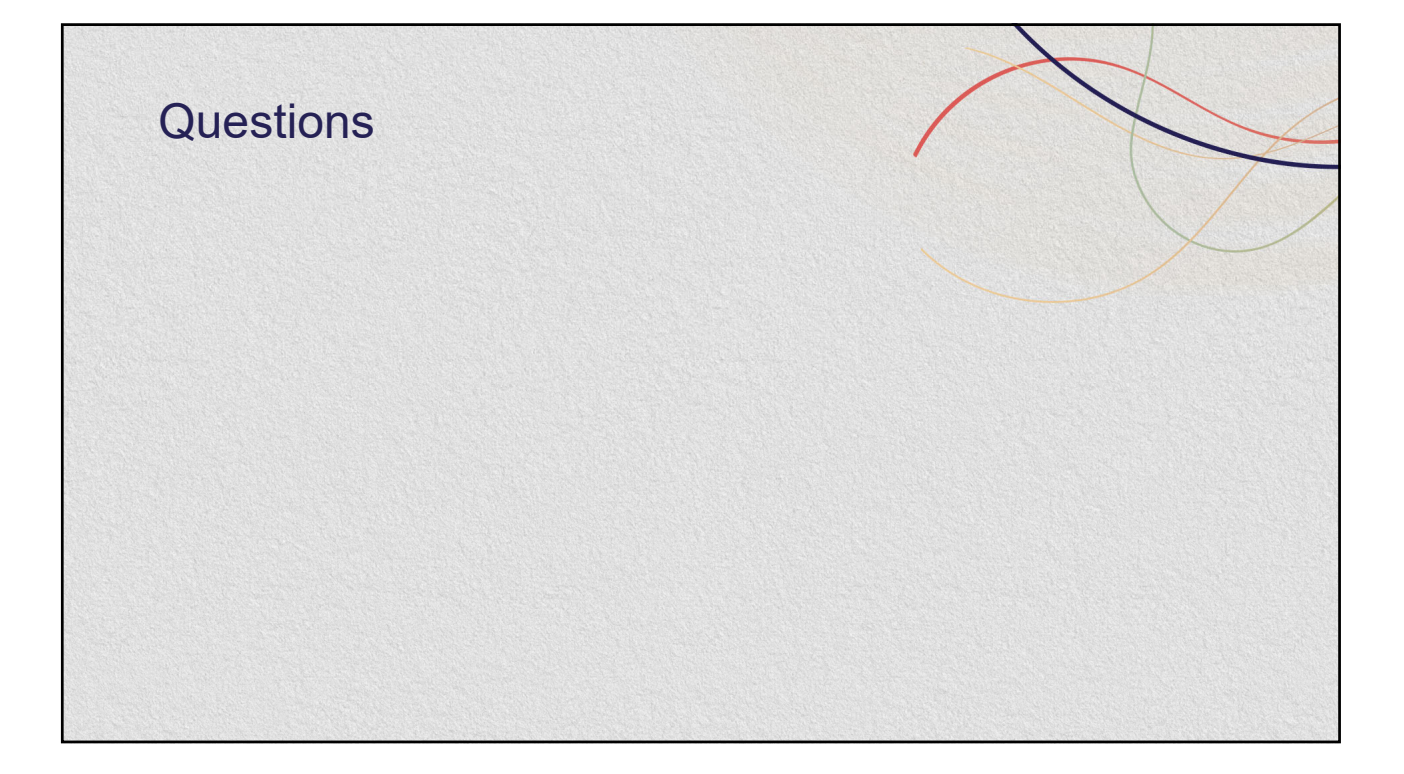

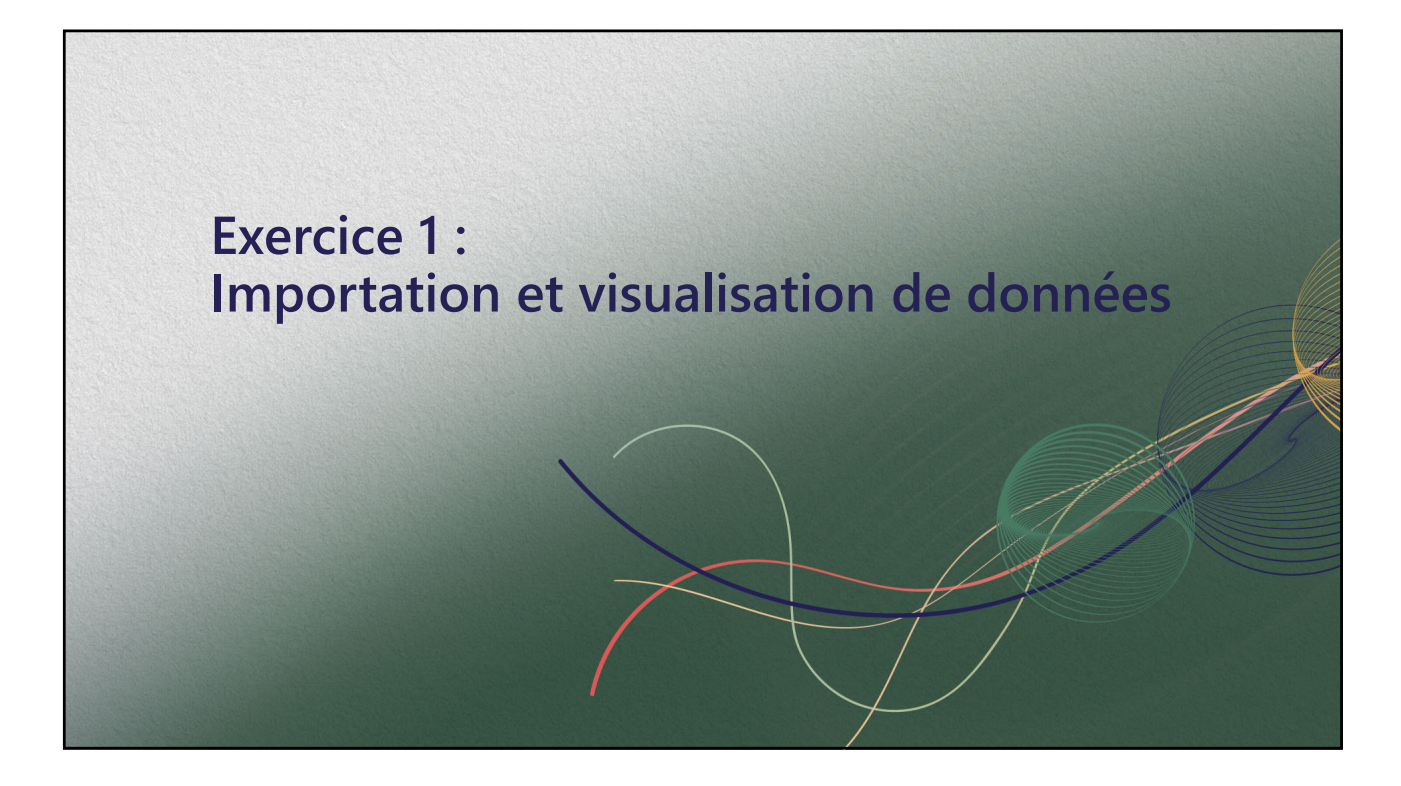

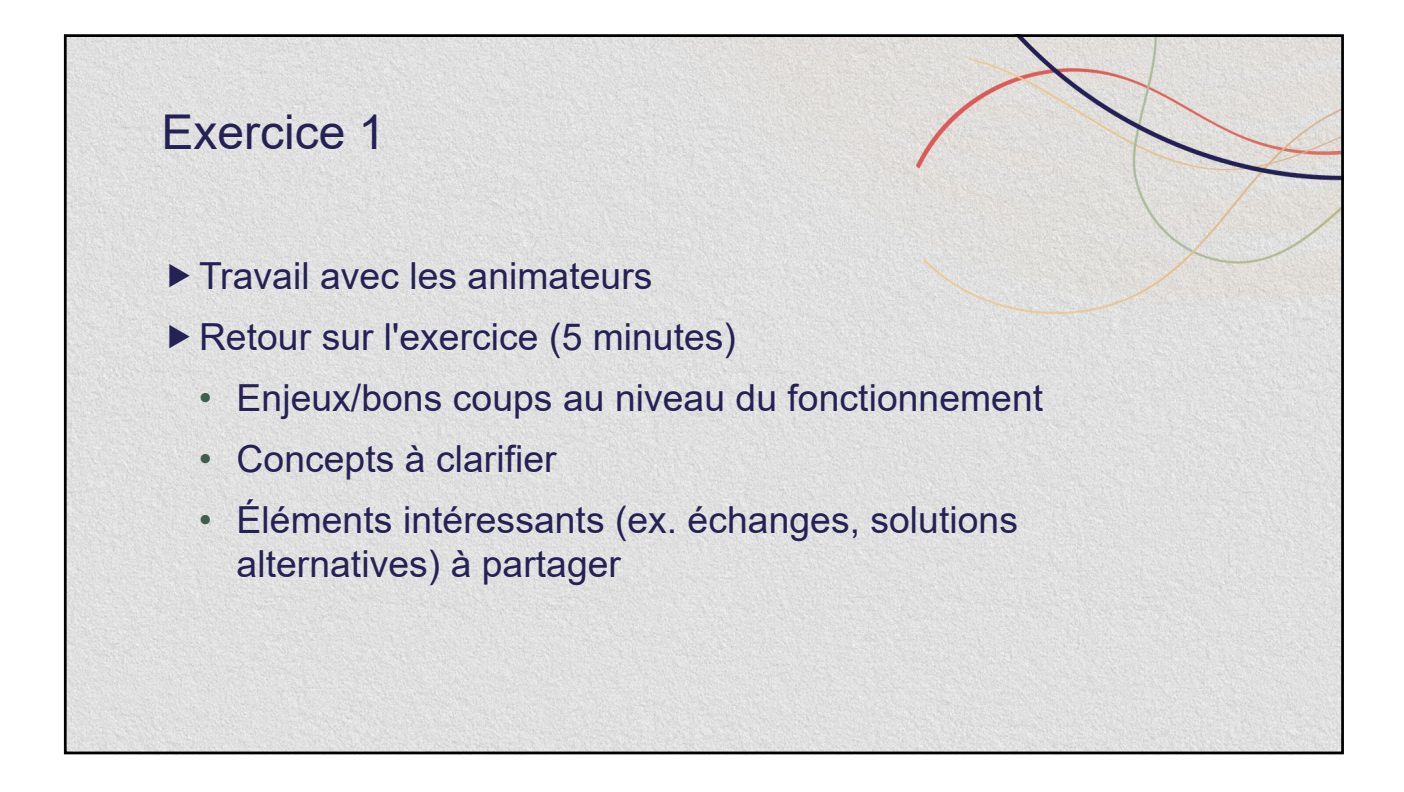

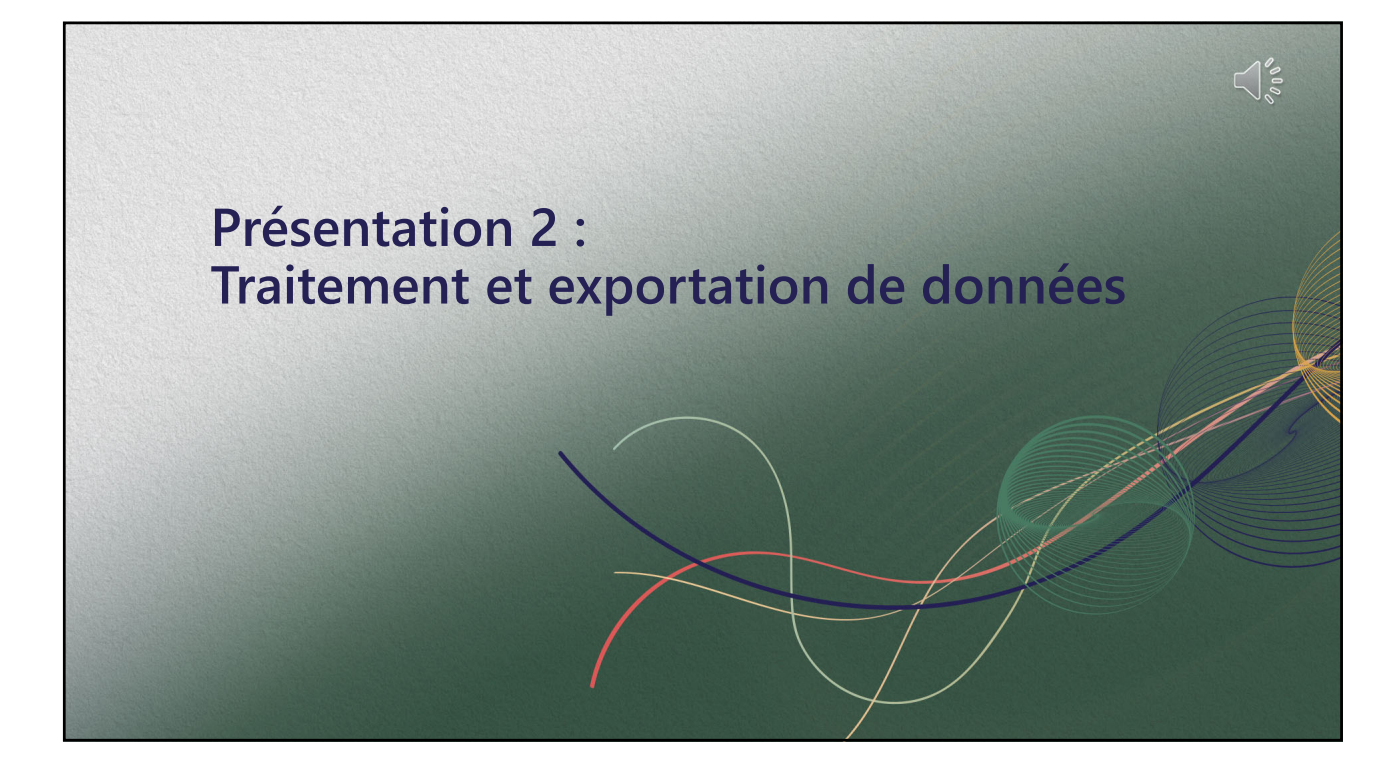

### Exercice 2 – un aperçu

Liste de cas fictive - Montérégie

- Changer le nom des variables
- Sélectionner et modifier les variables d'intérêt
- Compter et illustrer le nombre de cas par jour et par semaine CDC
	- o **Exercice 2.1** : Compter le nombre de cas par année CDC et semaine CDC
- Déterminer la date de début de semaine CDC correspondant à la date d'épisode
- Manipuler la variable "age" utile pour le tableau des caractéristiques des cas
	- o **Exercice 2.2** : Créer une variable "gr\_age\_v2" dont les catégories sont 0-18, 19-39, 40-64, ≥65 ans
- *Pour aller plus loin :* créer et modifier les niveaux d'une variable de type facteur

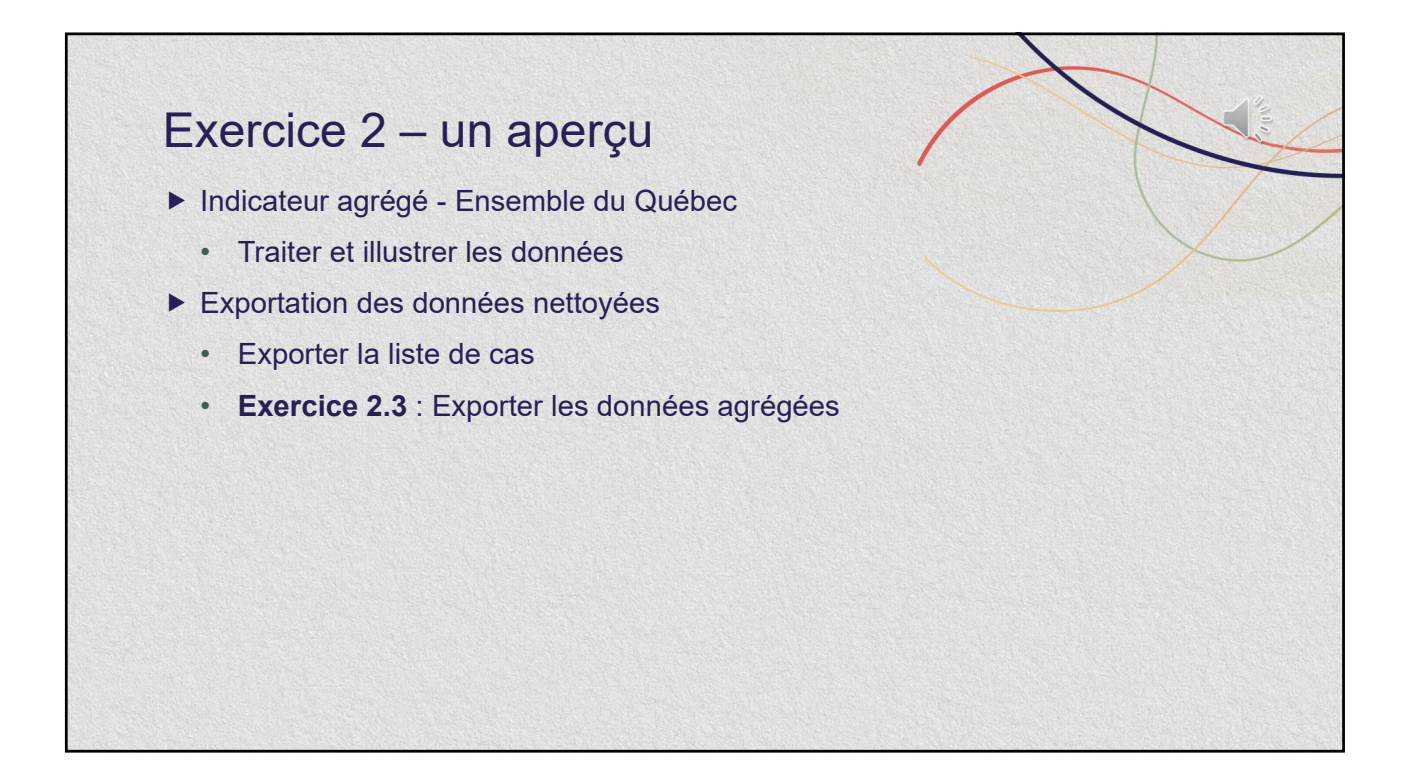

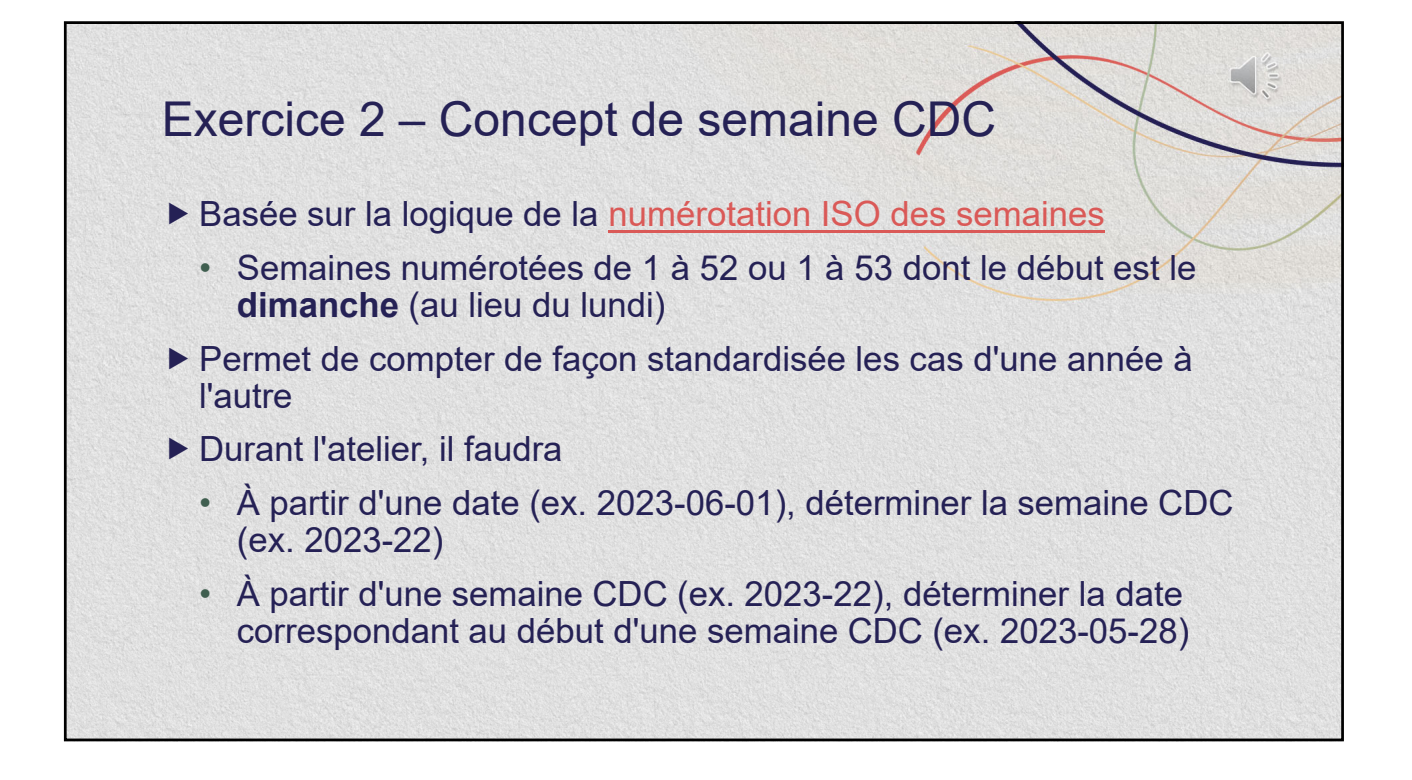

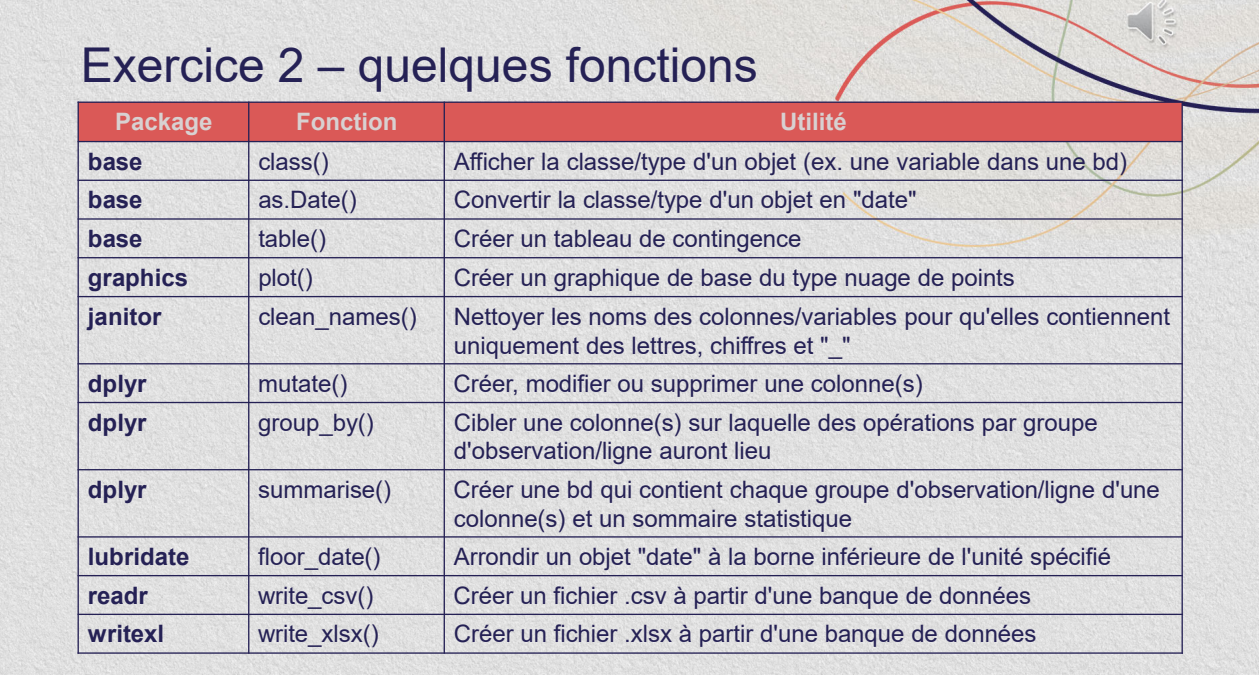

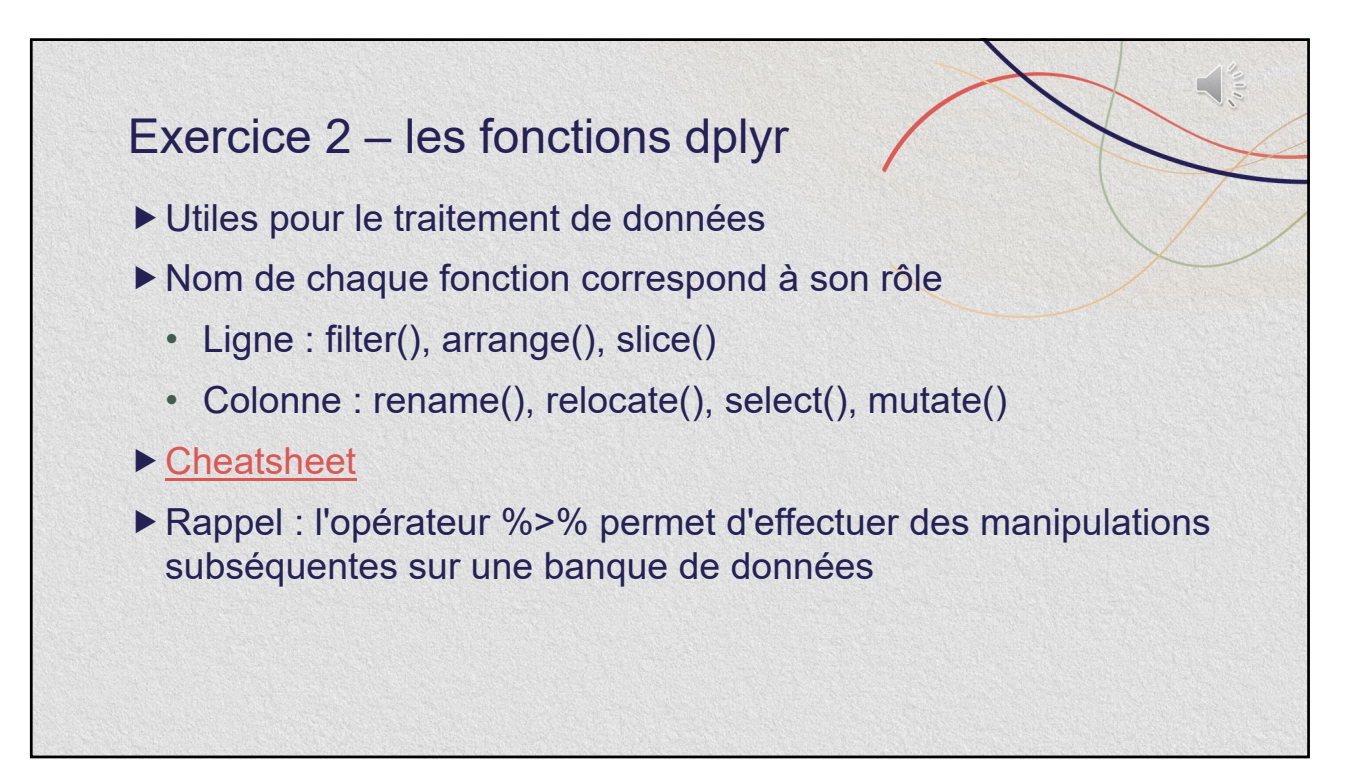

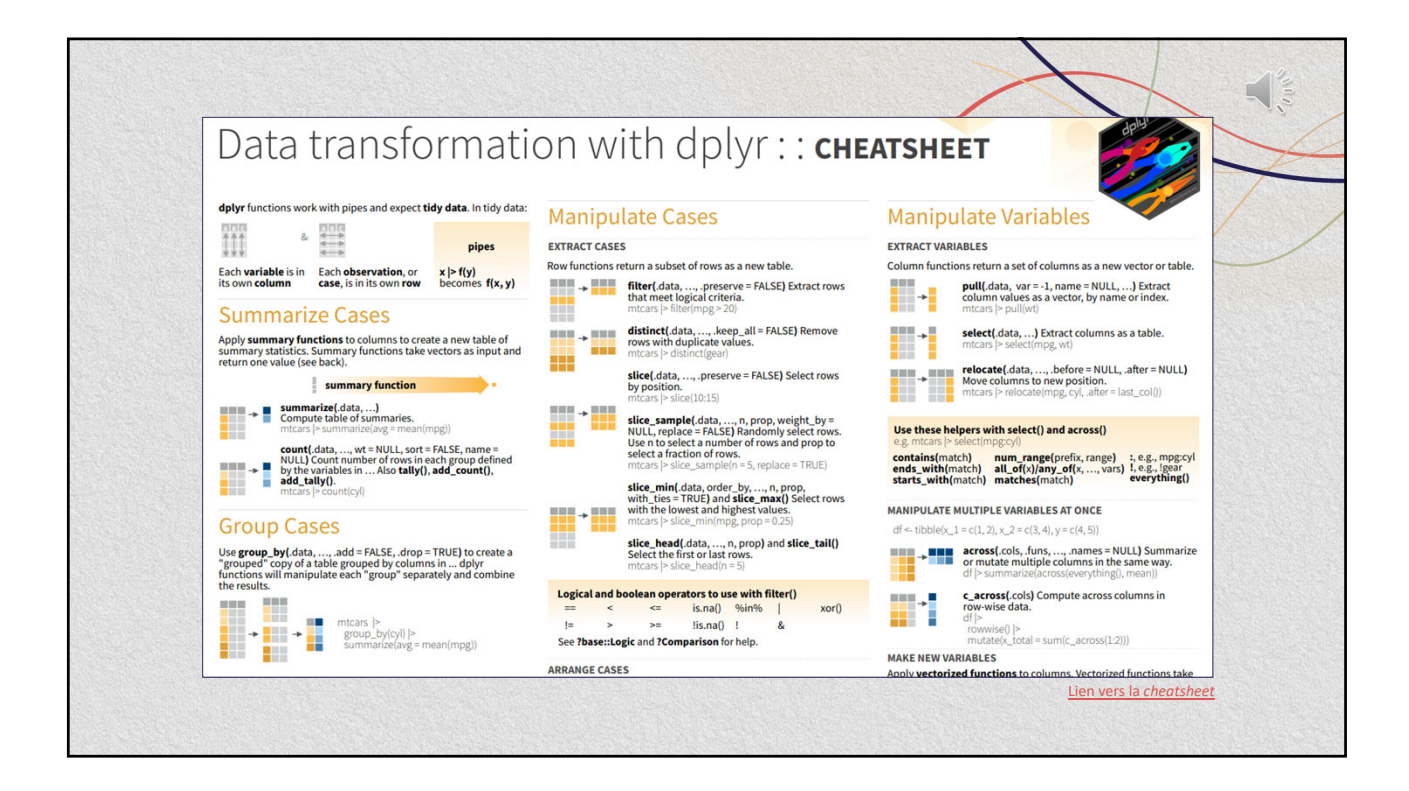

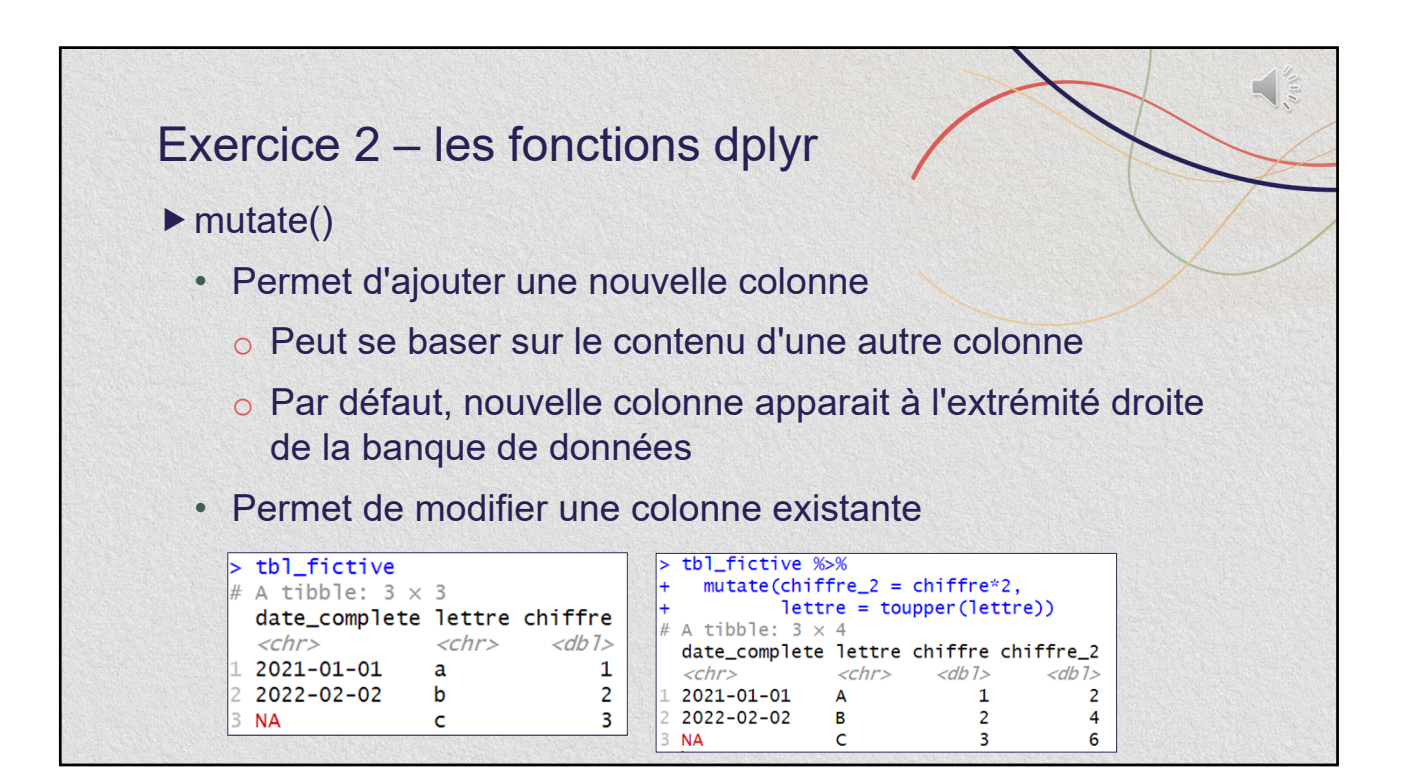

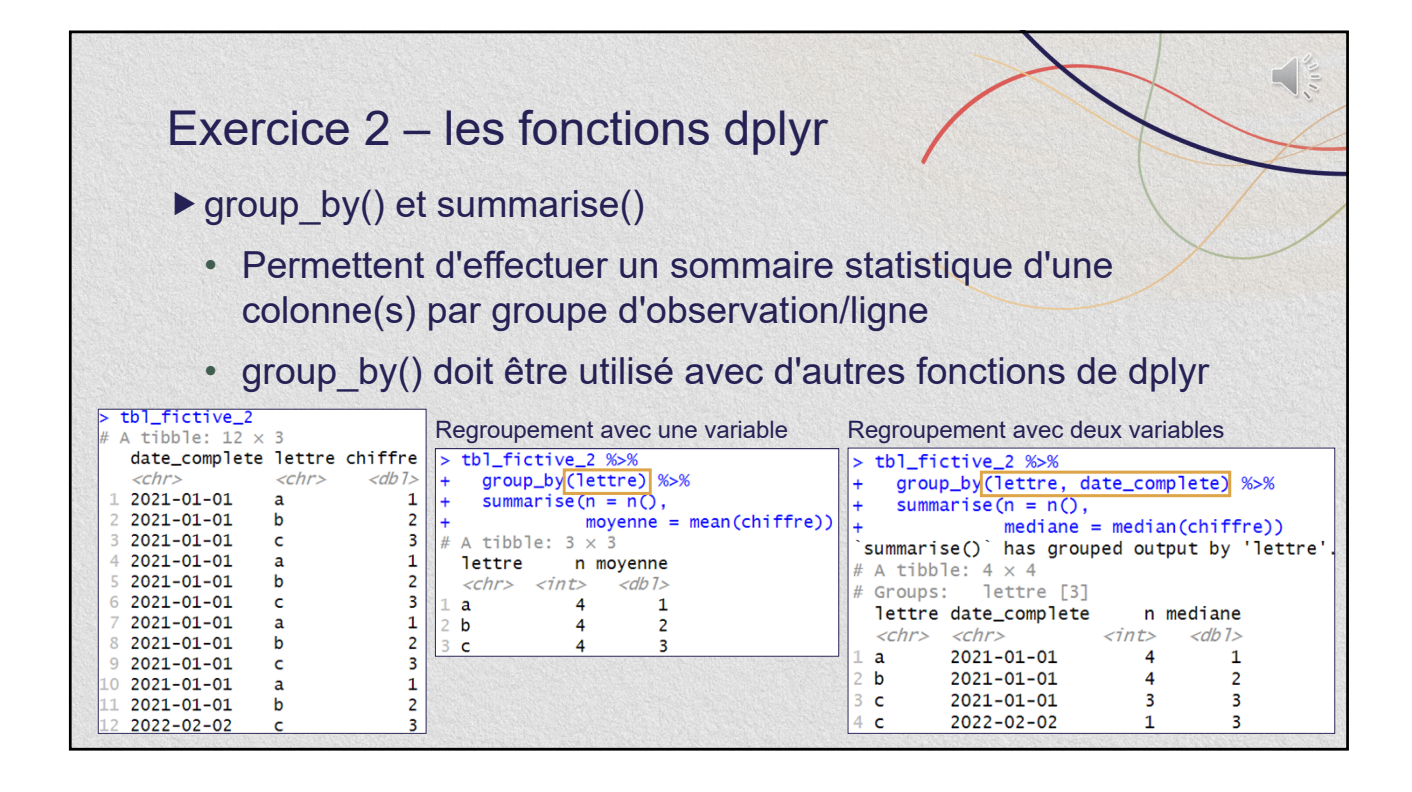

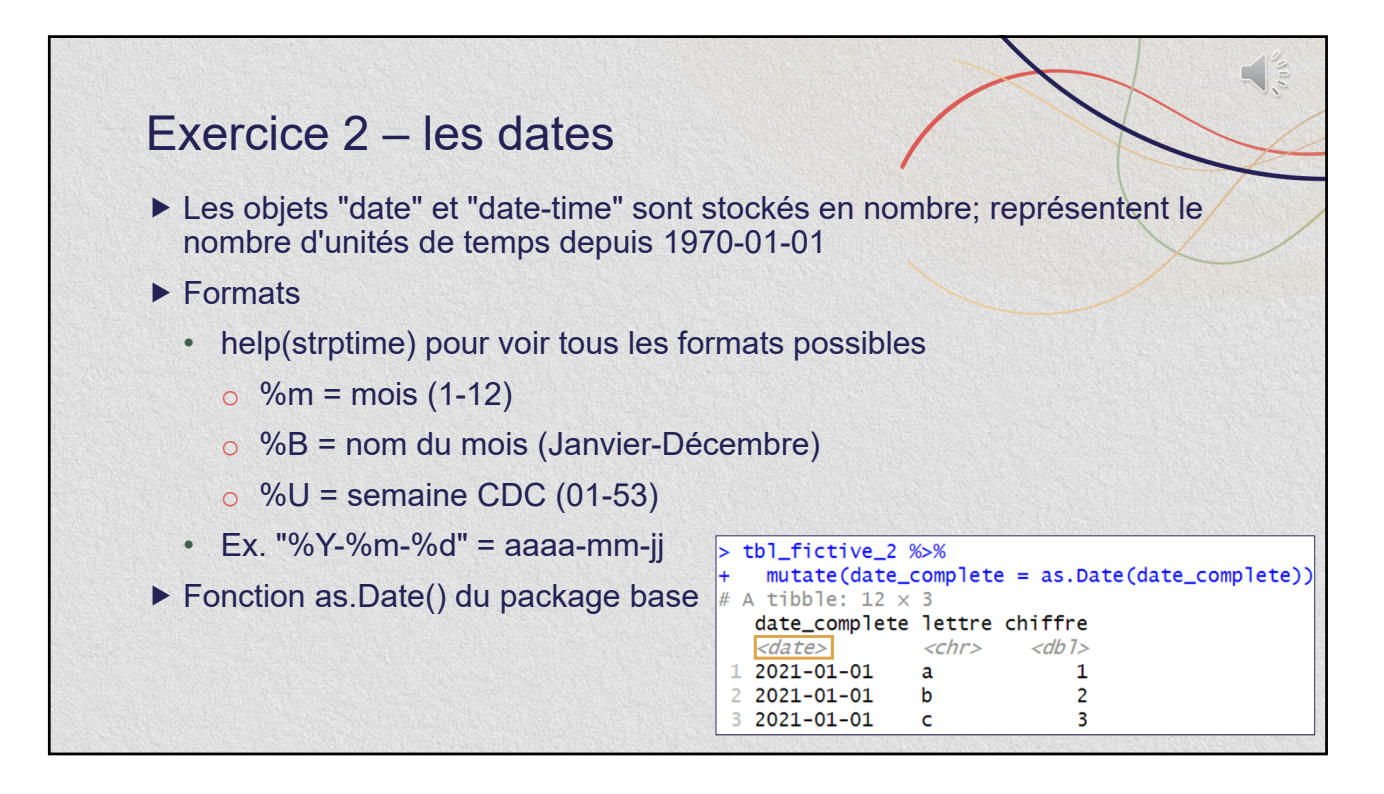

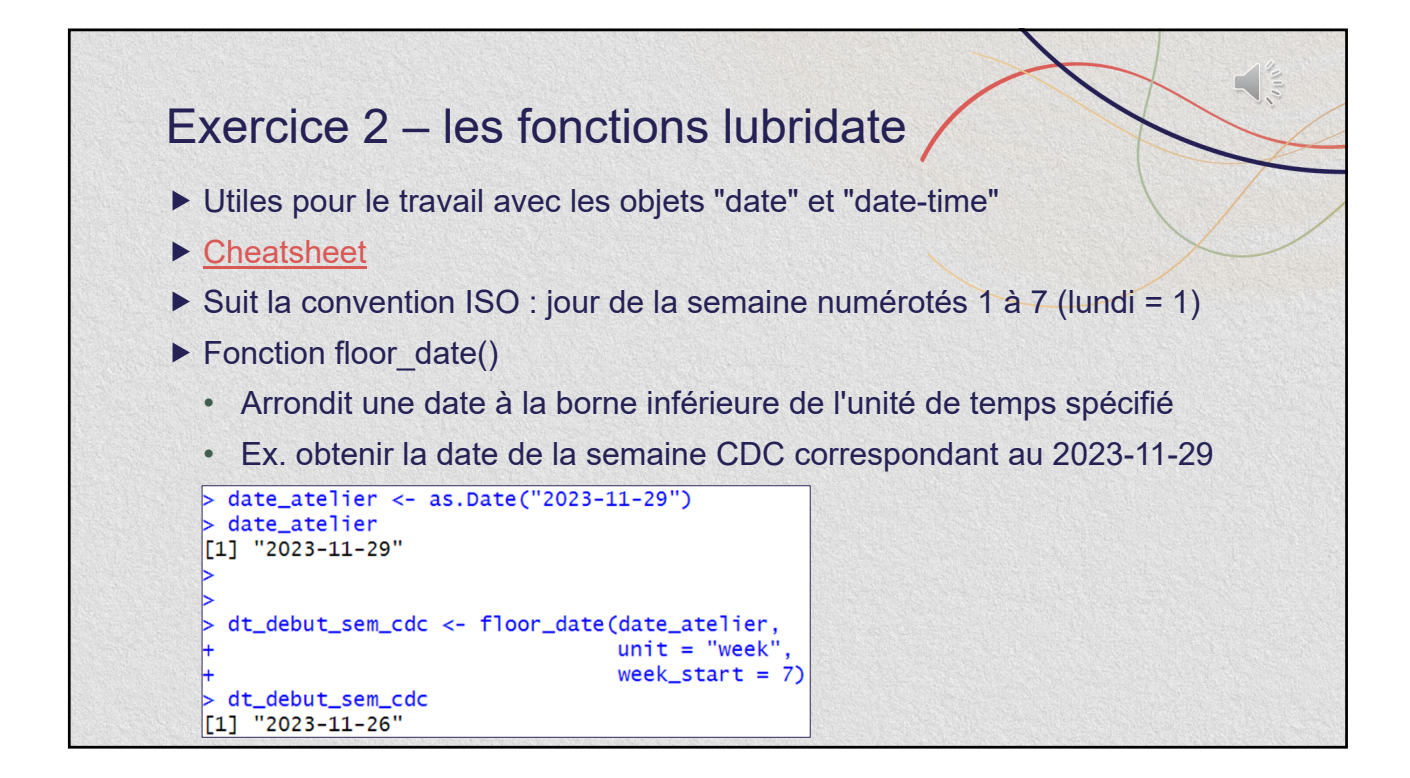

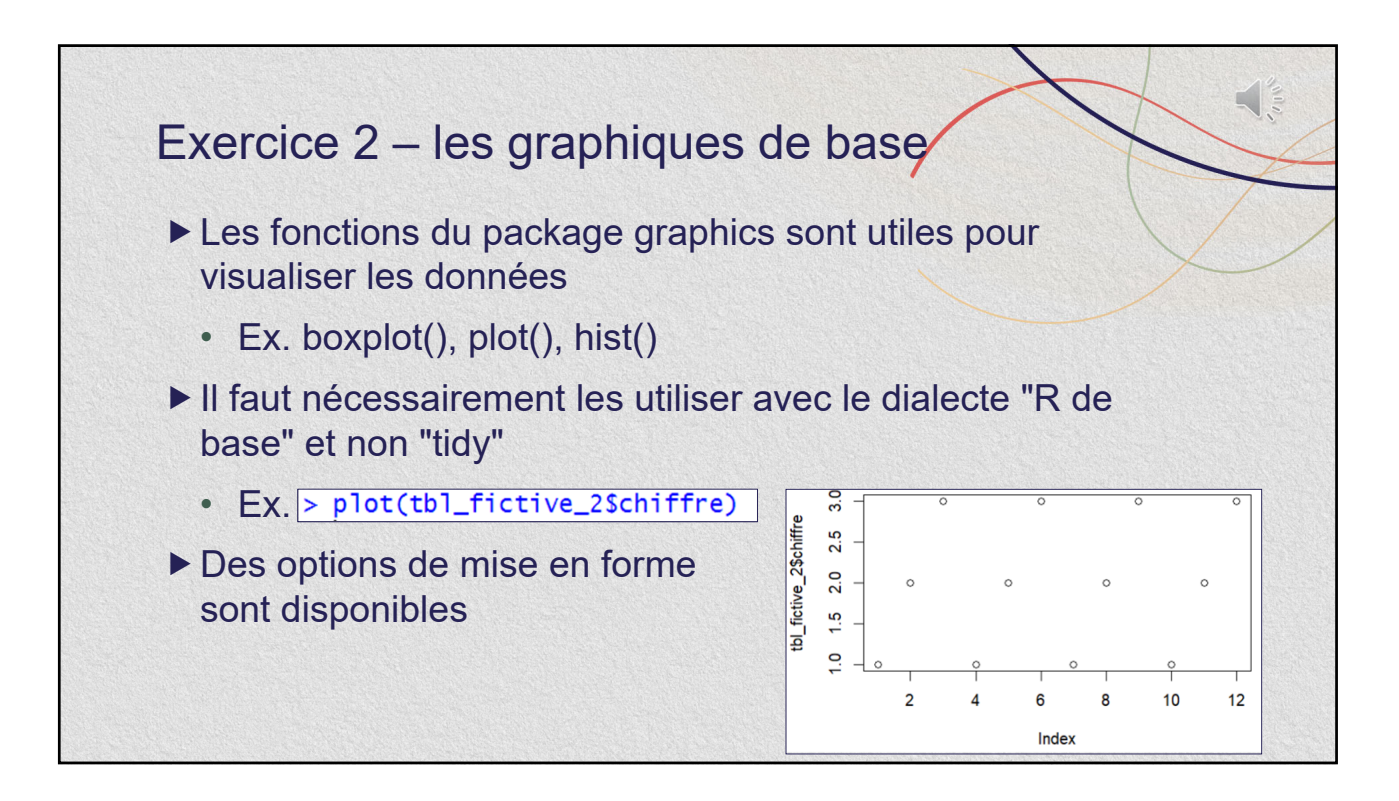

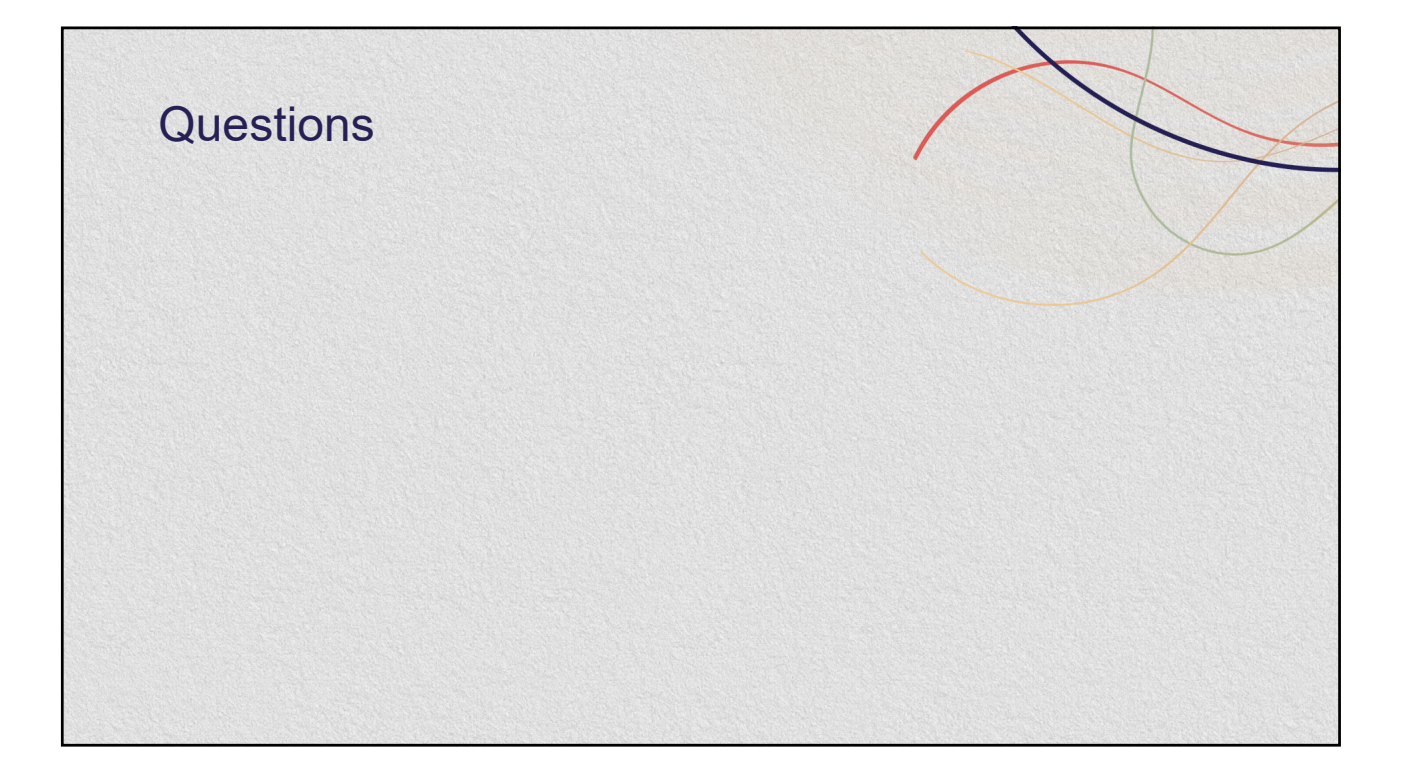

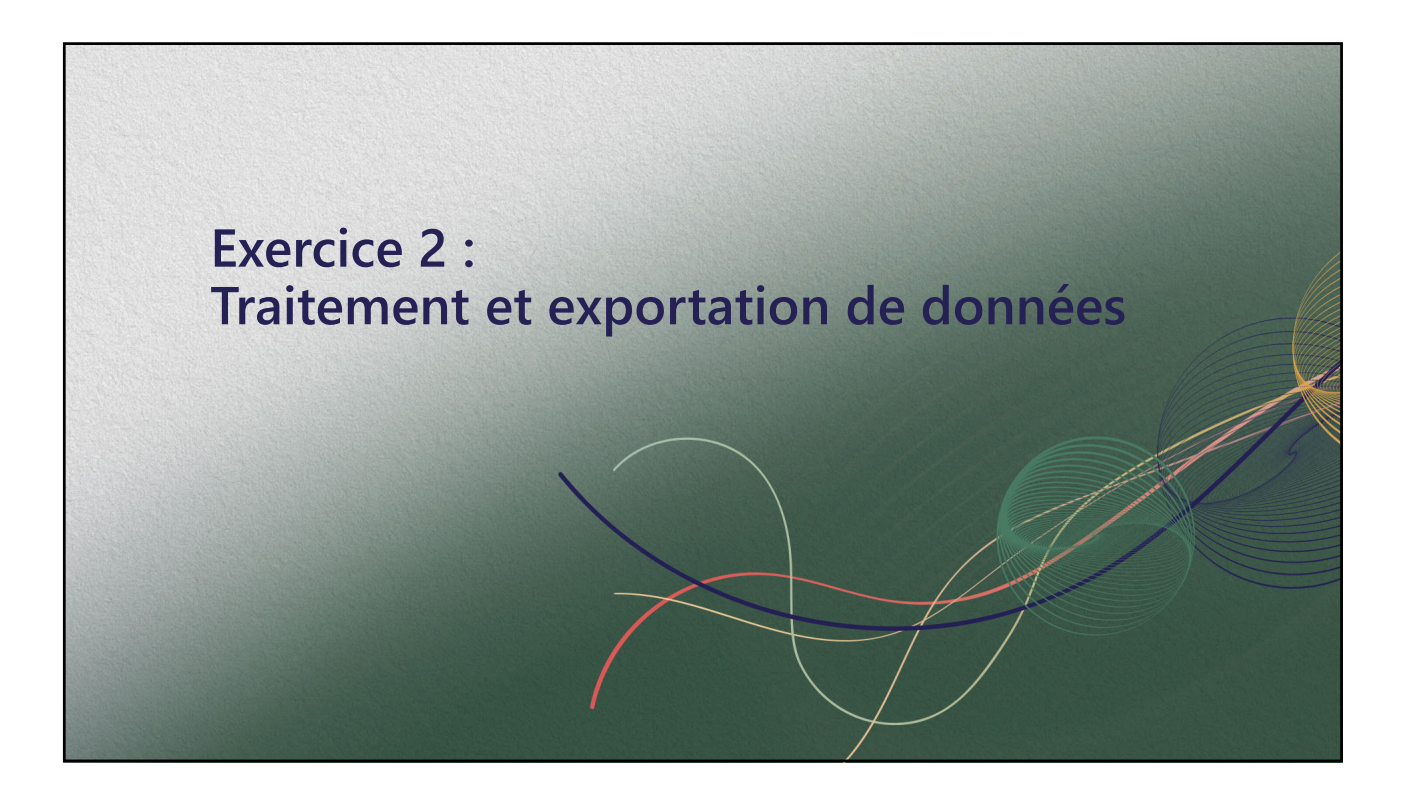

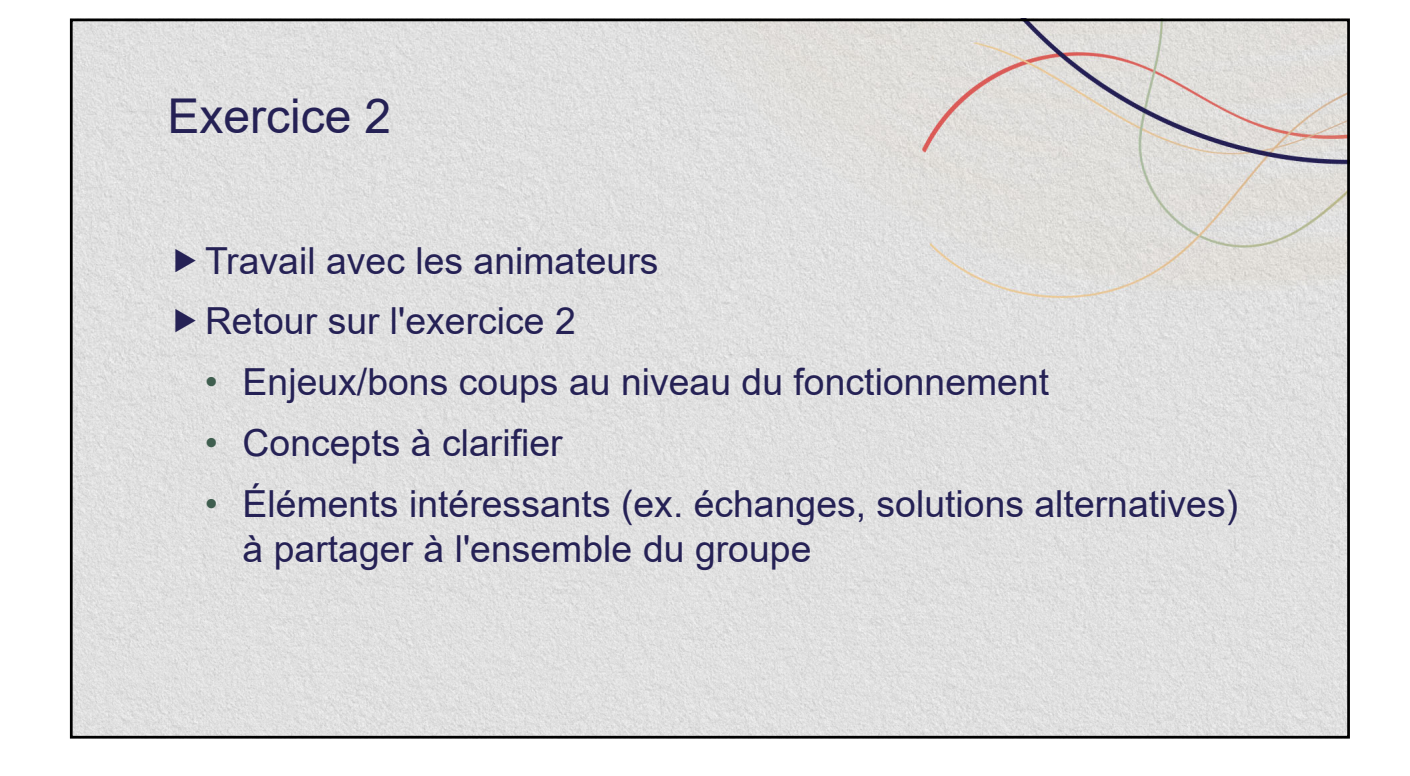

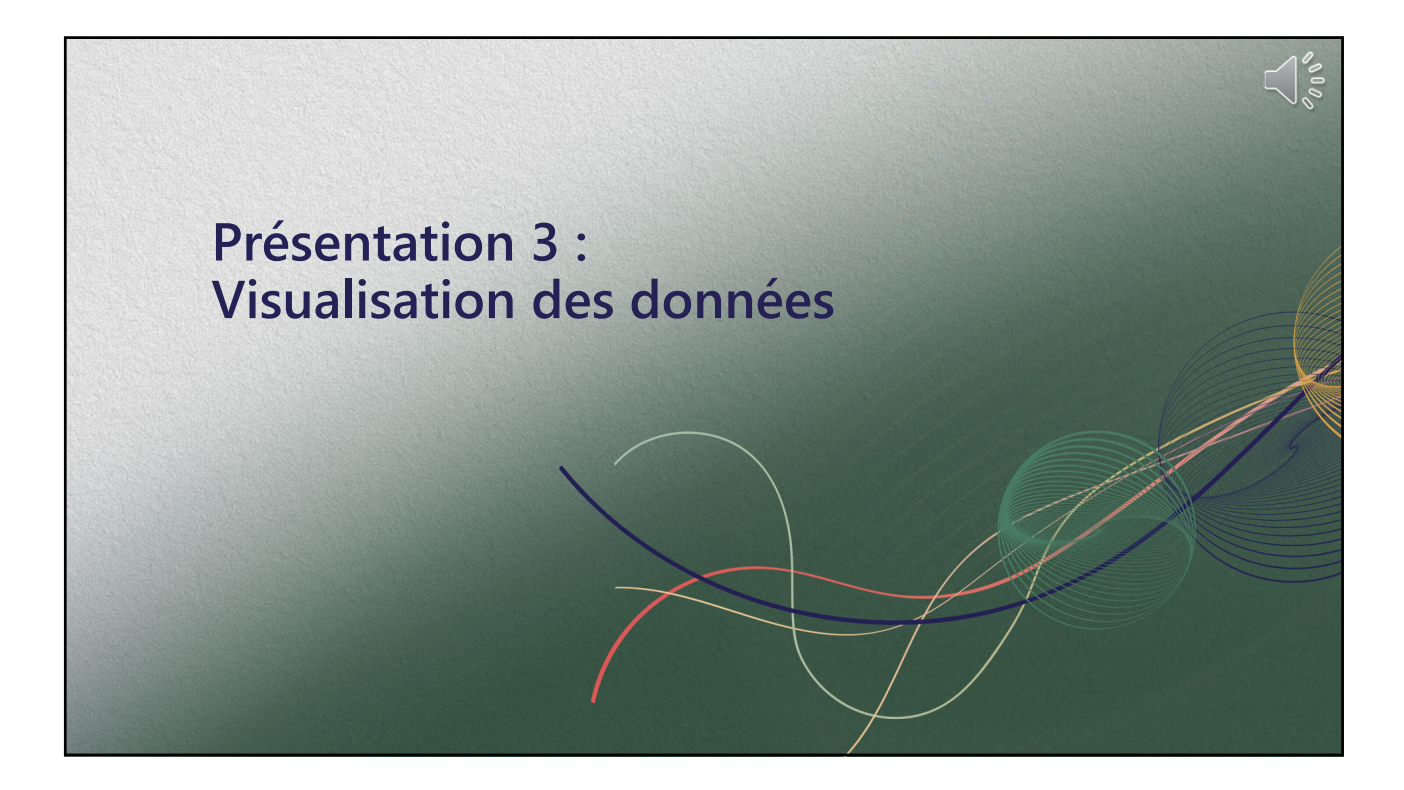

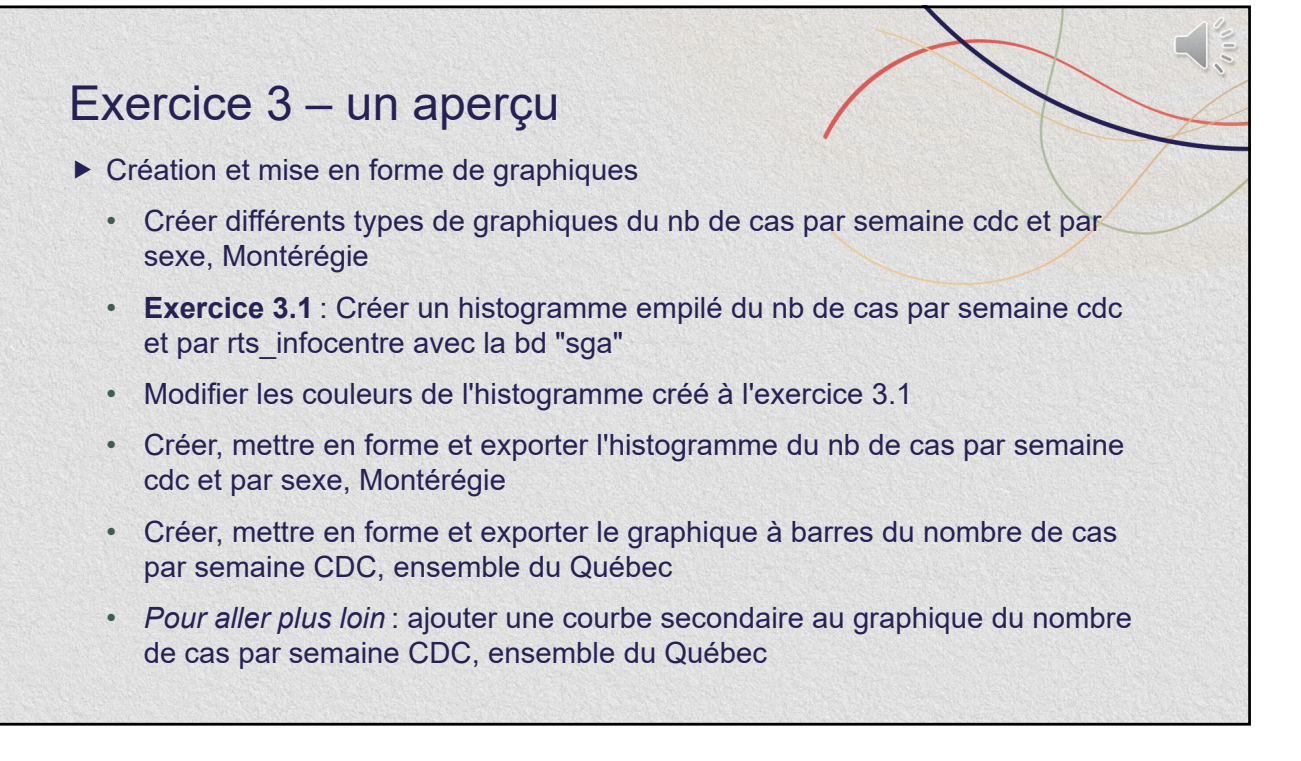

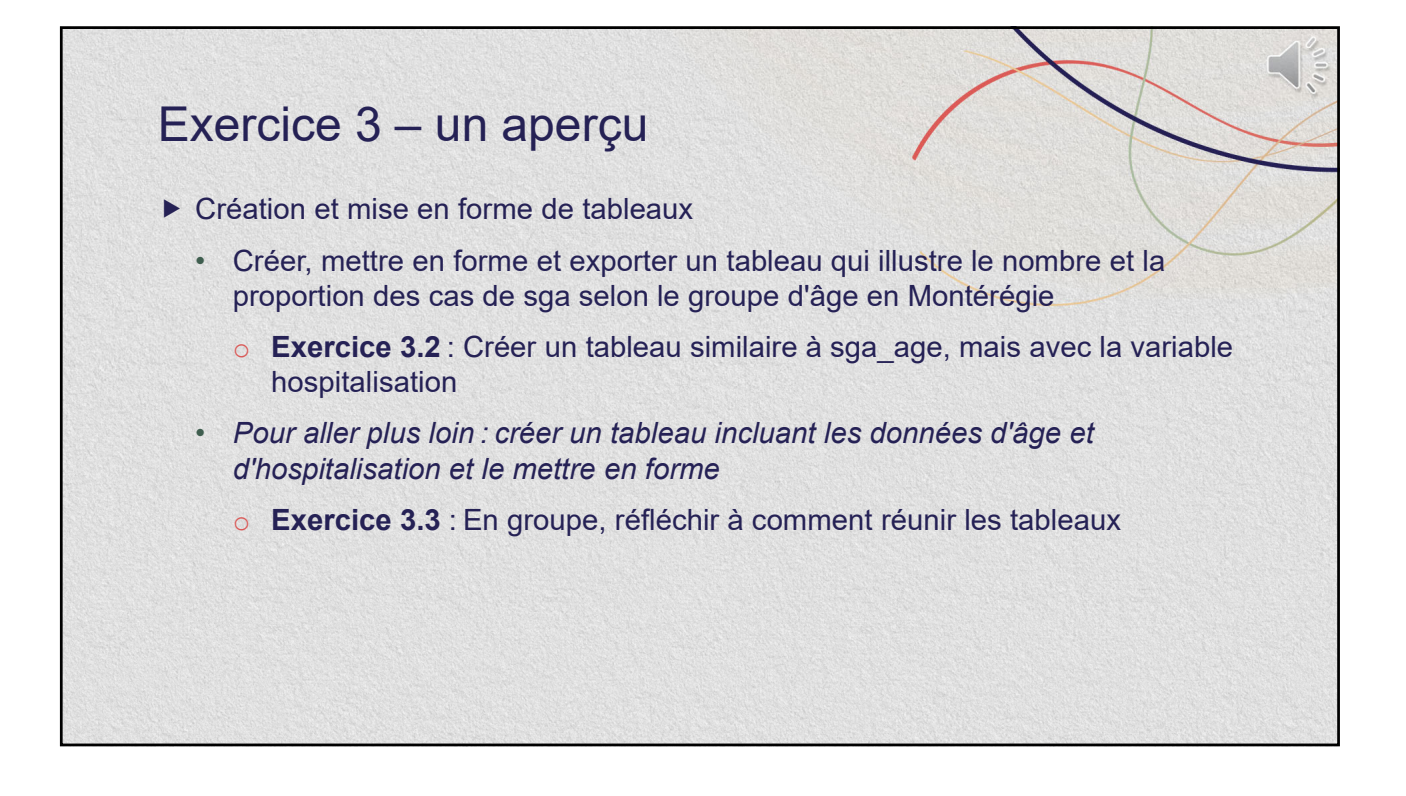

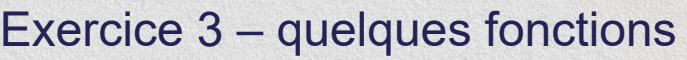

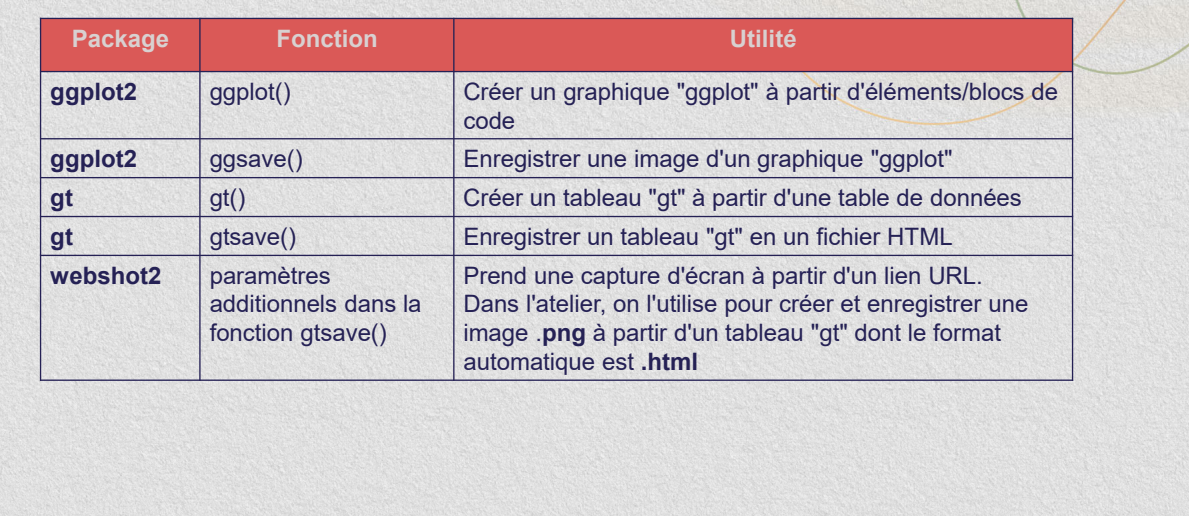

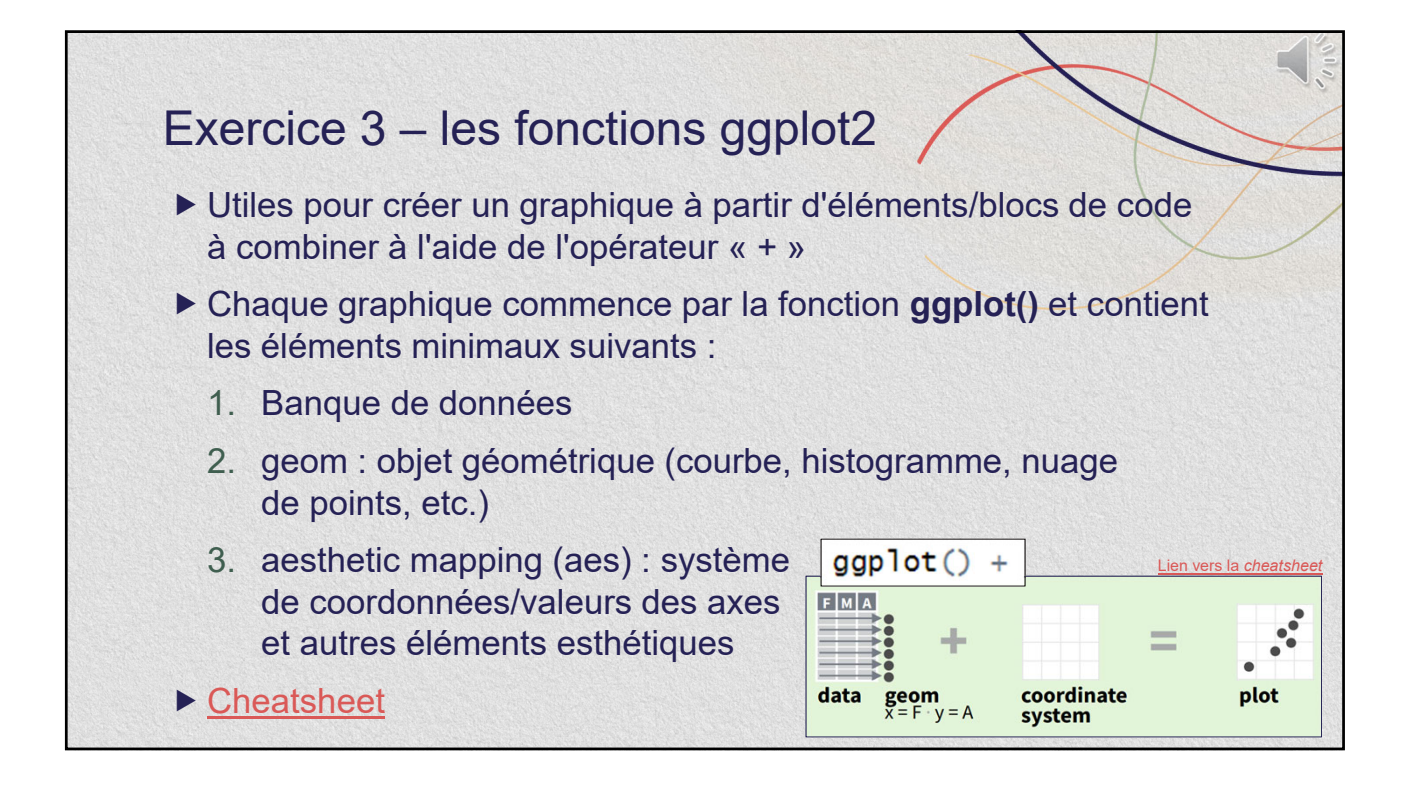

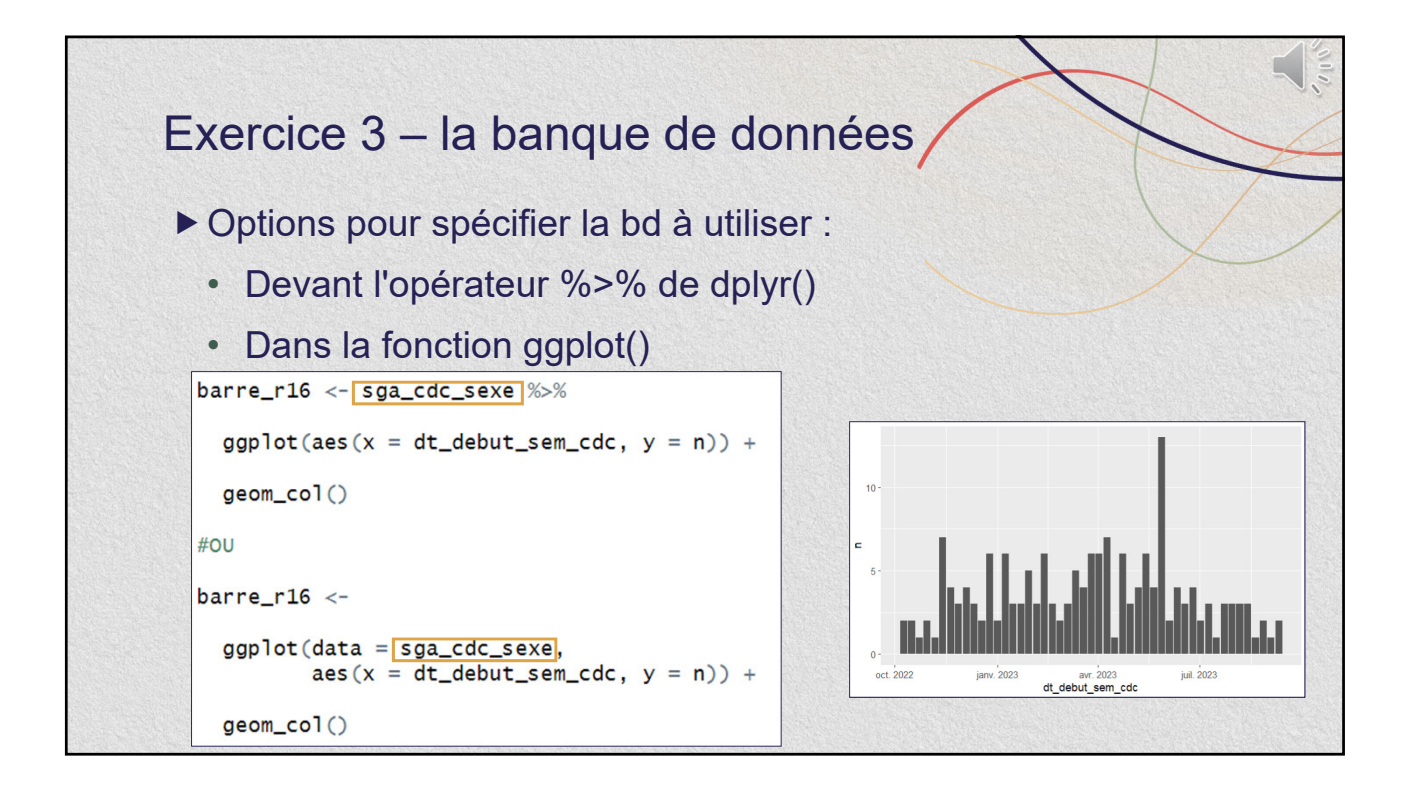

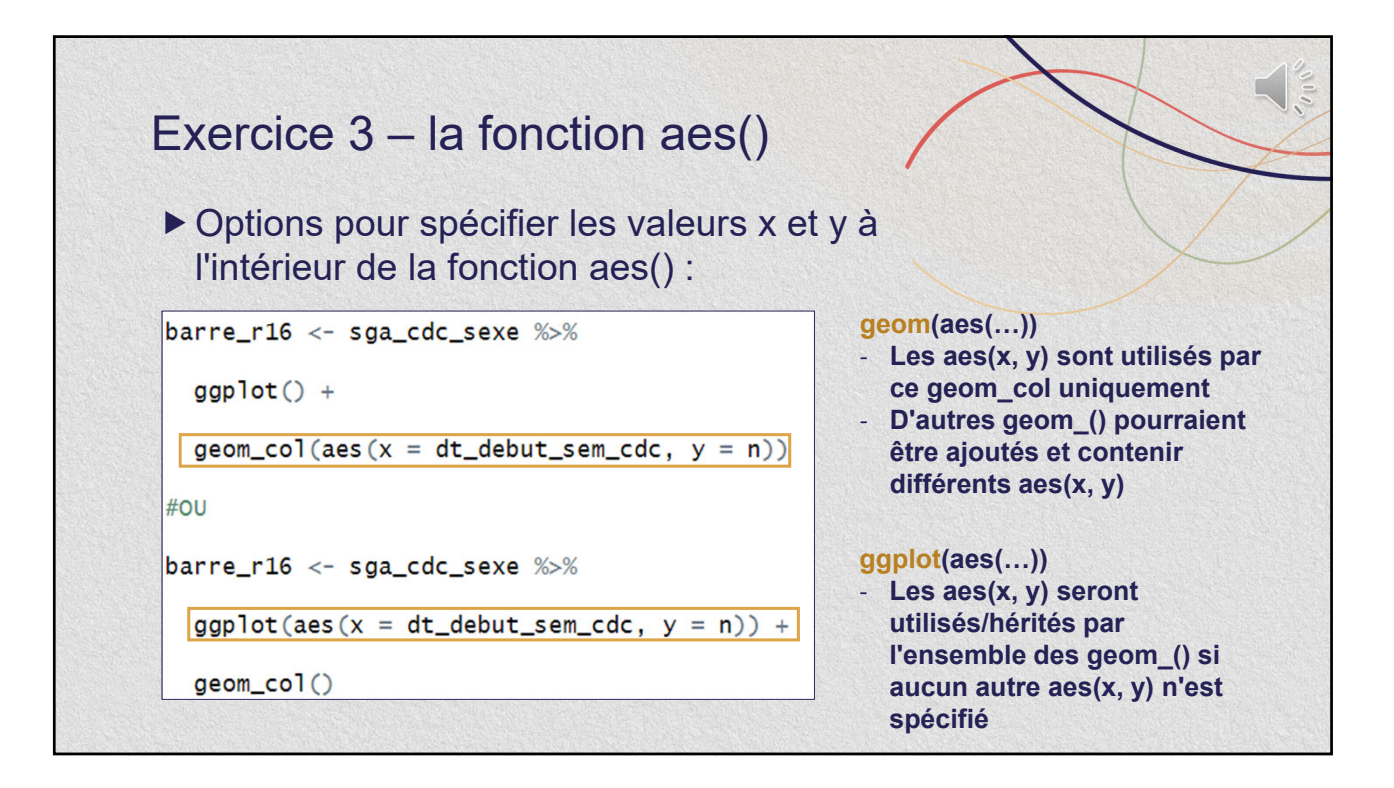

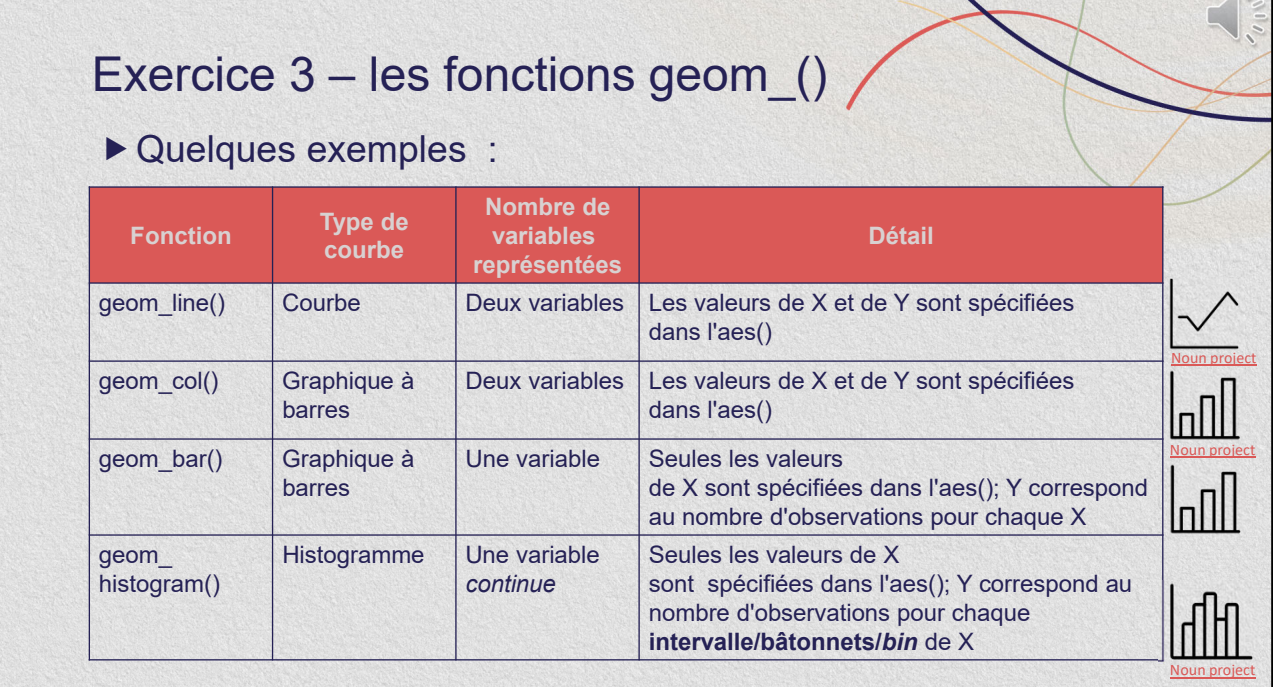

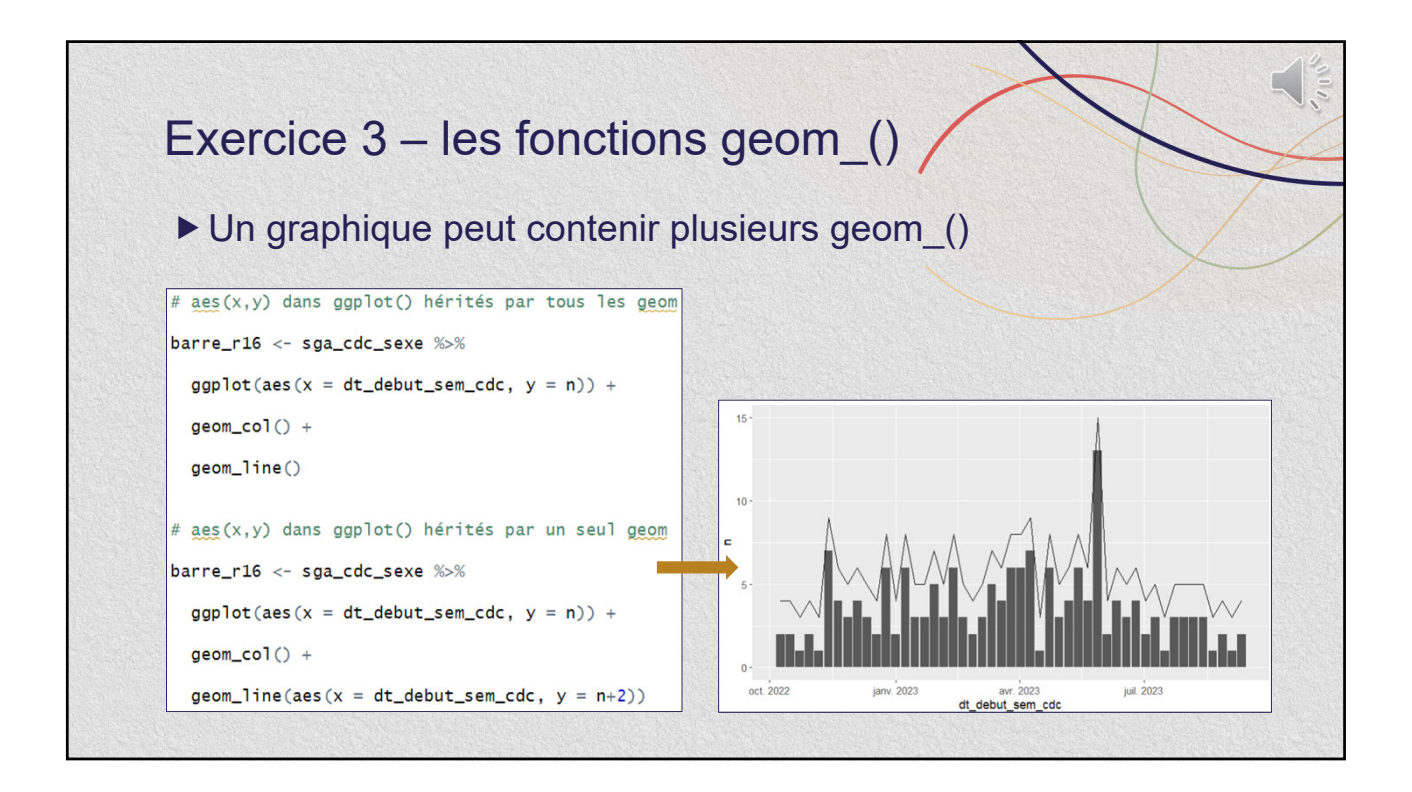

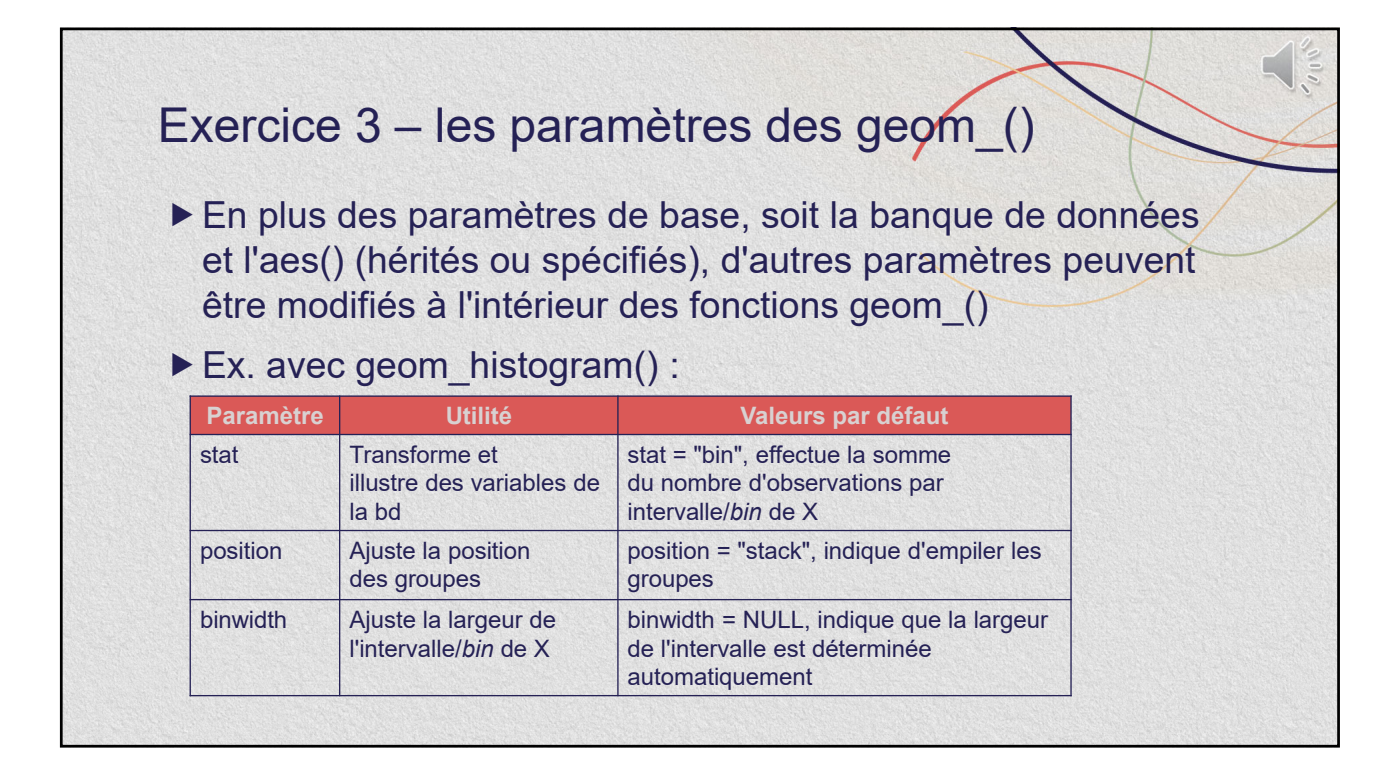

## Exercice 3 – d'autres composantes d'un graphique "ggplot"

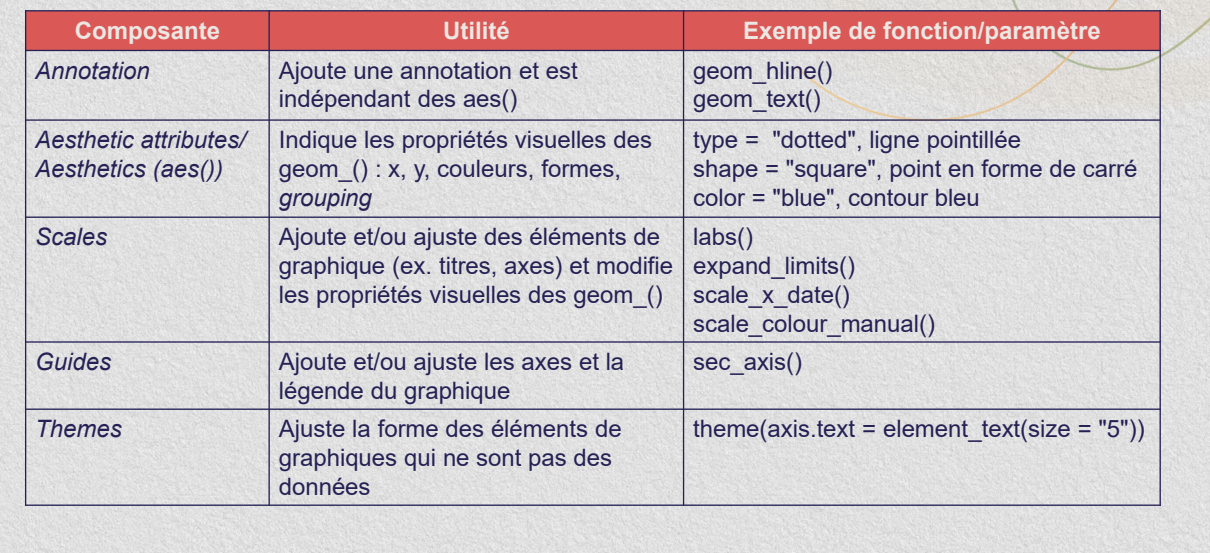

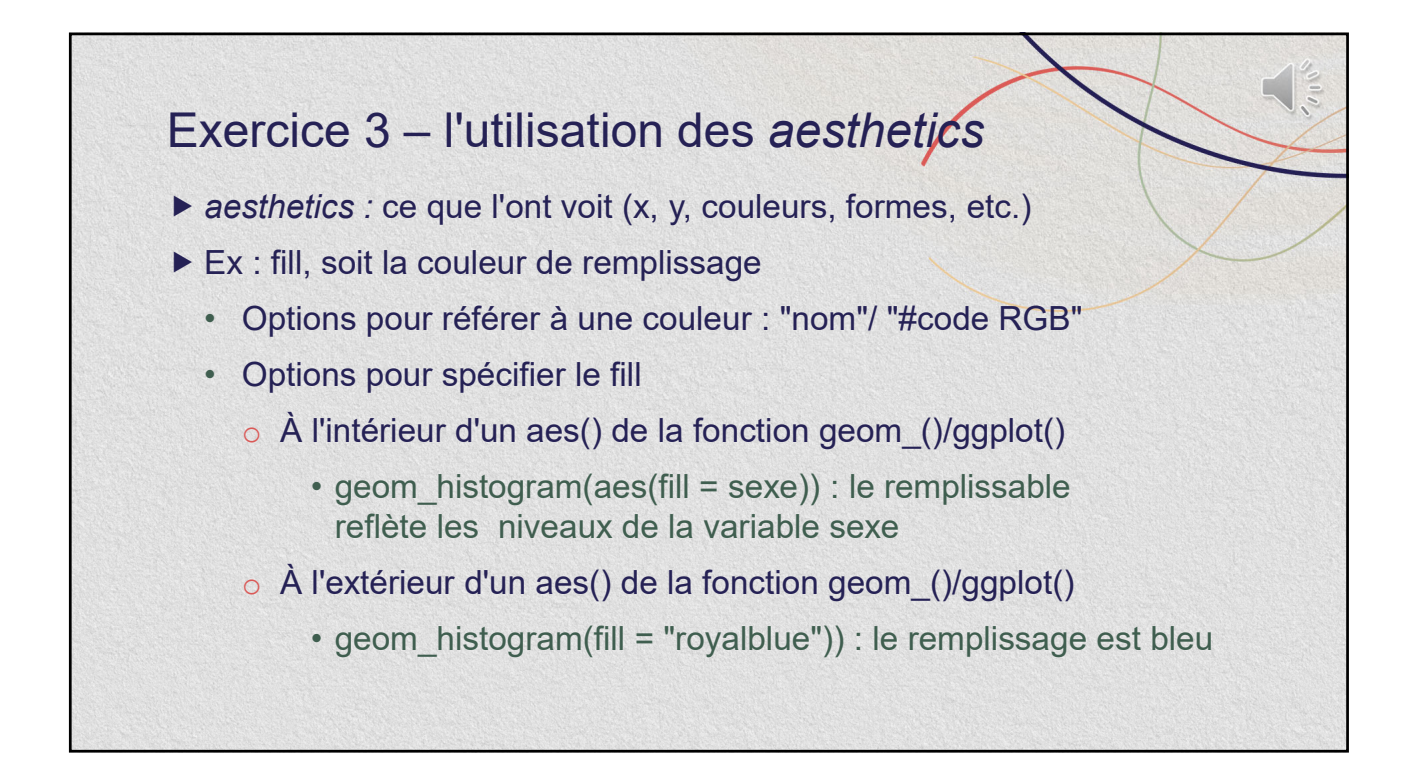

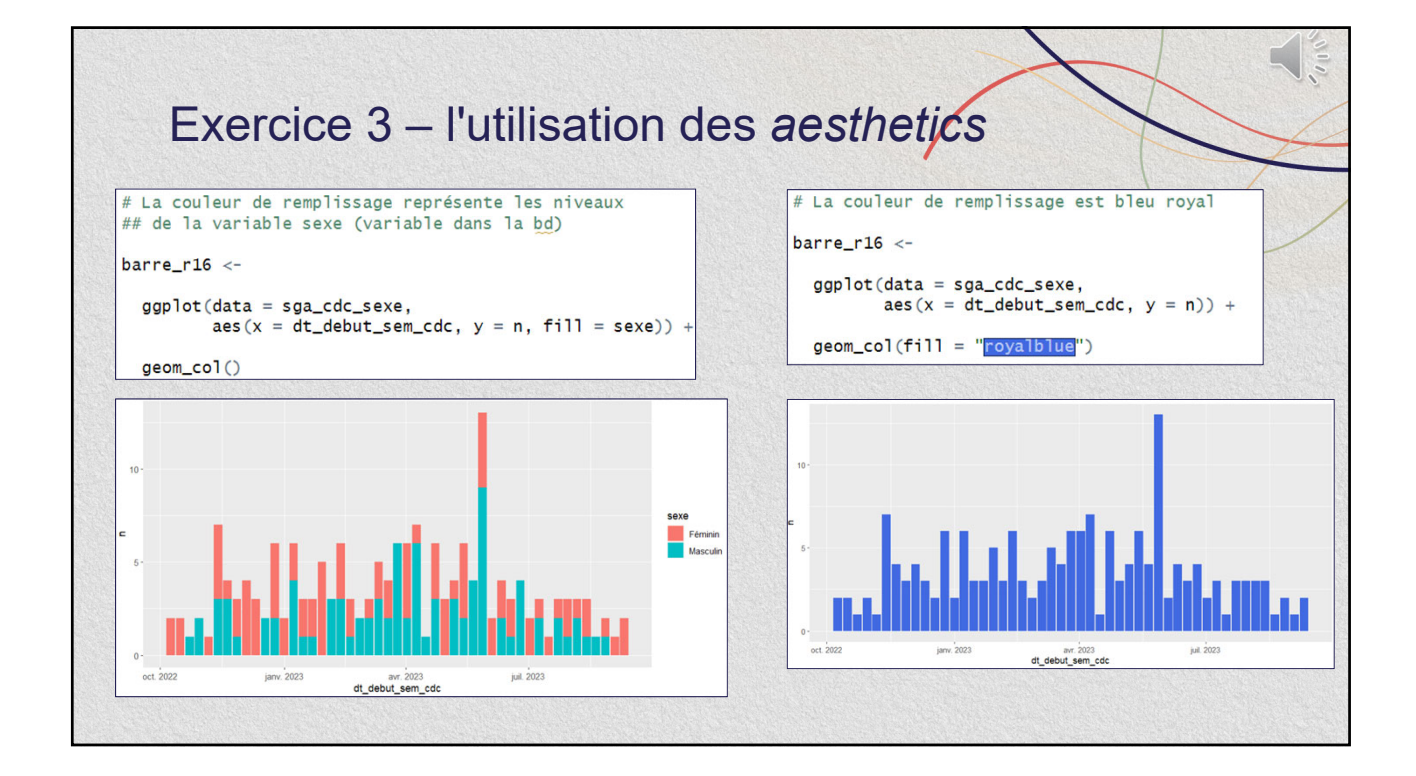

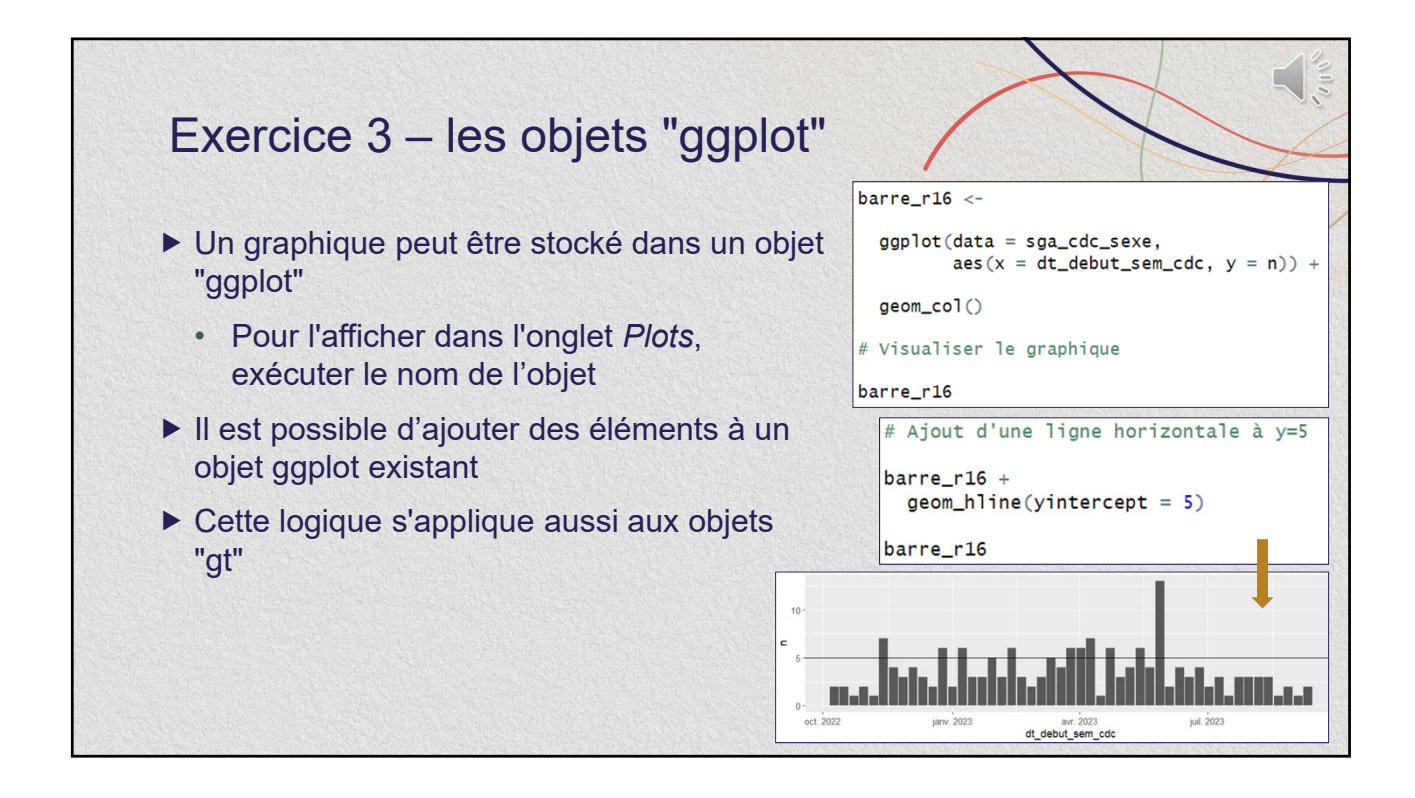

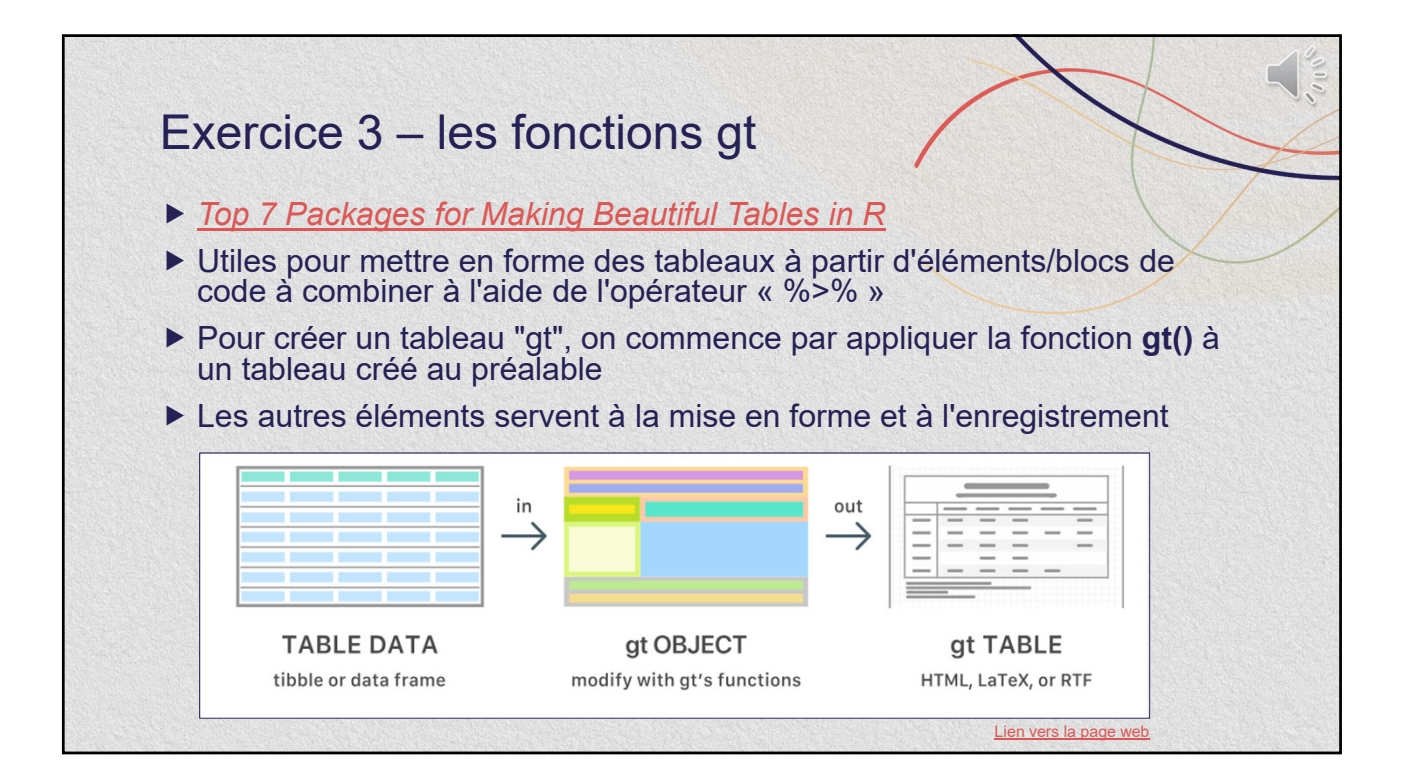

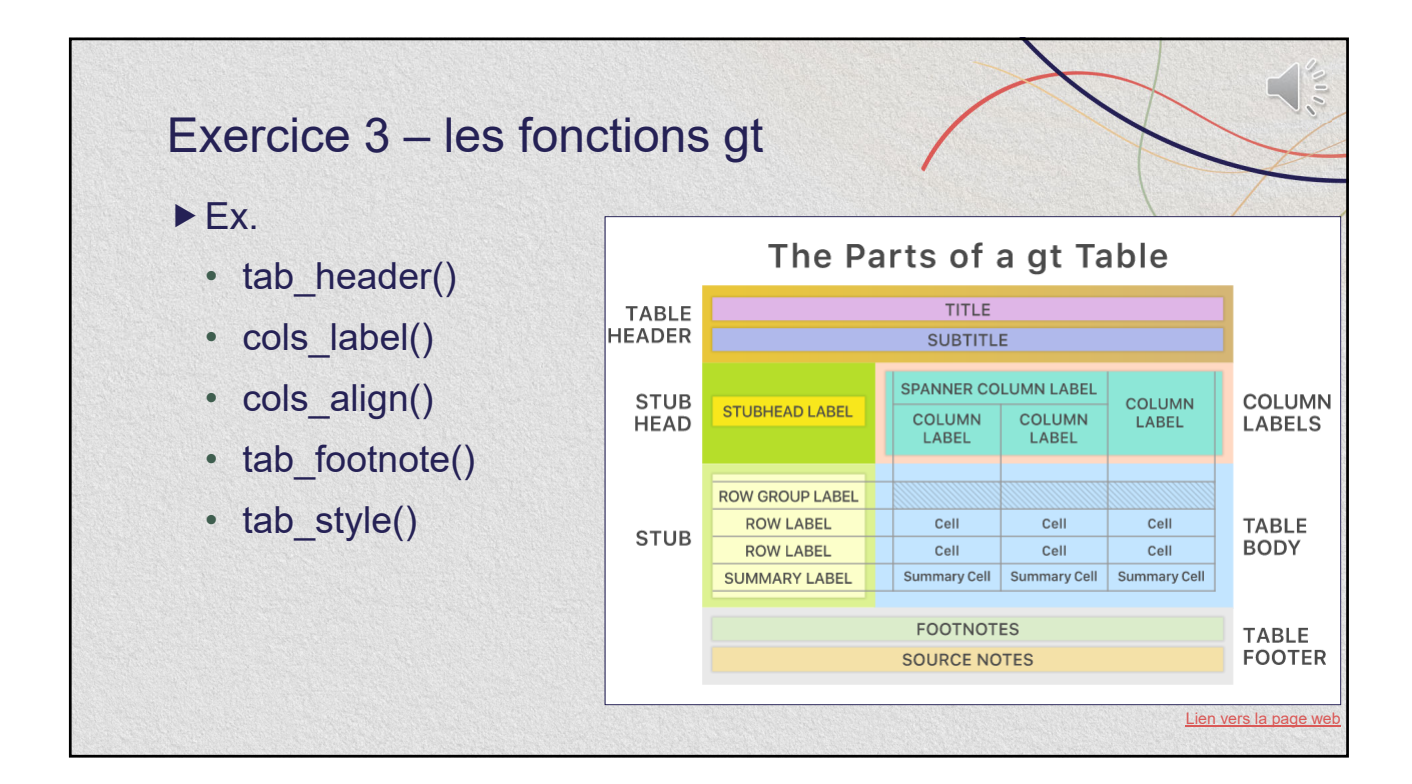

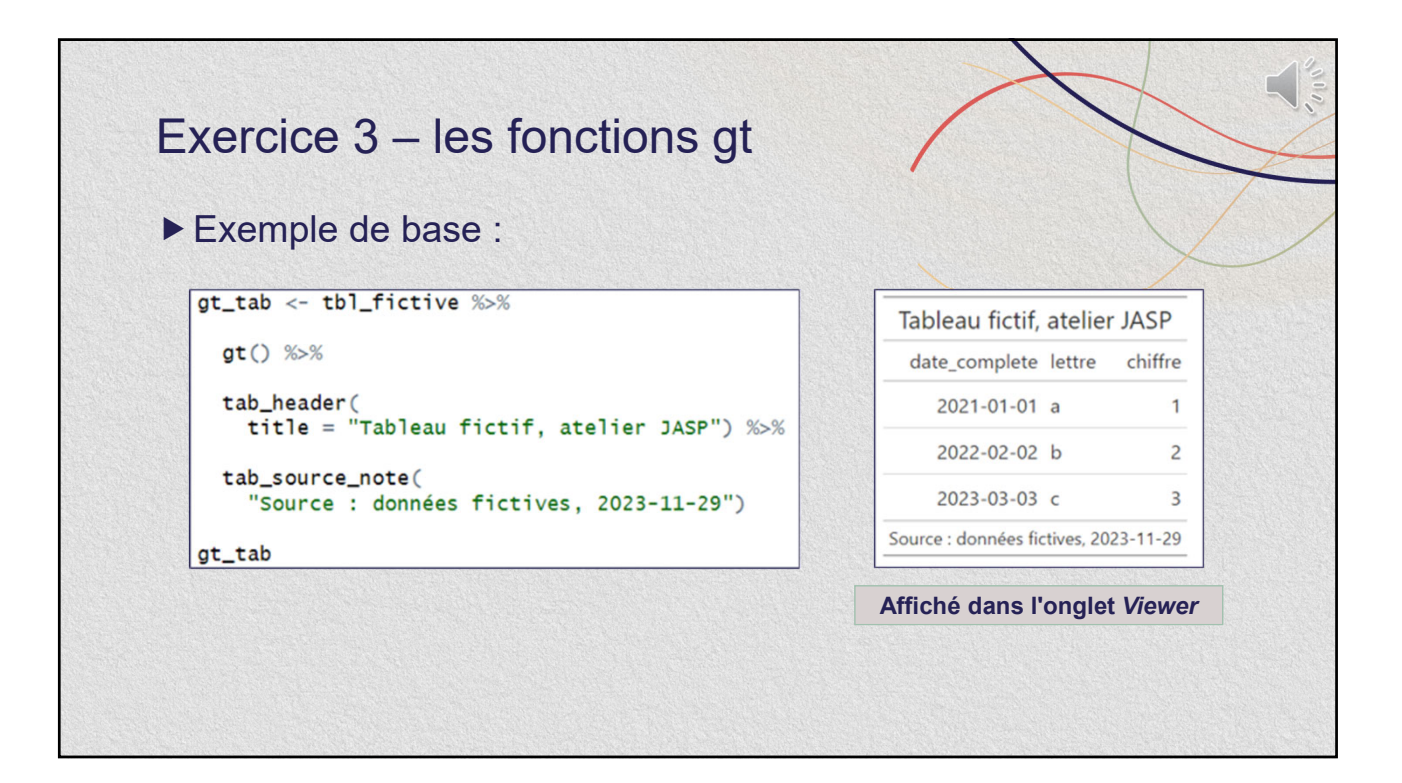

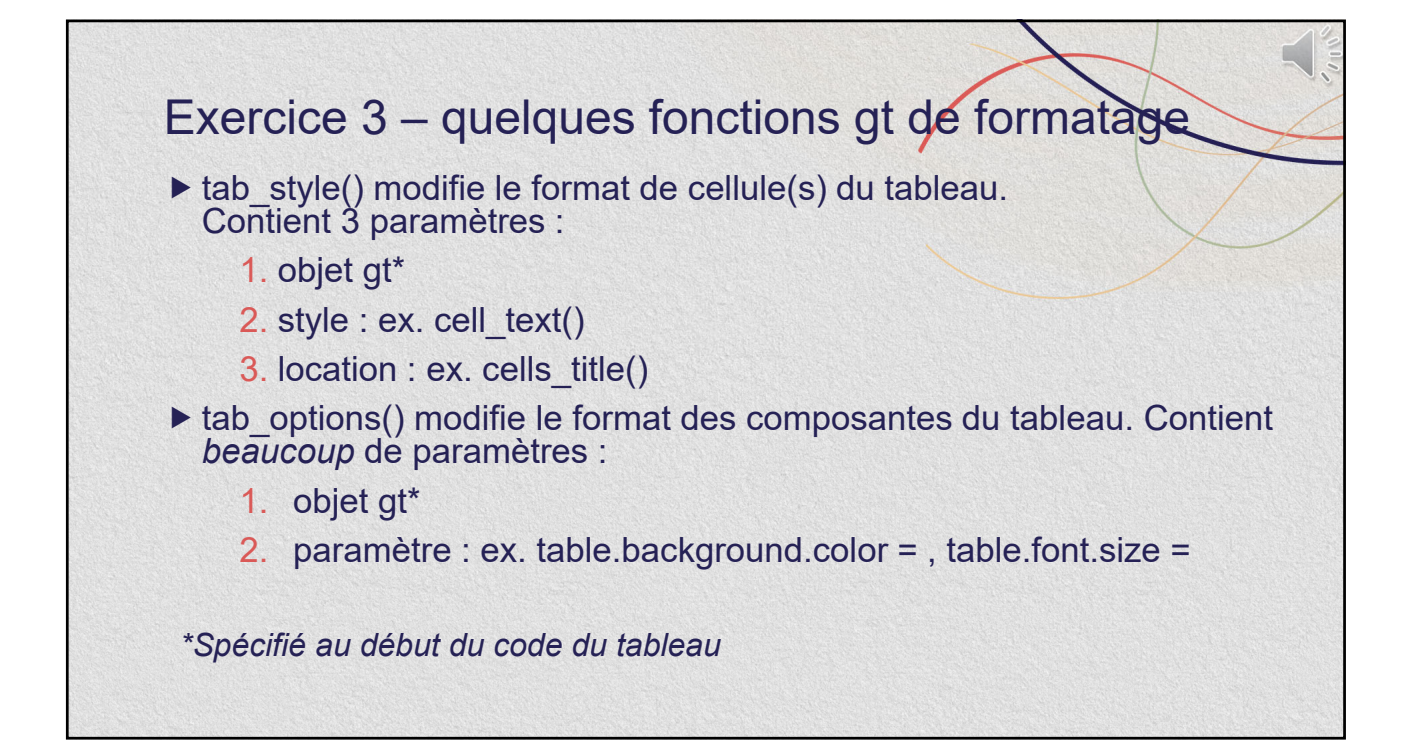

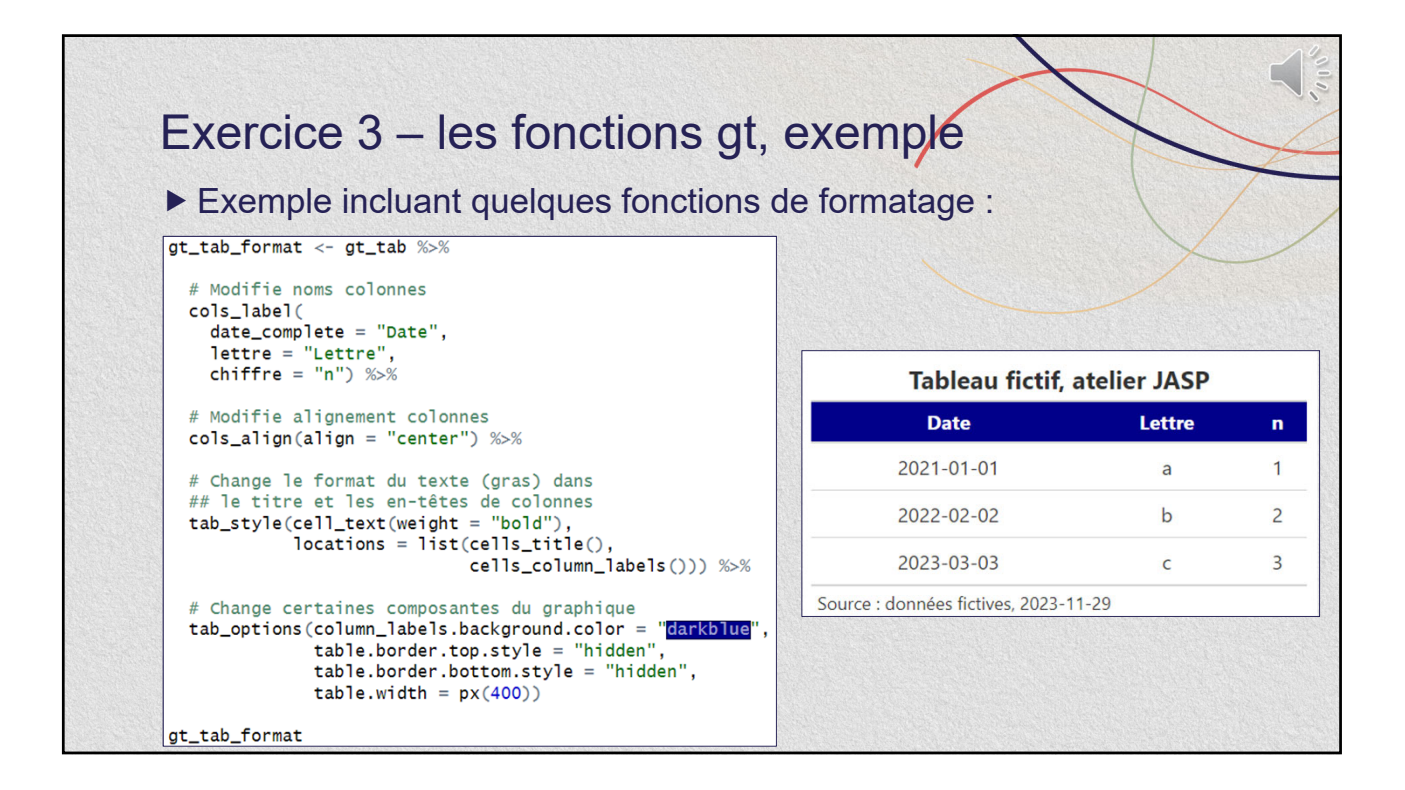

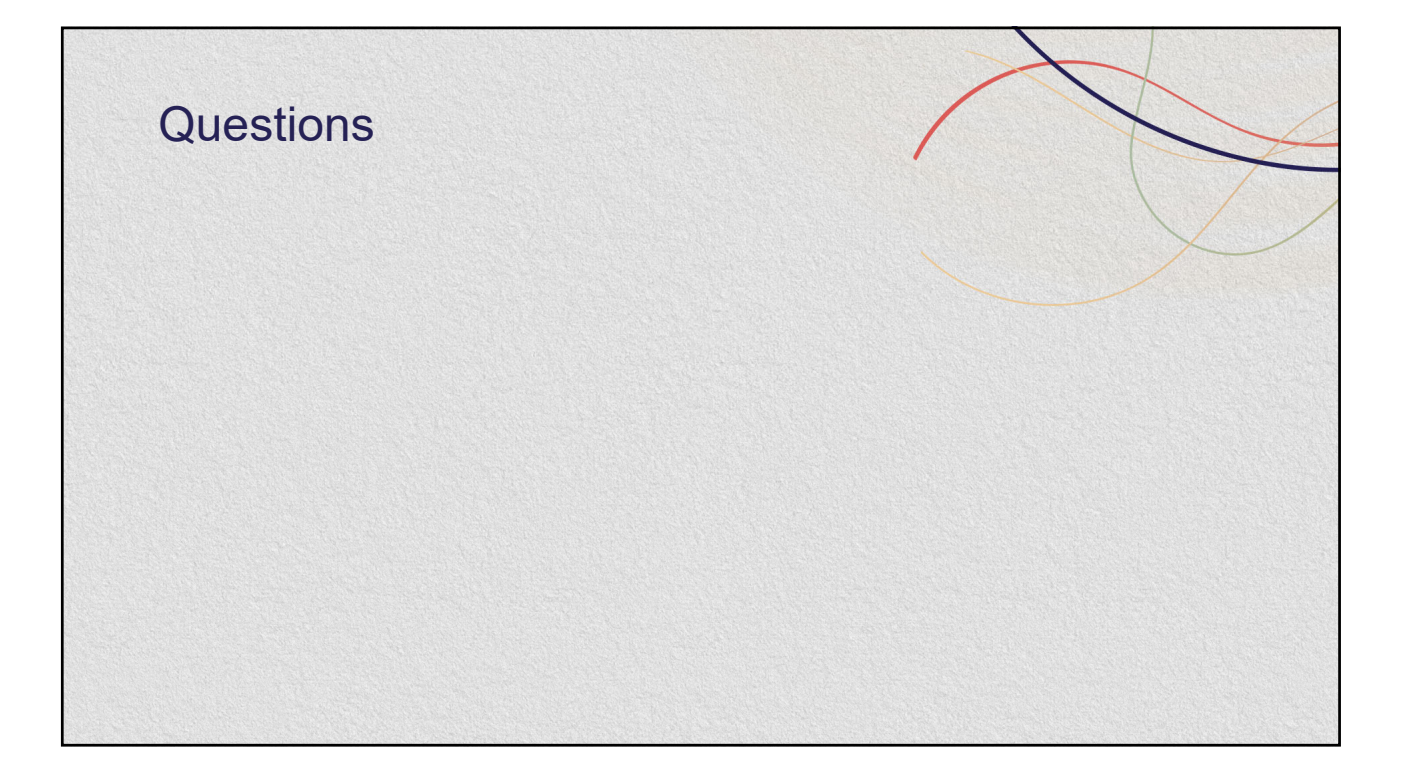

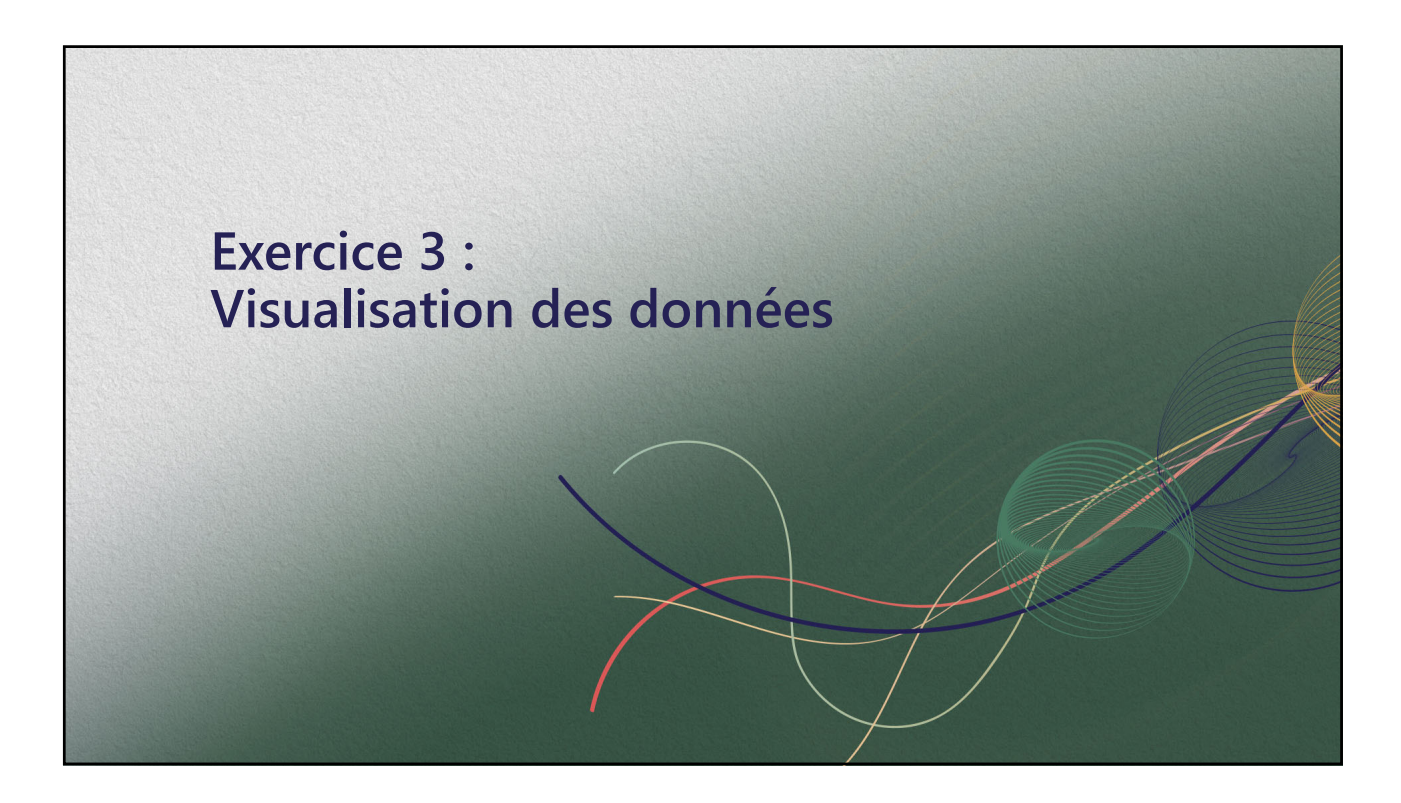

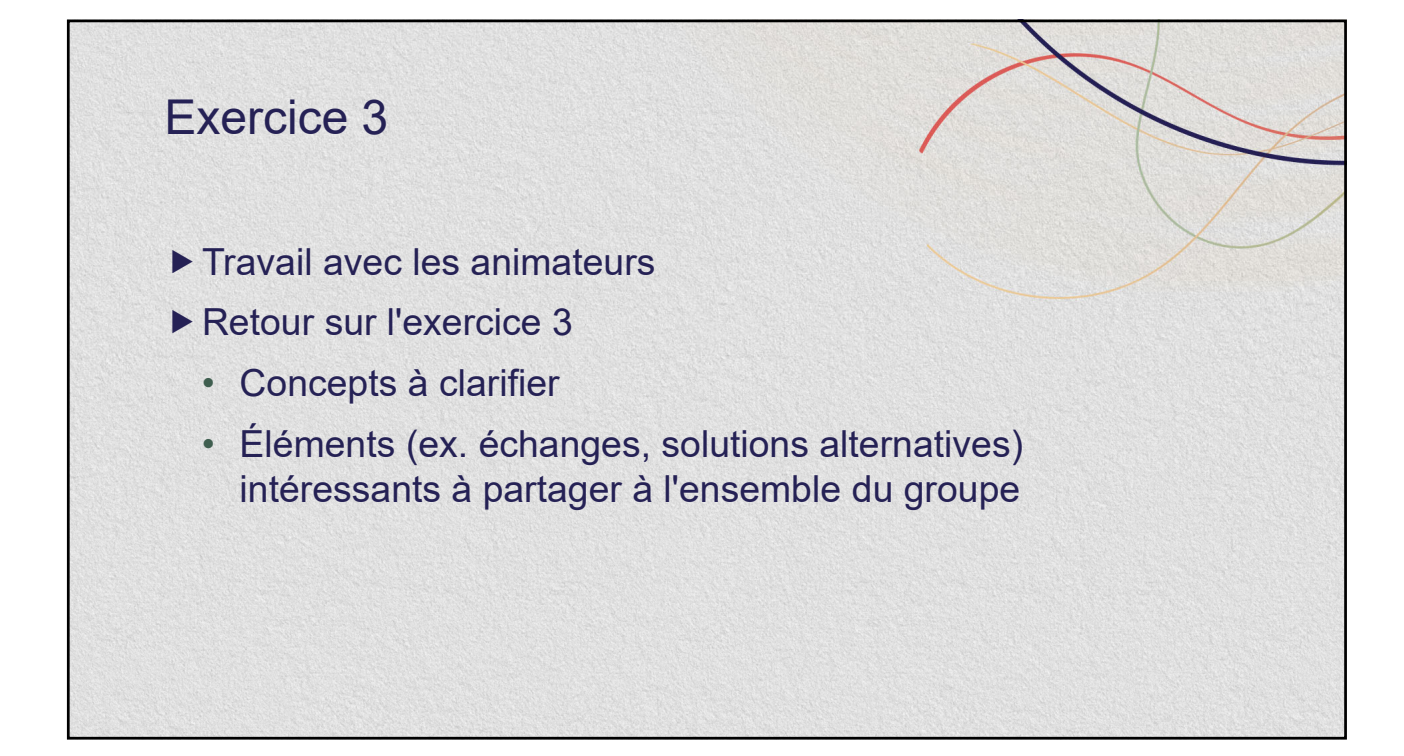

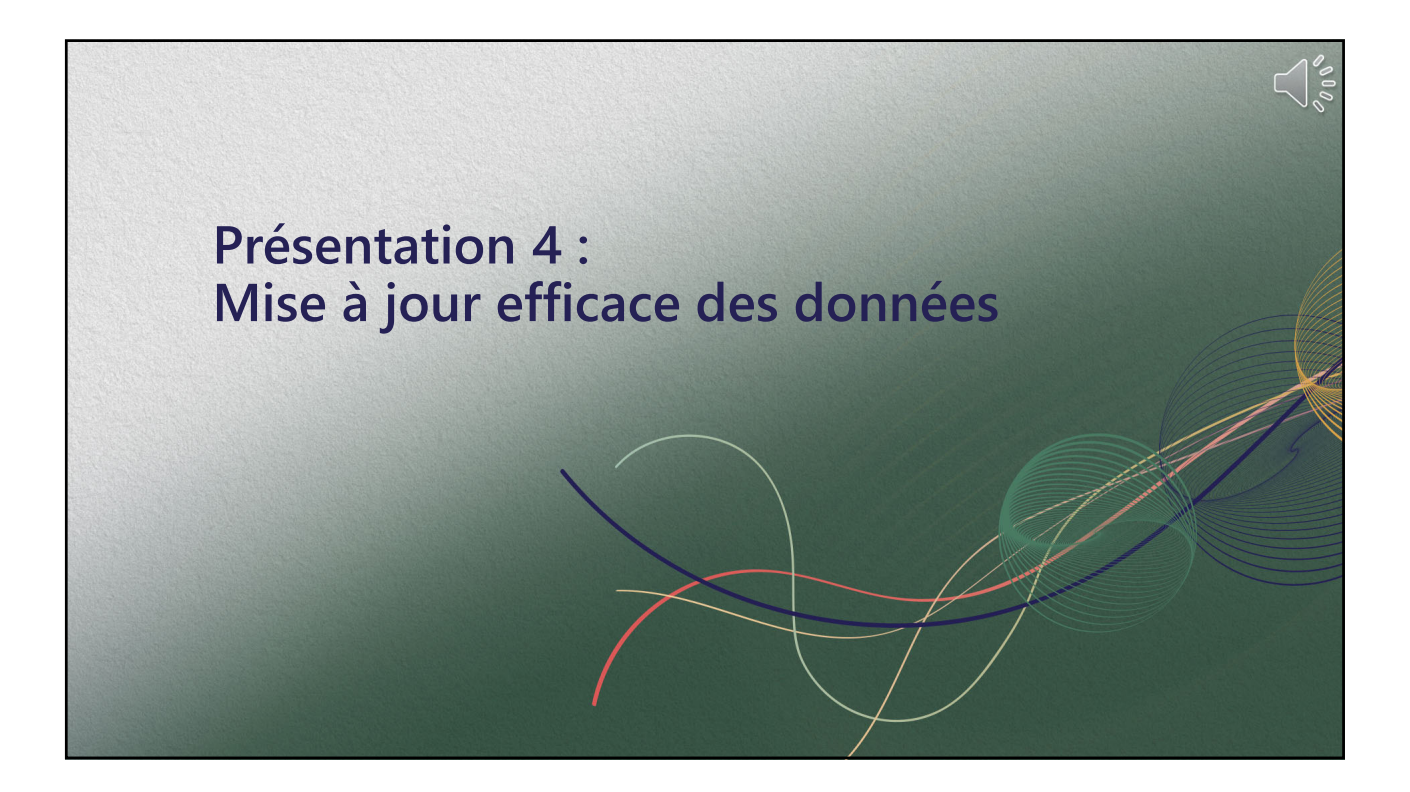

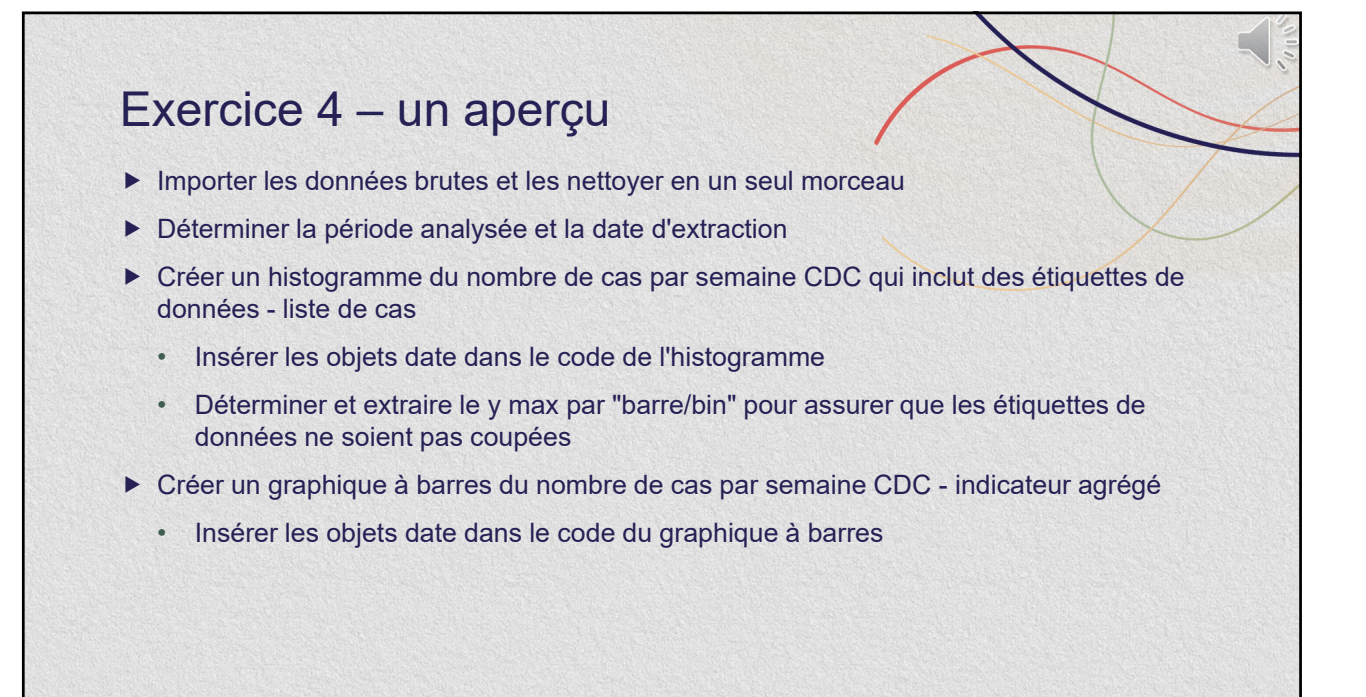

#### Exercice 4 – un aperçu

- **Exercice 4.1** : Modifier le code du tableau des hospitalisations pour que les dates soient mises à jour automatiquement
	- Ajouter le filtre pour déterminer la période analysée
	- Insérer les objets date dans le titre et la note du tableau
- Exporter les figures en leur attribuant une date et une heure de production
- ▶ Actualiser les données au T2
	- **Exercice 4.2** :
		- o Importer la liste de cas brute incluant une semaine additionnelle de données
		- o Ajuster la valeur de date\_fin\_der et exécuter le code
	- *Pour aller plus loin : ajout de dates longues dans le titre d'une figure*

## Exercice 4 – quelques fonctions

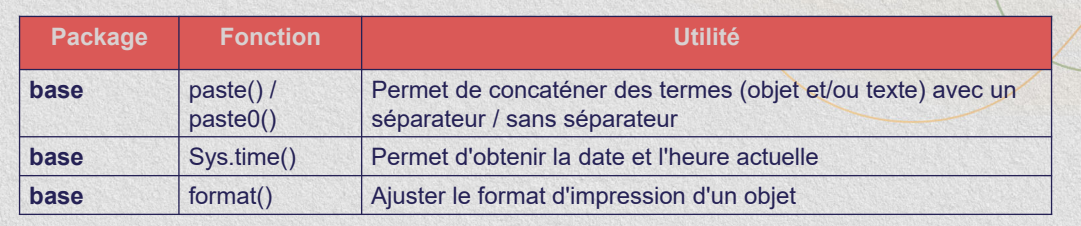

## Exercice 4 – la mise à jour de données

- Ex. Analyse hebdomadaire : on ajoute une semaine CDC de données aux figures
	- Éléments à mettre à jour
		- o La bd (et la plage de données)
			- Inclut le traitement de données
		- o Les dates utiles aux analyses et à l'affichage dans la figure
		- o La date à afficher dans le nom de la figure sauvegardée
	- Ces éléments peuvent être stockés dans des objets et insérés dans le code

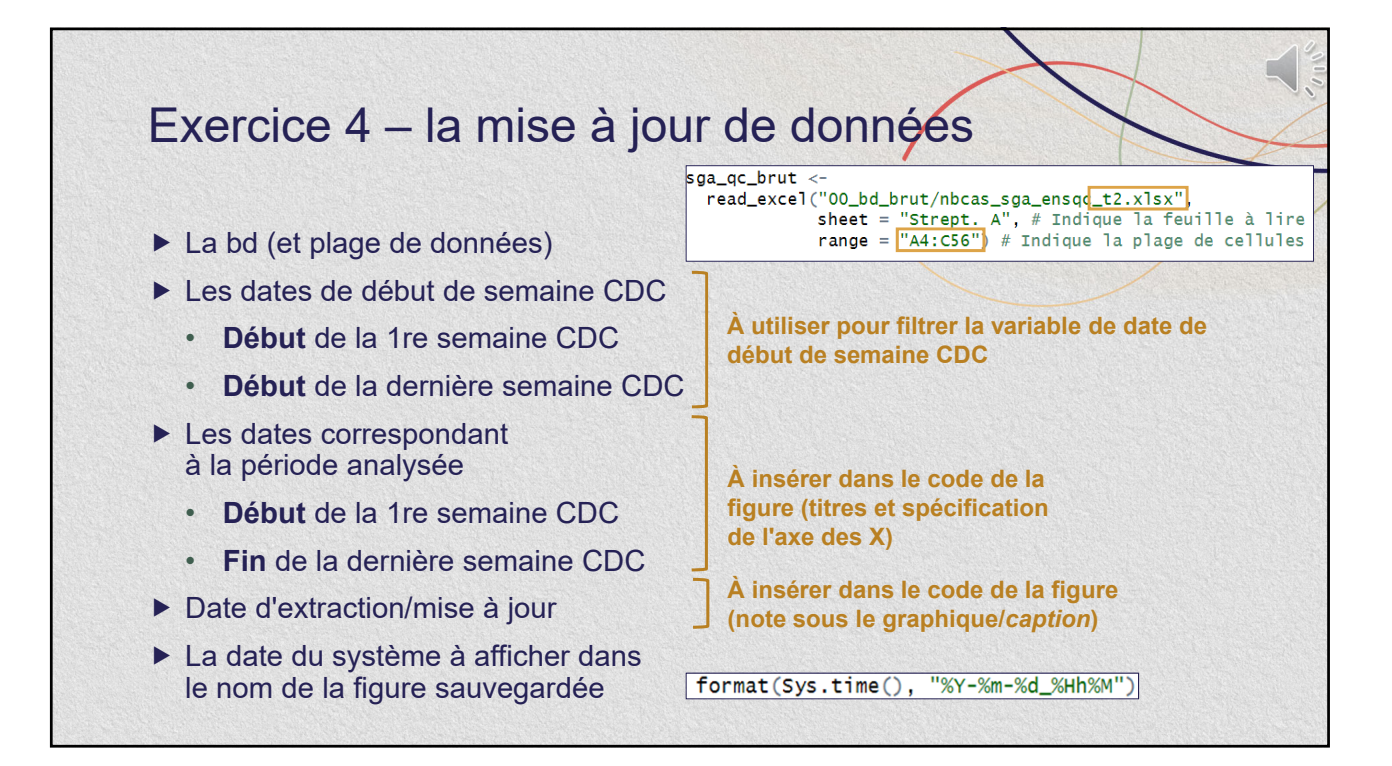

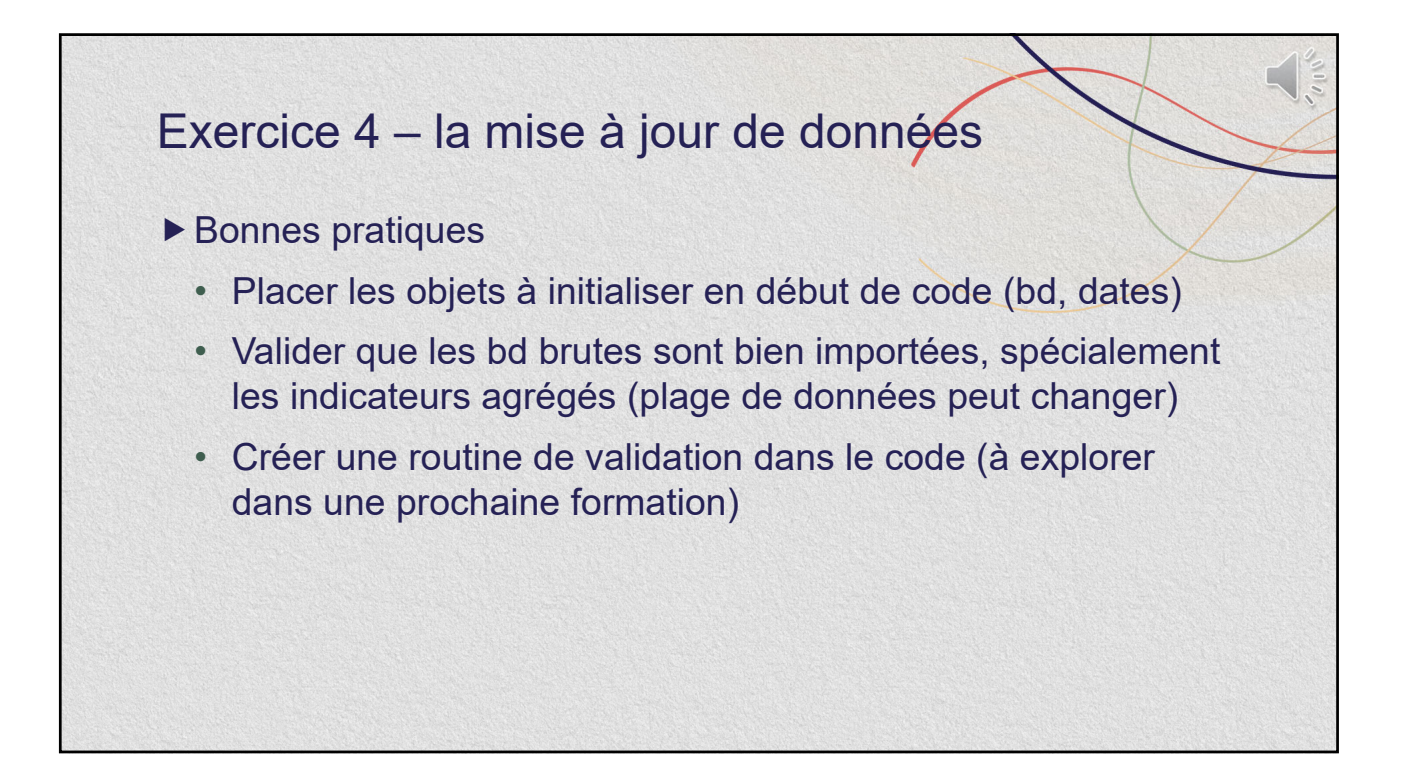

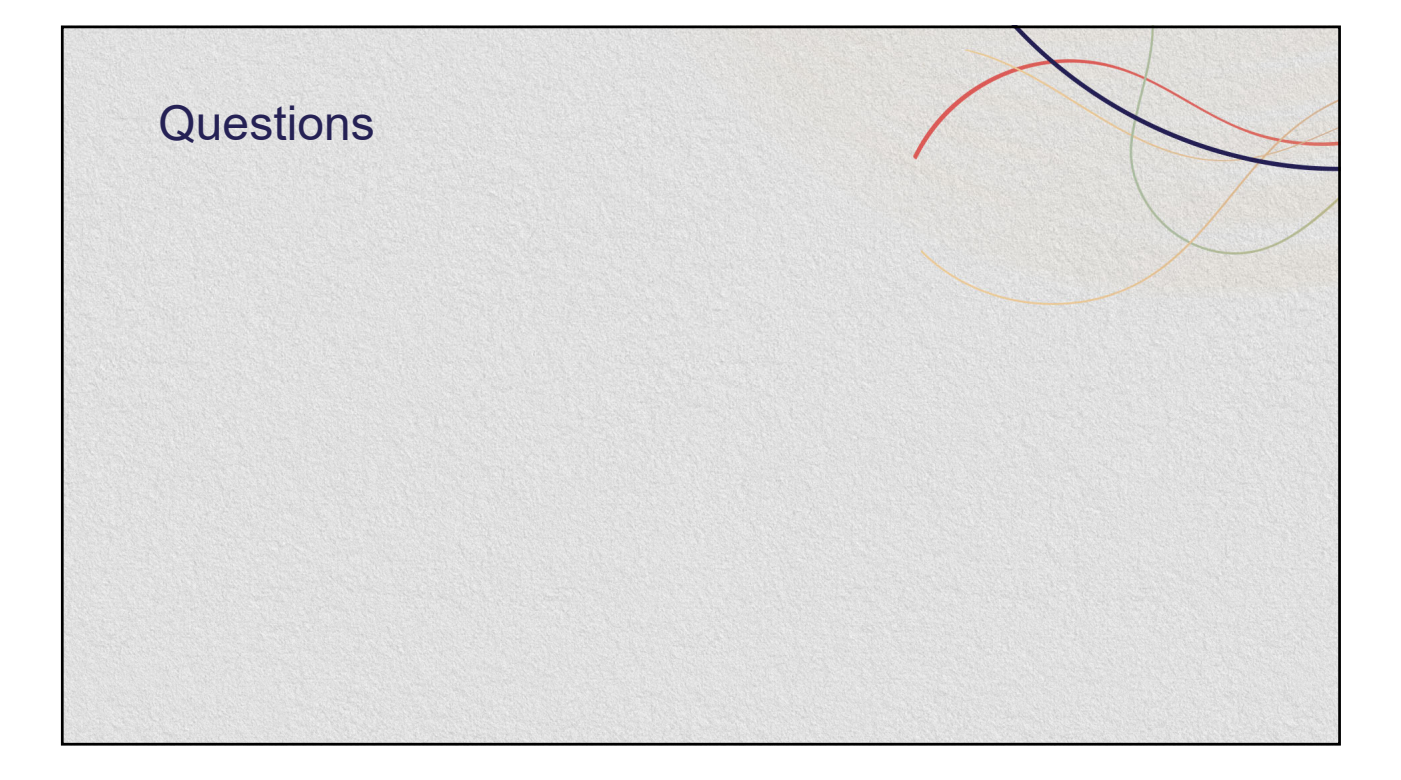

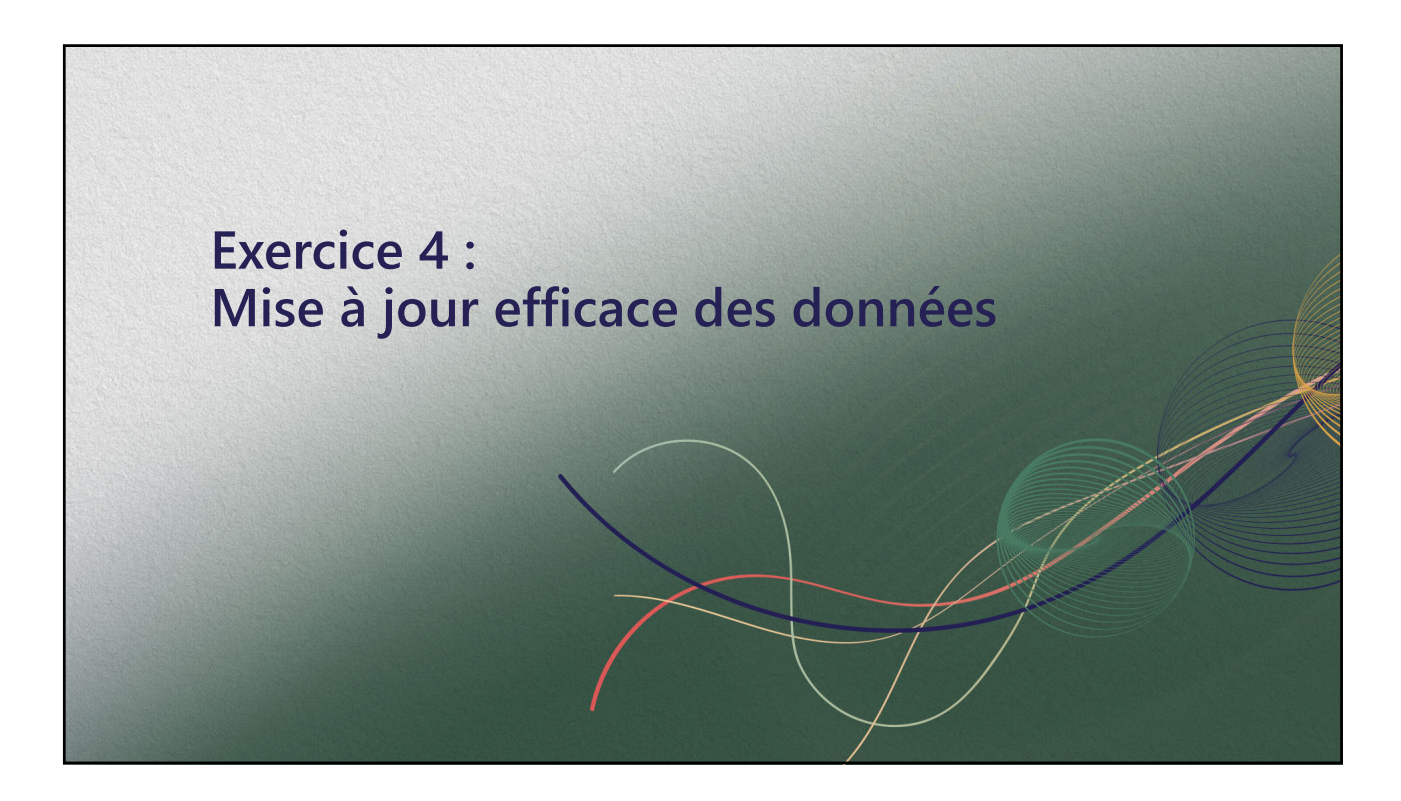

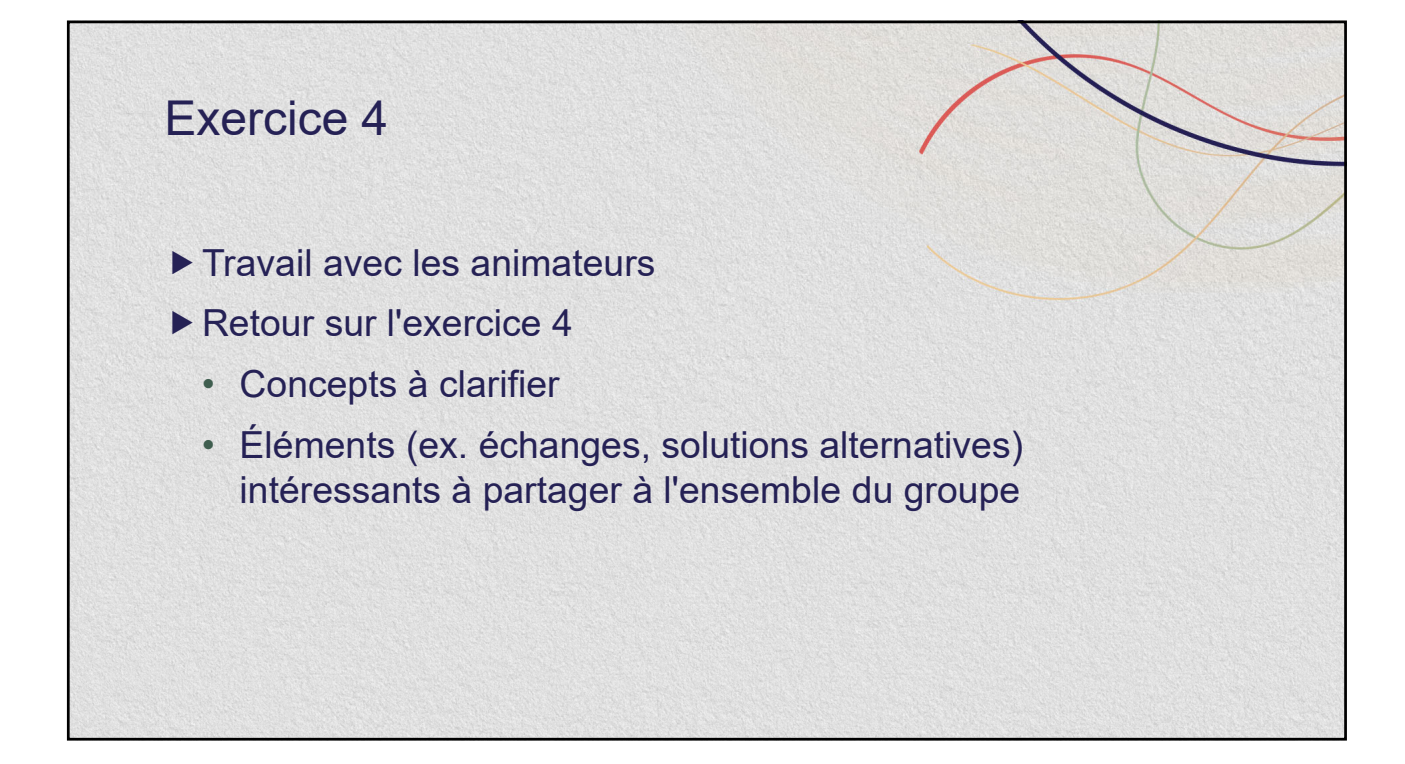

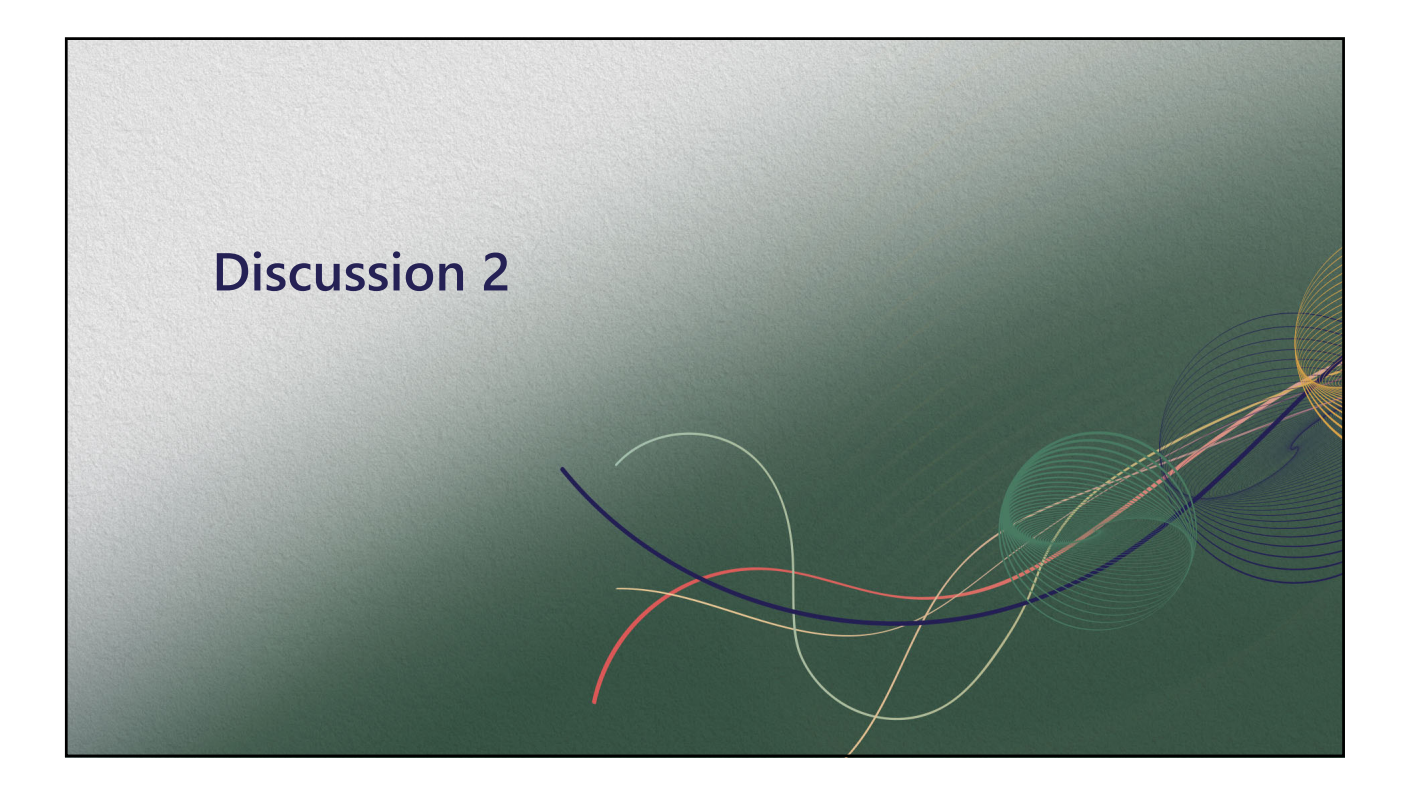

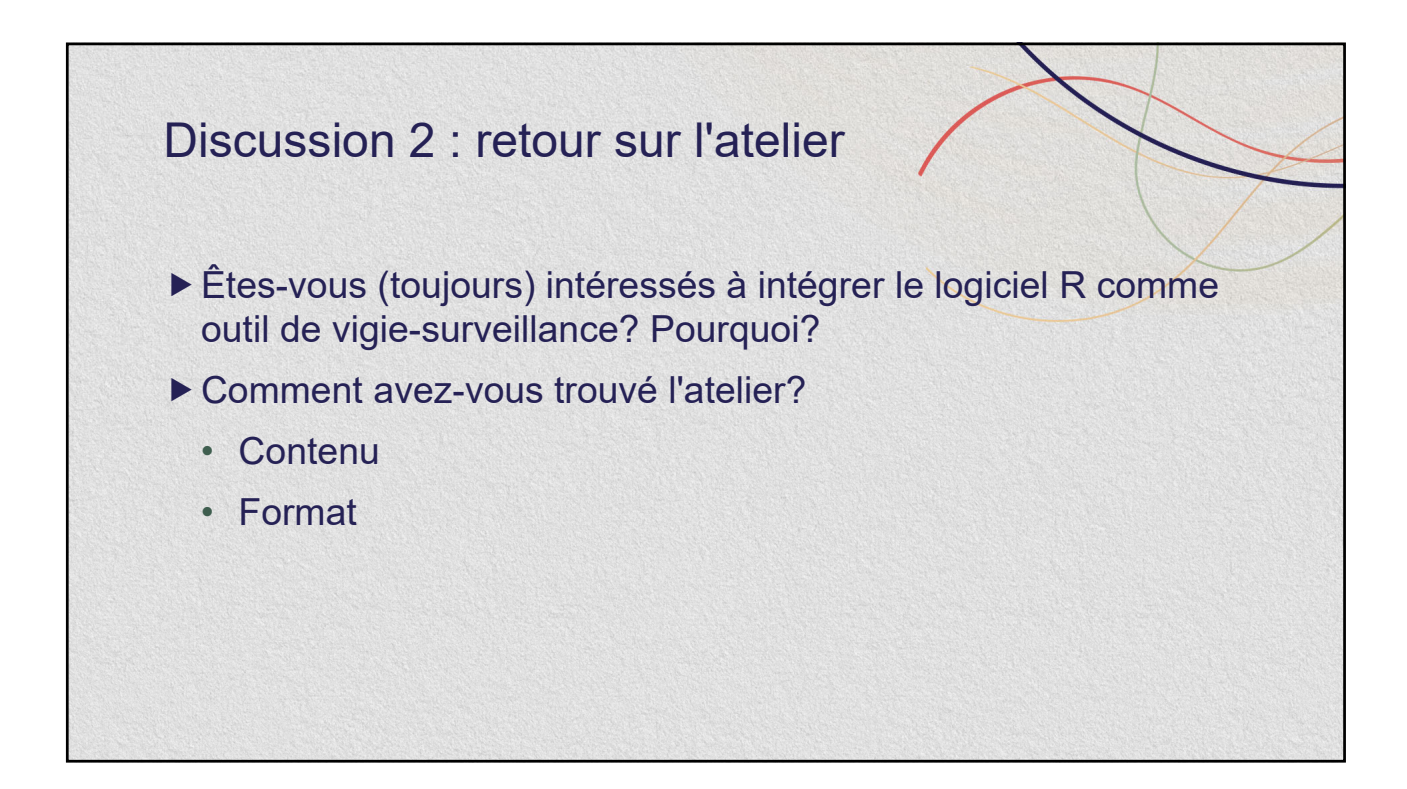

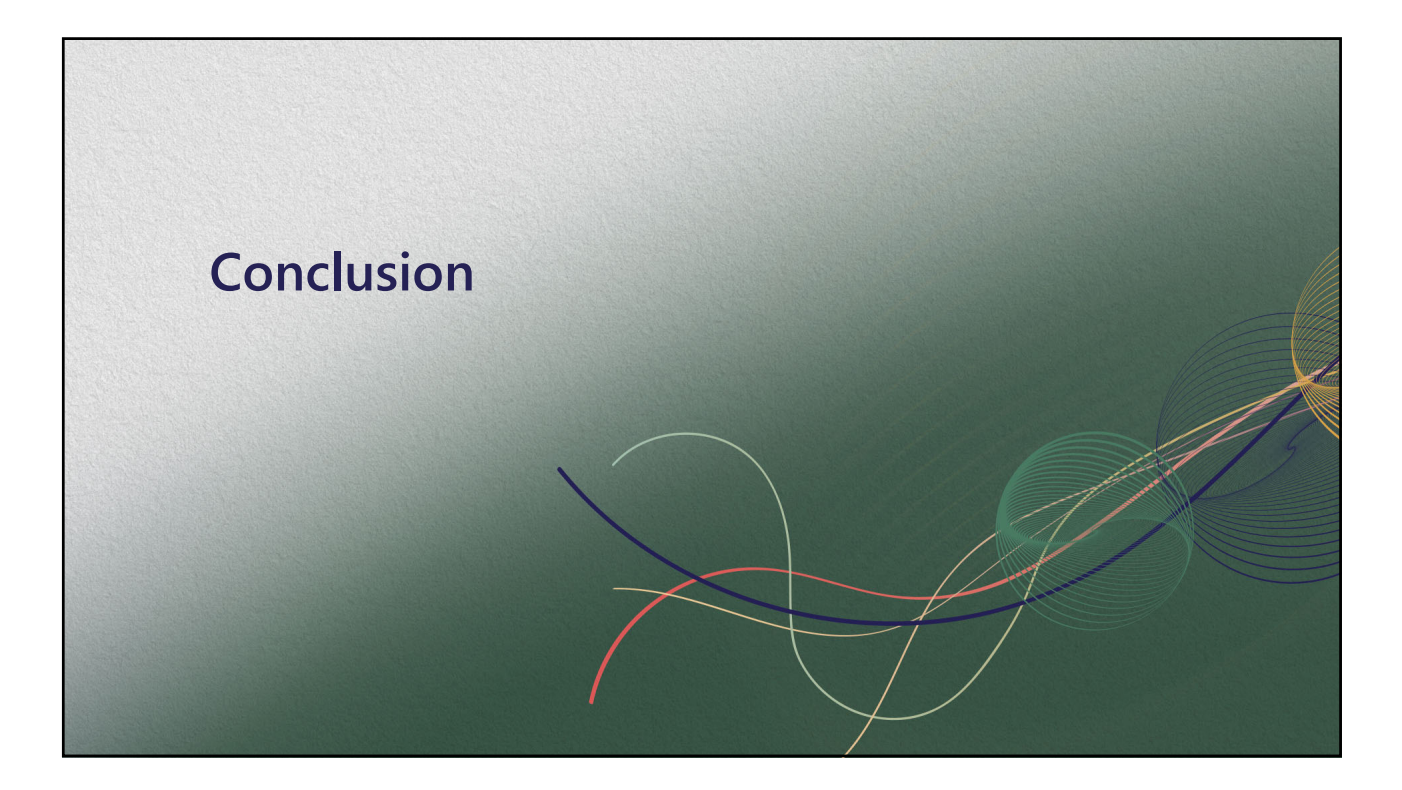

## Ressources additionnelles

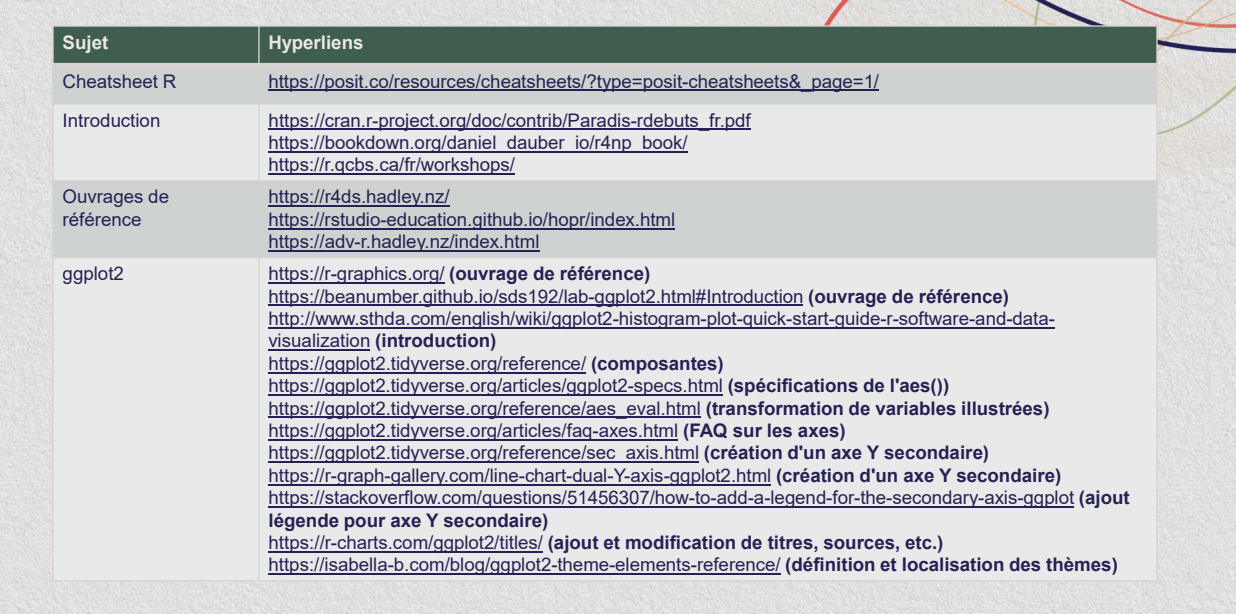

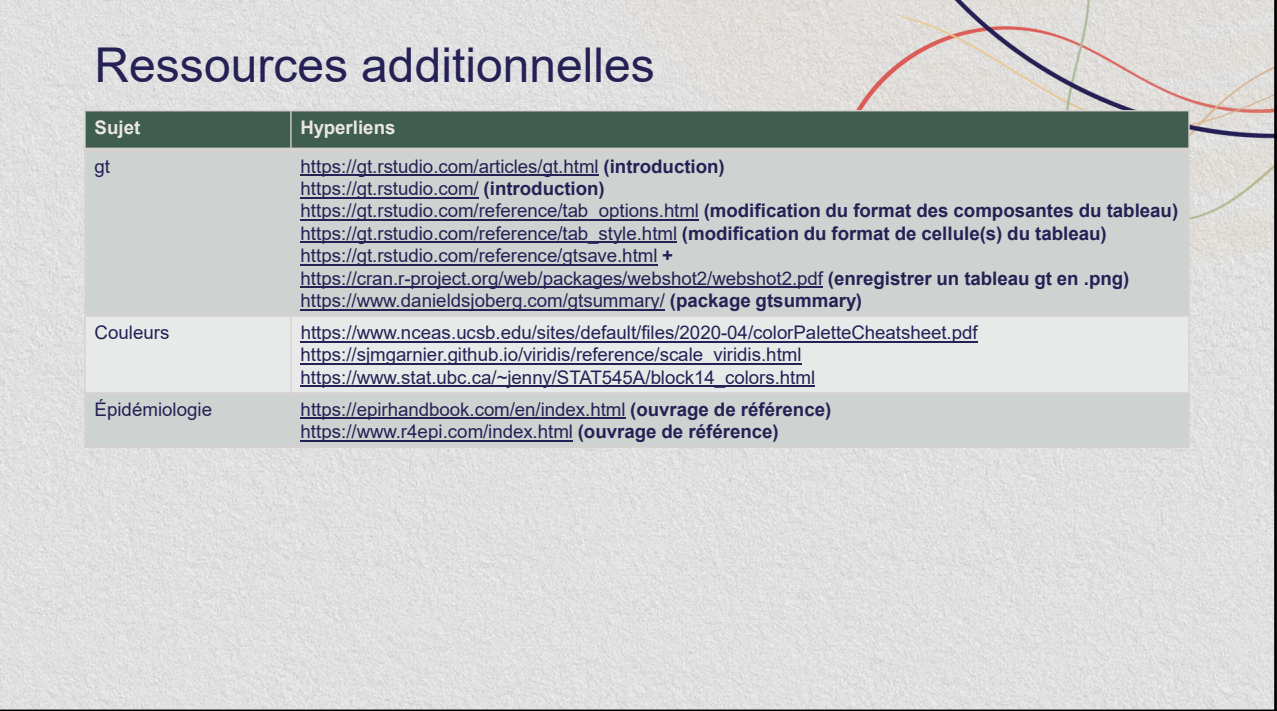

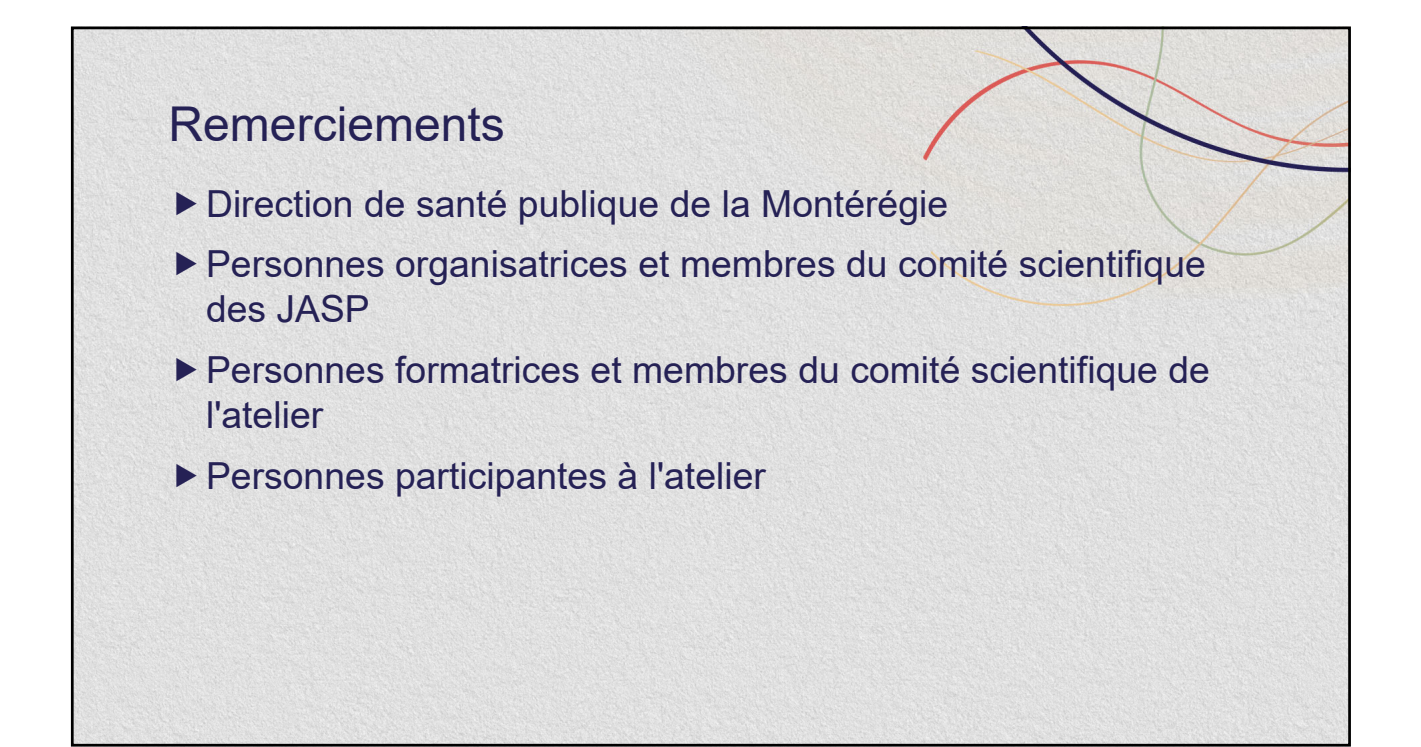

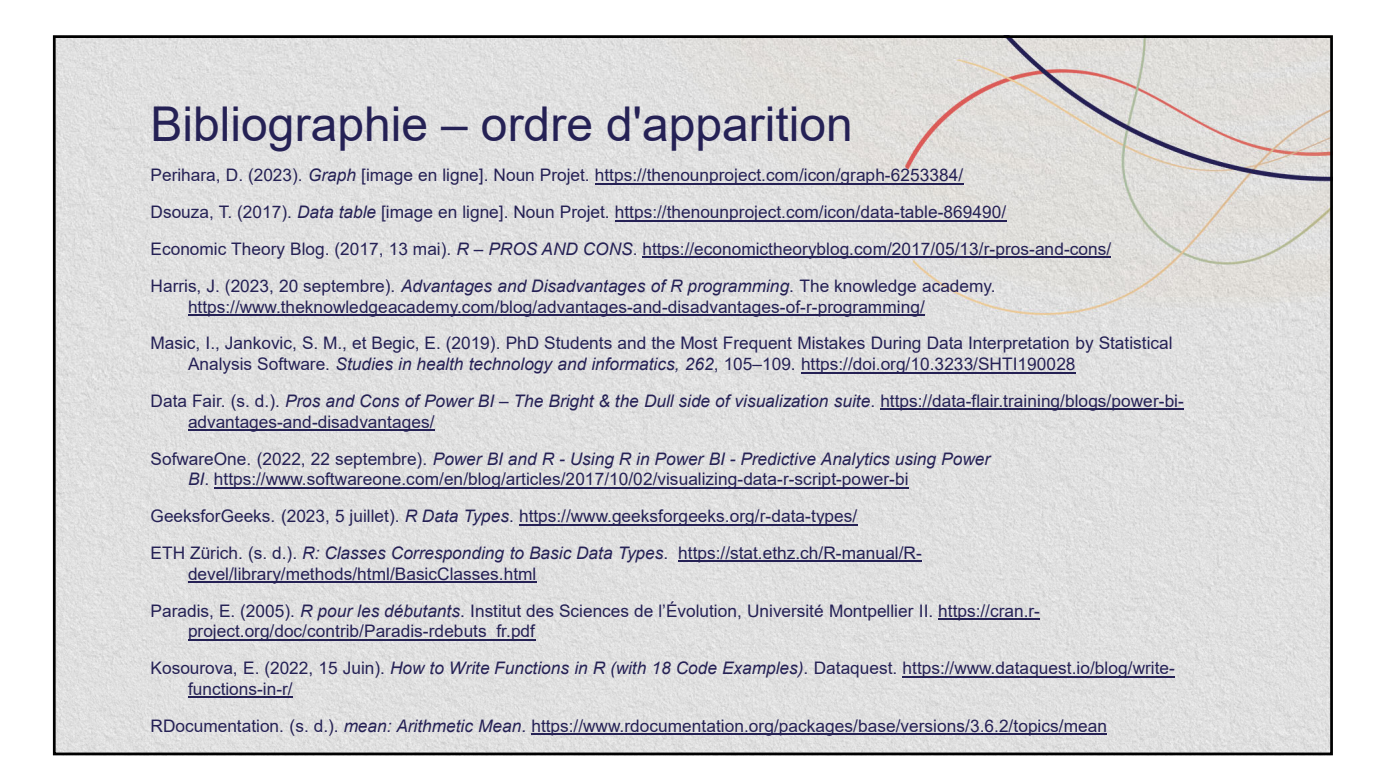

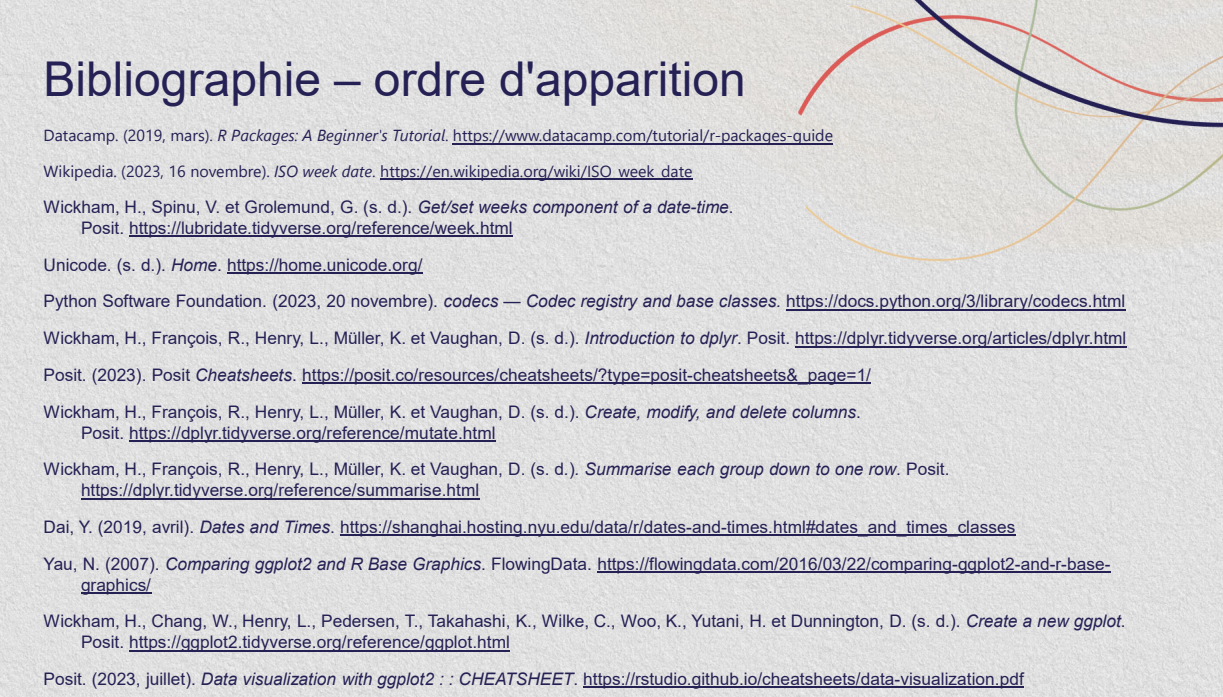

#### Bibliographie – ordre d'apparition Wickham, H., Chang, W., Henry, L., Pedersen, T., Takahashi, K., Wilke, C., Woo, K., Yutani, H. et Dunnington, D. (s. d.). Histograms and<br>frequency polygons. Posit. https://ggplot2.tidyverse.org/reference/geom\_histogram.htm Wickham, H., Chang, W., Henry, L., Pedersen, T., Takahashi, K., Wilke, C., Woo, K., Yutani, H. et Dunnington, D. (s. d.). *Bar charts*. Posit. https://ggplot2.tidyverse.org/reference/geom\_bar.html Chang, W. (2018). *R Graphics Cookbook, 2nd edition*. O'Reilly. https://r-graphics.org/recipe-bar-graph-basic-bar Vectlab. (2019). *Bar chart* [image en ligne]. Noun Projet. https://thenounproject.com/icon/bar-chart-2418974/ Gamma Designs. (2018). *Line chart* [image en ligne]. Noun Projet. https://thenounproject.com/icon/line-chart-1960163/ Wickham, H., Chang, W., Henry, L., Pedersen, T., Takahashi, K., Wilke, C., Woo, K., Yutani, H. et Dunnington, D. (s. d.). *Function reference*. Posit. https://ggplot2.tidyverse.org/reference/ Wickham, H., Chang, W., Henry, L., Pedersen, T., Takahashi, K., Wilke, C., Woo, K., Yutani, H. et Dunnington, D. (s. d.). *Create a new layer*. Posit. https://ggplot2.tidyverse.org/reference/layer.html Wickham, H., Chang, W., Henry, L., Pedersen, T., Takahashi, K., Wilke, C., Woo, K., Yutani, H. et Dunnington, D. (s. d.). Aesthetic<br>specifications. Posit. https://ggplot2.tidyverse.org/articles/ggplot2-specs.html Baumer, B., et Crouser, J. R. (s. d.). *Aesthetic Mapping vs. Assignment*. https://beanumber.github.io/sds192/labggplot2.html#Aesthetic\_Mapping\_vs\_Assignment Bryan, J. (s. d.). *Using colors in R.* UBC Department of Statistics. https://www.stat.ubc.ca/~jenny/STAT545A/block14\_colors.html Frazier, M. (s. d.). *R Color Palette Cheat Sheet*. National Center for Ecological Analysis and Synthesis. https://www.nceas.ucsb.edu/sites/default/files/2020-04/colorPaletteCheatsheet.pdf

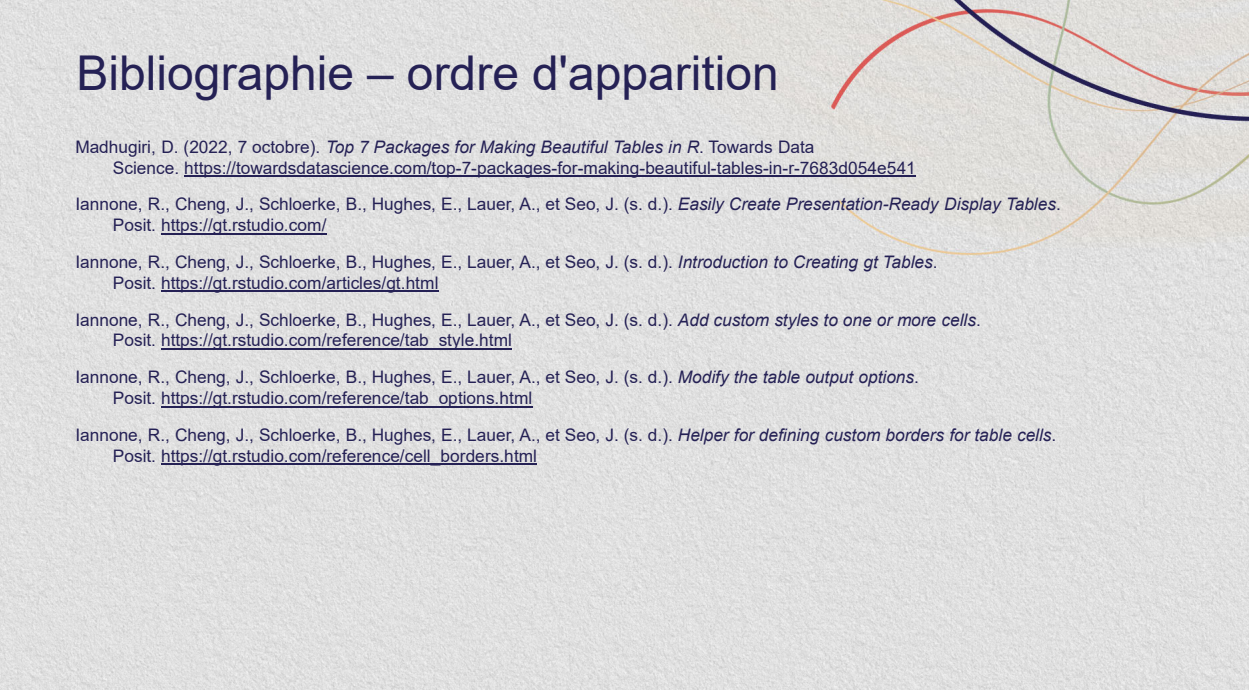

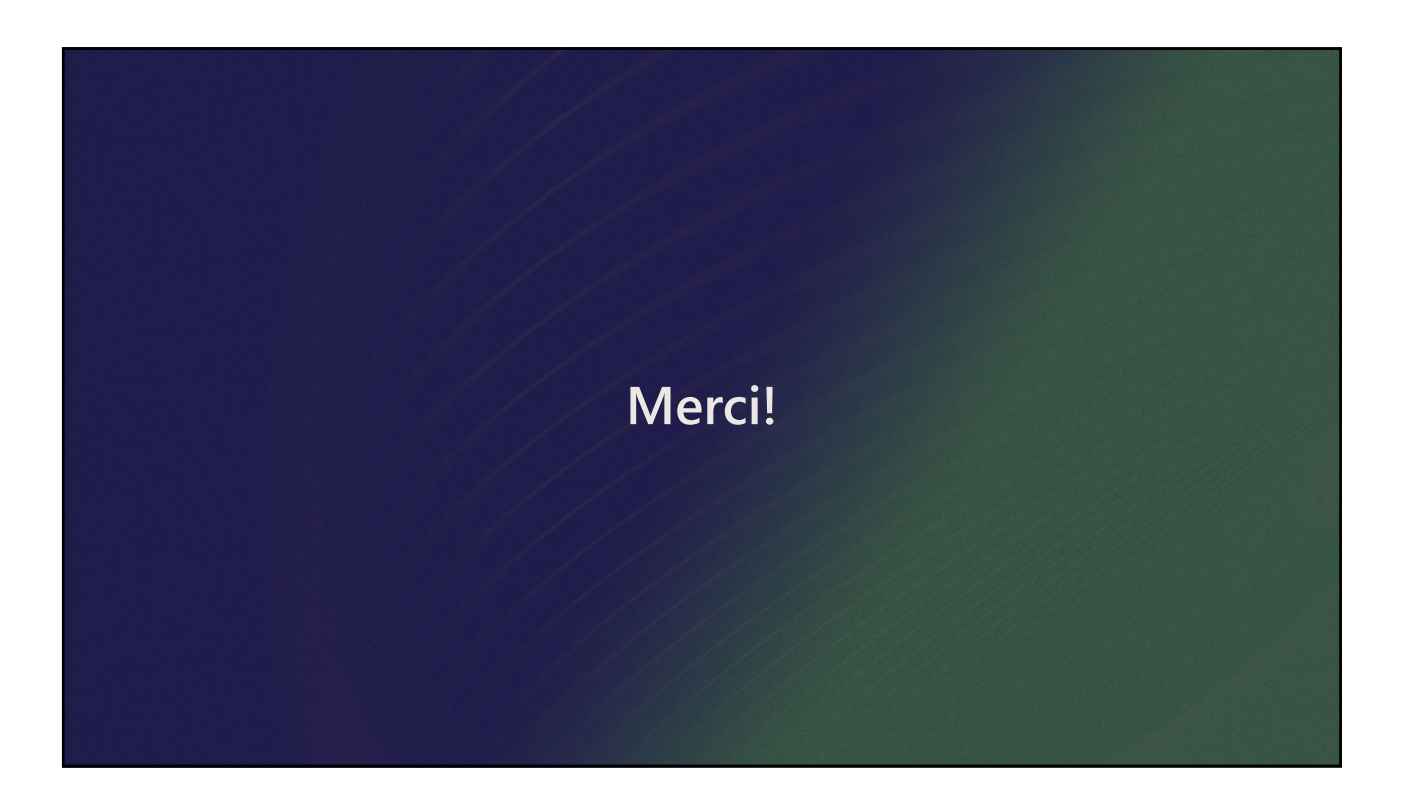